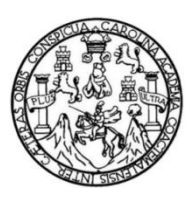

Universidad de San Carlos de Guatemala Facultad de Ingeniería Escuela de Ingeniería Mecánica

## **DISEÑO, FABRICACIÓN Y PUESTA EN MARCHA DE UN ROUTER CNC PARA LA EMPRESA MULTIMECÁNICA E IMPLEMENTACIÓN DE UN PLAN DE AHORRO DE ENERGÍA ELÉCTRICA**

## **Carlos Emanuel Cordero Figueroa**

Asesorado por el Ing. Edwin Estuardo Sarceño Zepeda

Guatemala, septiembre 2014

UNIVERSIDAD DE SAN CARLOS DE GUATEMALA

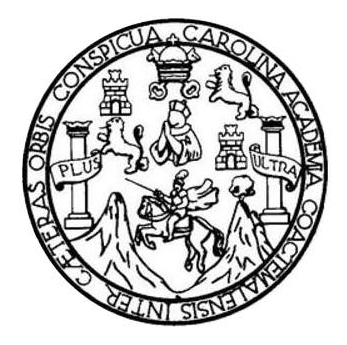

FACULTAD DE INGENIERÍA

## **DISEÑO, FABRICACIÓN Y PUESTA EN MARCHA DE UN ROUTER CNC PARA LA EMPRESA MULTIMECÁNICA E IMPLEMENTACIÓN DE UN PLAN DE AHORRO DE ENERGÍA ELÉCTRICA**

TRABAJO DE GRADUACIÓN

## PRESENTADO A LA JUNTA DIRECTIVA DE LA FACULTAD DE INGENIERÍA POR

# **CARLOS EMANUEL CORDERO FIGUEROA**

ASESORADO POR EL ING. EDWIN ESTUARDO SARCEÑO ZEPEDA

AL CONFERÍRSELE EL TÍTULO DE

**INGENIERO MECÁNICO**

GUATEMALA, SEPTIEMBRE DE 2014

## UNIVERSIDAD DE SAN CARLOS DE GUATEMALA FACULTAD DE INGENIERÍA

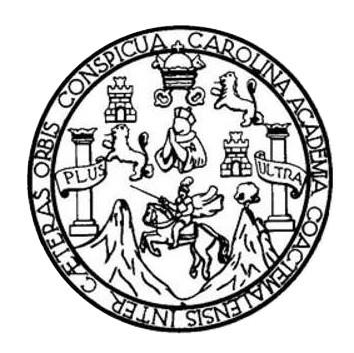

### **NÓMINA DE JUNTA DIRECTIVA**

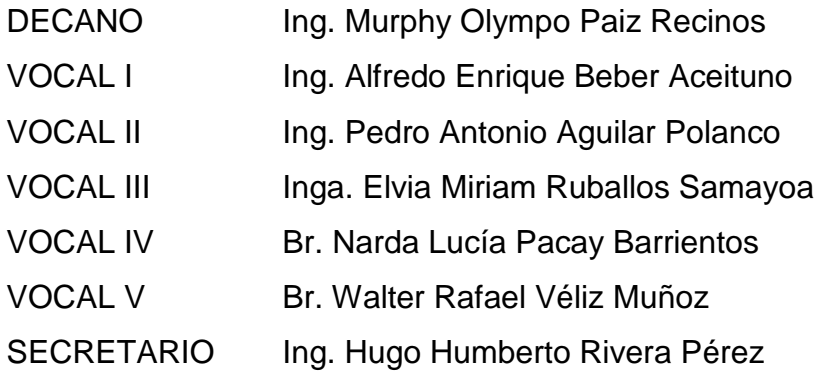

## **TRIBUNAL QUE PRACTICÓ EL EXAMEN GENERAL PRIVADO**

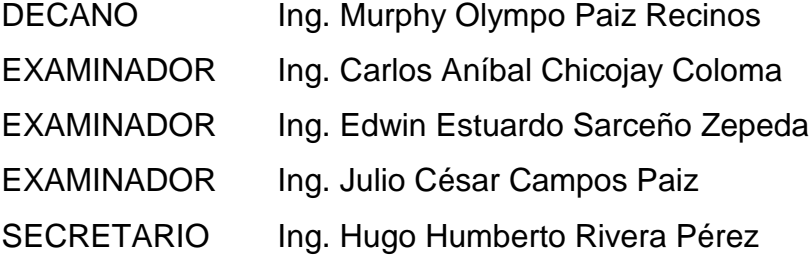

### HONORABLE TRIBUNAL EXAMINADOR

En cumplimiento con los preceptos que establece la ley de la Universidad de San Carlos de Guatemala, presento a su consideración mi trabajo de graduación titulado:

DISEÑO, FABRICACIÓN Y PUESTA EN MARCHA DE UN ROUTER CNC PARA LA EMPRESA MULTIMECÁNICA E IMPLEMENTACIÓN DE UN PLAN DE AHORRO DE ENERGÍA ELÉCTRICA

Tema que me fuera asignado por la Dirección de la Escuela de Ingeniería Mecánica, con fecha 01 de marzo de 2013.

Carlos Emanuel Cordero Figueroa

**UNIVERSIDAD DE SAN CARLOS** DE GUATEMALA

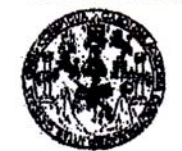

**FACULTAD DE INGENIERIA** 

**UNIDAD DE EPS** 

Guatemala, 28 de julio de 2014 REF.EPS.DOC.808.07.2014.

Ing. Silvio José Rodríguez Serrano Director Unidad de EPS Facultad de Ingeniería Presente

Estimado Ingeniero Rodríguez Serrano.

Por este medio atentamente le informo que como Supervisor de la Práctica del Ejercicio Profesional Supervisado (E.P.S.), del estudiante universitario Carlos Emanuel Cordero Figueroa de la Carrera de Ingeniería Mecánica, con carné No. 200819109, procedí a revisar el informe final, cuvo título es DISEÑO, FABRICACIÓN Y PUESTA EN MARCHA DE UN ROUTER C.N.C. PARA LA EMPRESA MULTIMECÁNICA E IMPLEMENTACIÓN DE UN PLAN DE AHORRO DE ENERGÍA ELÉCTRICA.

En tal virtud, LO DOY POR APROBADO, solicitándole darle el trámite respectivo.

Sin otro particular, me es grato suscribirme.

Atentamente,

"Id y Enseñad a Todos"

Ing. Edwin Estuardo Sarceño Zepeda Supervisor de EPS Area de Ingeniería Mecánica

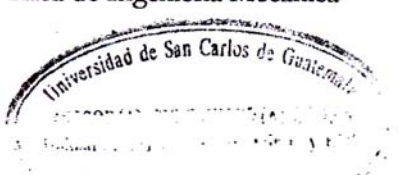

c.c. Archivo EESZ/ra

UNIVERSIDAD DE SAN CARLOS DE GUATEMALA

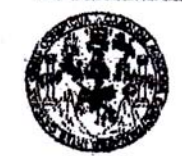

**PACULTAD DE INGENIERIA** 

**UNIDAD DE EPS** 

Guatemala, 28 de julio de 2014 REF.EPS.D.392.07.2014

Ing. Julio César Campos Paiz Director Escuela de Ingeniería Mecánica Facultad de Ingeniería Presente

Estimado Ingeniero Campos Paiz:

Por este medio atentamente le envío el informe final correspondiente a la práctica del Ejercicio Profesional Supervisado, (E.P.S) titulado: DISEÑO, FABRICACIÓN Y PUESTA EN MARCHA DE UN ROUTER C.N.C. PARA LA EMPRESA MULTIMECÁNICA E **IMPLEMENTACIÓN DE UN PLAN DE AHORRO DE ENERGÍA ELÉCTRICA, que** fue desarrollado por el estudiante universitario Carlos Emanuel Cordero Figueroa quien fue debidamente asesorado y supervisado por el Ingeniero Edwin Estuardo Sarceño Zepeda.

Por lo que habiendo cumplido con los objetivos y requisitos de ley del referido trabajo y existiendo la aprobación del mismo por parte del Asesor - Supervisor de EPS, en mi calidad de Director apruebo su contenido solicitándole darle el trámite respectivo.

Sin otro particular, me es grato suscribirme.

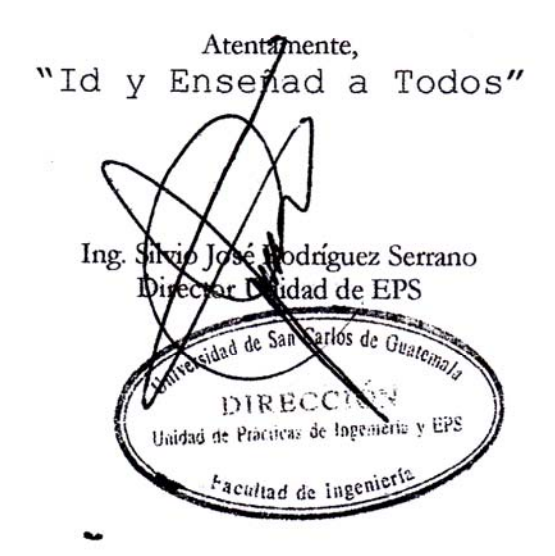

 $S<sub>IRS</sub>/ra$ 

UNIVERSIDAD DE SAN CARLOS DE GUATEMALA

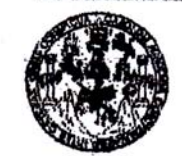

**PACULTAD DE INGENIERIA** 

**UNIDAD DE EPS** 

Guatemala, 28 de julio de 2014 REF.EPS.D.392.07.2014

Ing. Julio César Campos Paiz Director Escuela de Ingeniería Mecánica Facultad de Ingeniería Presente

Estimado Ingeniero Campos Paiz:

Por este medio atentamente le envío el informe final correspondiente a la práctica del Ejercicio Profesional Supervisado, (E.P.S) titulado: DISEÑO, FABRICACIÓN Y PUESTA EN MARCHA DE UN ROUTER C.N.C. PARA LA EMPRESA MULTIMECÁNICA E **IMPLEMENTACIÓN DE UN PLAN DE AHORRO DE ENERGÍA ELÉCTRICA, que** fue desarrollado por el estudiante universitario Carlos Emanuel Cordero Figueroa quien fue debidamente asesorado y supervisado por el Ingeniero Edwin Estuardo Sarceño Zepeda.

Por lo que habiendo cumplido con los objetivos y requisitos de ley del referido trabajo y existiendo la aprobación del mismo por parte del Asesor - Supervisor de EPS, en mi calidad de Director apruebo su contenido solicitándole darle el trámite respectivo.

Sin otro particular, me es grato suscribirme.

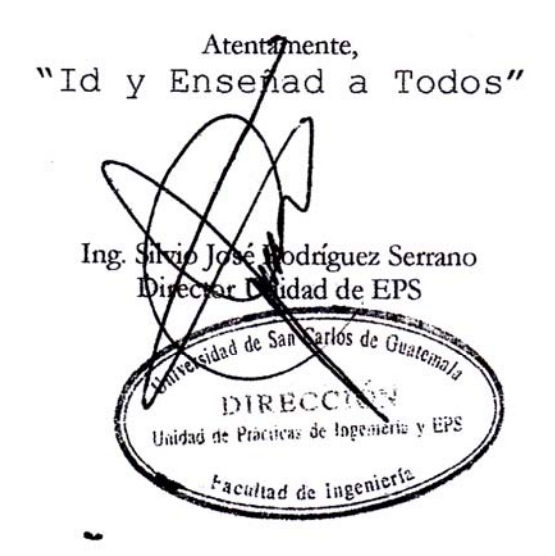

 $S<sub>IRS</sub>/ra$ 

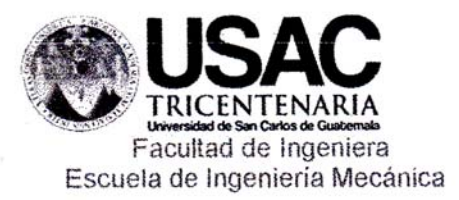

Ref.E.I.Mecanica.163.2014

 $\frac{1}{2}$ 

El Director de la Escuela de Ingeniería Mecánica, de la Facultad de Ingeniería de la Universidad de San Carlos de Guatemala, luego de conocer el dictamen del Supervisor, con la aprobación del Director del Departamento de EPS, del trabajo de graduación titulado DISEÑO, FABRICACIÓN Y PUESTA EN MARCHA DE UN ROUTER C.NC. PARA LA EMPRESA MULTIMECÁNICA E IMPLEMENTACIÓN DE UN PLAN DE AHORRO DE ENERGÍA ELÉCTRICA, del estudiante Carlos Emanuel Cordero Figueroa, procede a la autorización del mismo.

"Id y Enseñad a Todos" MA Ing. Julio  $\vec{q}$ esar **ampos Paiz** ctoi Escuela de Indidniería Mecánica **DE INGENIER** 

Guatemala, agosto de 2014.

Universidad de San Carlos de Guatemala

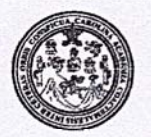

Facultad de Ingeniería Decanato

#### DTG. 512.2014

 $x^2$ 

El Decano de la Facultad de Ingeniería de la Universidad de San Carlos de Guatemala, luego de conocer la aprobación por parte del Director de la Escuela de Ingeniería Mecánica, al Trabajo de Graduación titulado: DISEÑO, FABRICACIÓN Y PUESTA EN MARCHA DE UN **ROUTER** CNC PARA LA EMPRESA MULTIMECÁNICA E IMPLEMENTACIÓN DE UN PLAN DE AHORRO DE ENERGÍA ELÉCTRICA, presentado por el estudiante universitario Carlos Emanuel Cordero Figueroa, y después de haber culminado las revisiones previas bajo la responsabilidad de las instancias correspondientes, se autoriza la impresión del mismo.

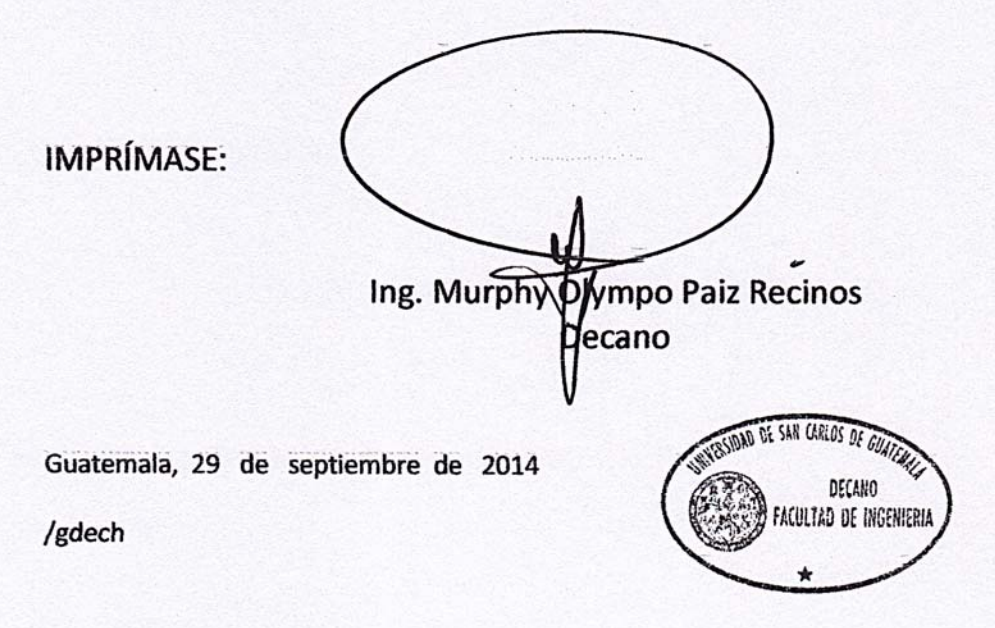

Escuelas: Ingeniería Civil, Ingeniería Mecánica Industrial, Ingeniería Quimica, Ingeniería Mecánica Eléctrica, - Escuela de Ciencias, Regional de Ingeniería Sanitaria y Recursos Hidráulicos (ERIS). Post-Grado Maestria en Sistemas Mención Ingeniería Vial. Carreras: Ingeniería Mecánica, Ingeniería Electrónica, Ingeniería en Ciencias y Sistemas. Licenciatura en Matemática. Licenciatura en Fisica. Centro de Estudios Superiores de Energía y Minas (CESEM). Guatemala, Ciudad Universitaria, Zona 12. Guatemala, Centroamérica.

## **ACTO QUE DEDICO A:**

**Dios Mis padres** Por darme la vida y sabiduría necesaria para obtener tan anhelado momento. Sarvelio Cordero y Ruth Figueroa de Cordero, por su amor, apoyo incondicional y por brindarme esta valiosa oportunidad.

## **AGRADECIMIENTOS A:**

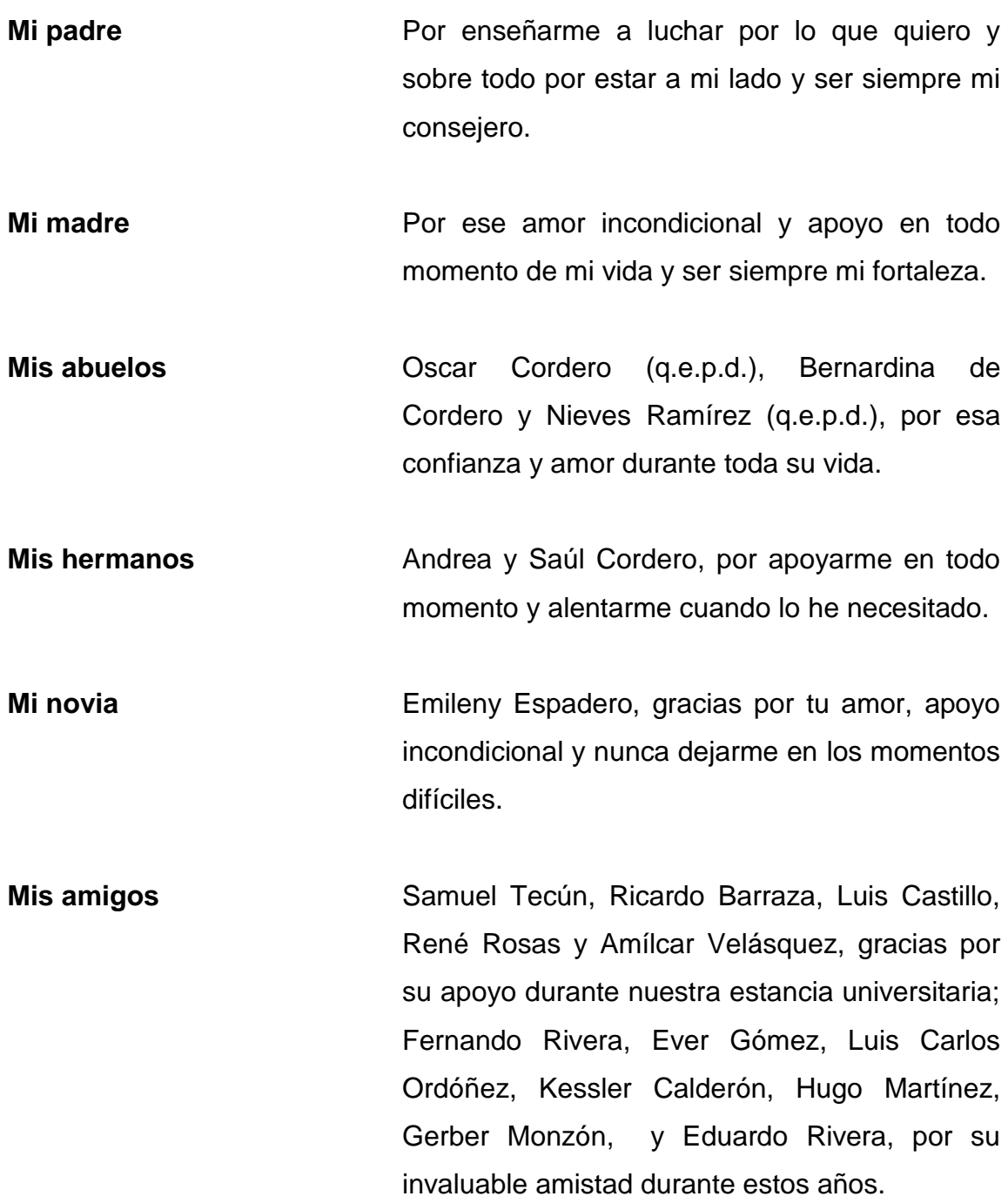

- **Ing. Jaime Matus** Por darme la oportunidad dentro de su empresa y permitirme aplicar los conocimientos adquiridos; en especial por su apoyo incondicional y valioso conocimiento compartido; eternamente agradecido con él.
- **Facultad de Ingeniería**  Por darme las herramientas y conocimientos necesarios para ser un profesional y desarrollarme con excelencia.
- **Universidad de San Carlos de Guatemala** Por darme la oportunidad de sentir el orgullo de ser sancarlista y demostrarme que Guatemala puede ser mejor cada día.

## **ÍNDICE GENERAL**

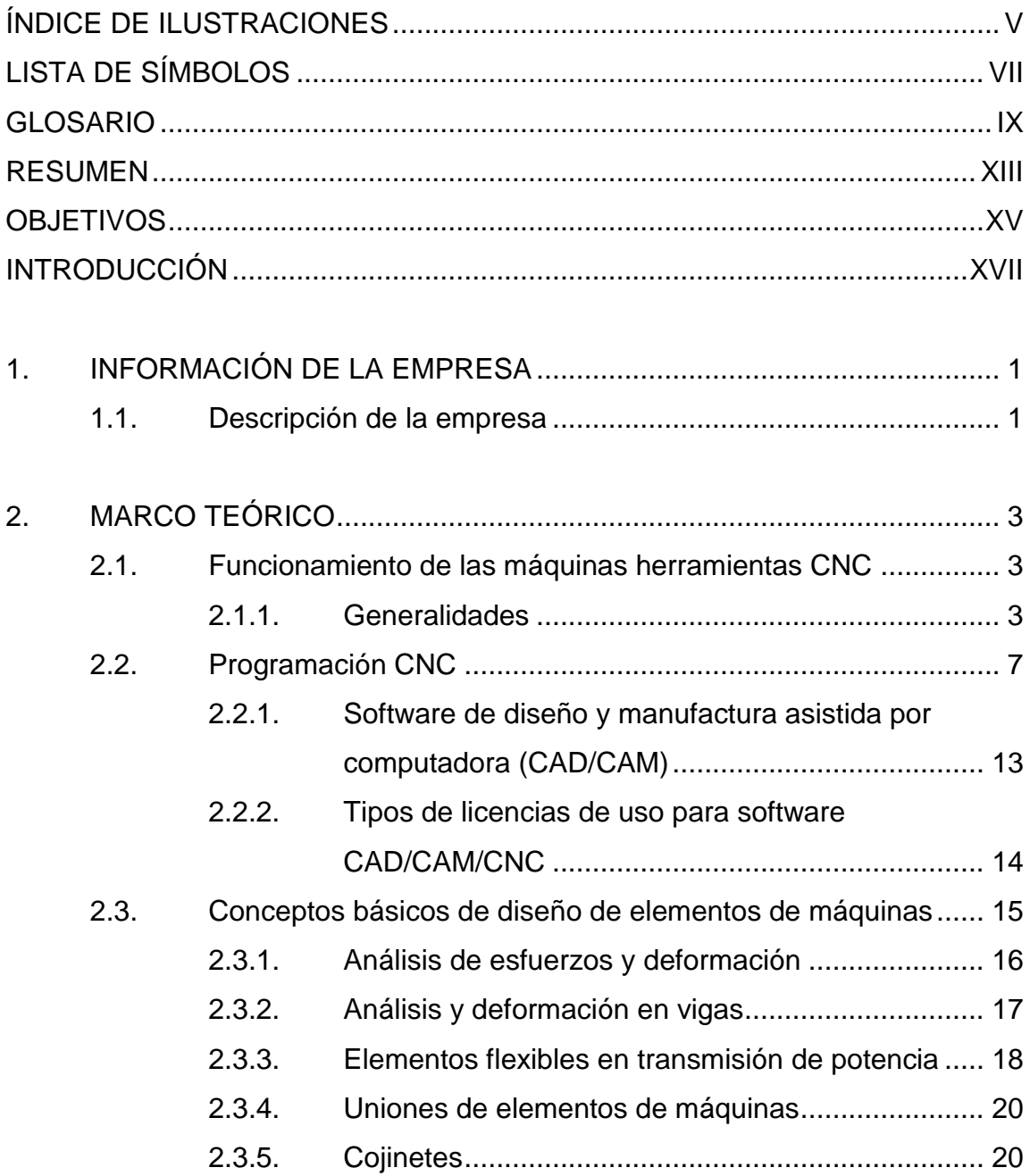

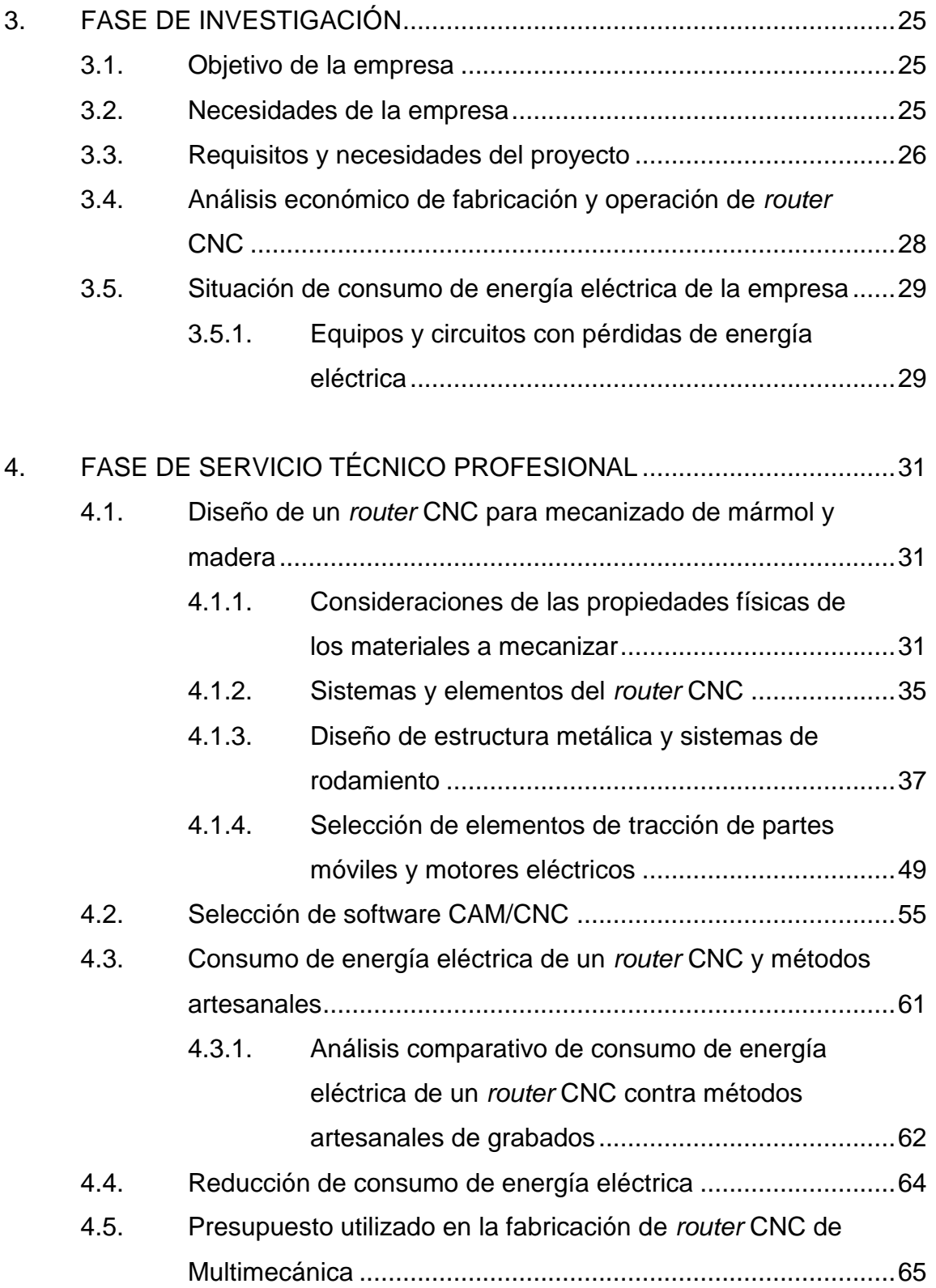

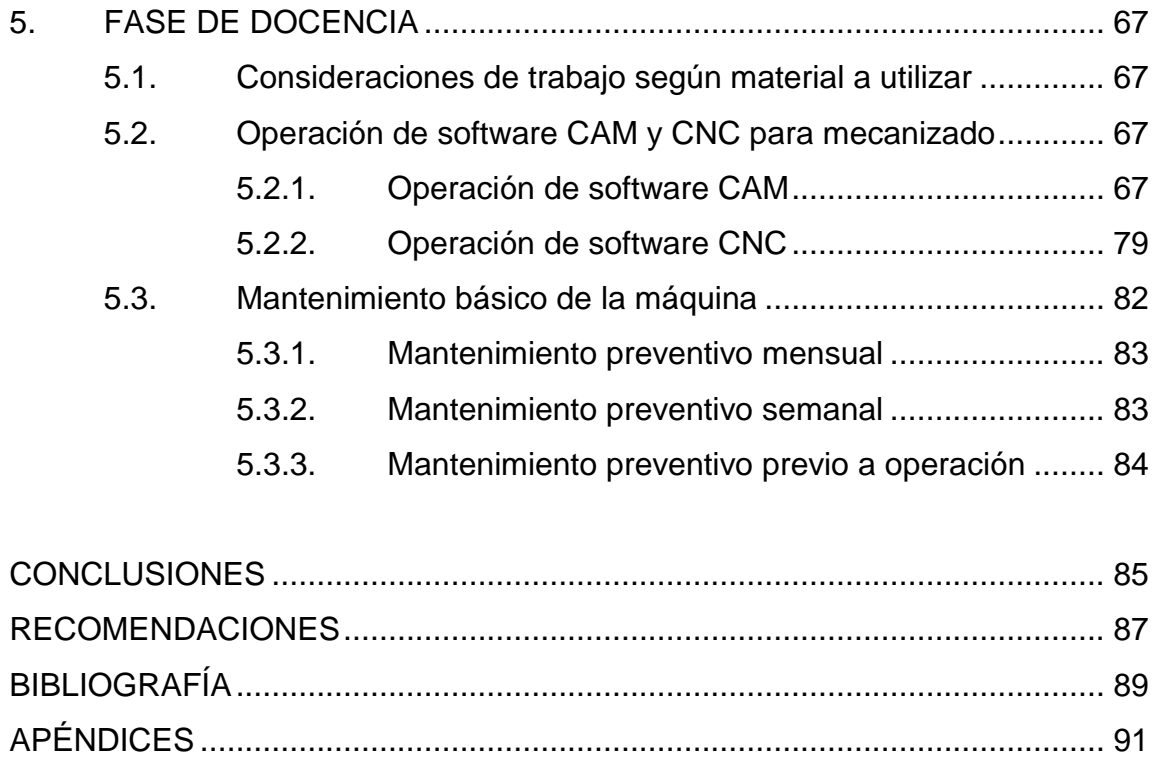

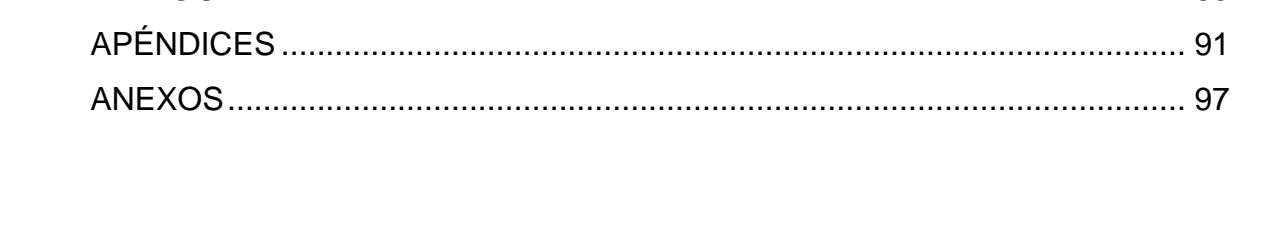

## <span id="page-16-0"></span>**ÍNDICE DE ILUSTRACIONES**

### **FIGURAS**

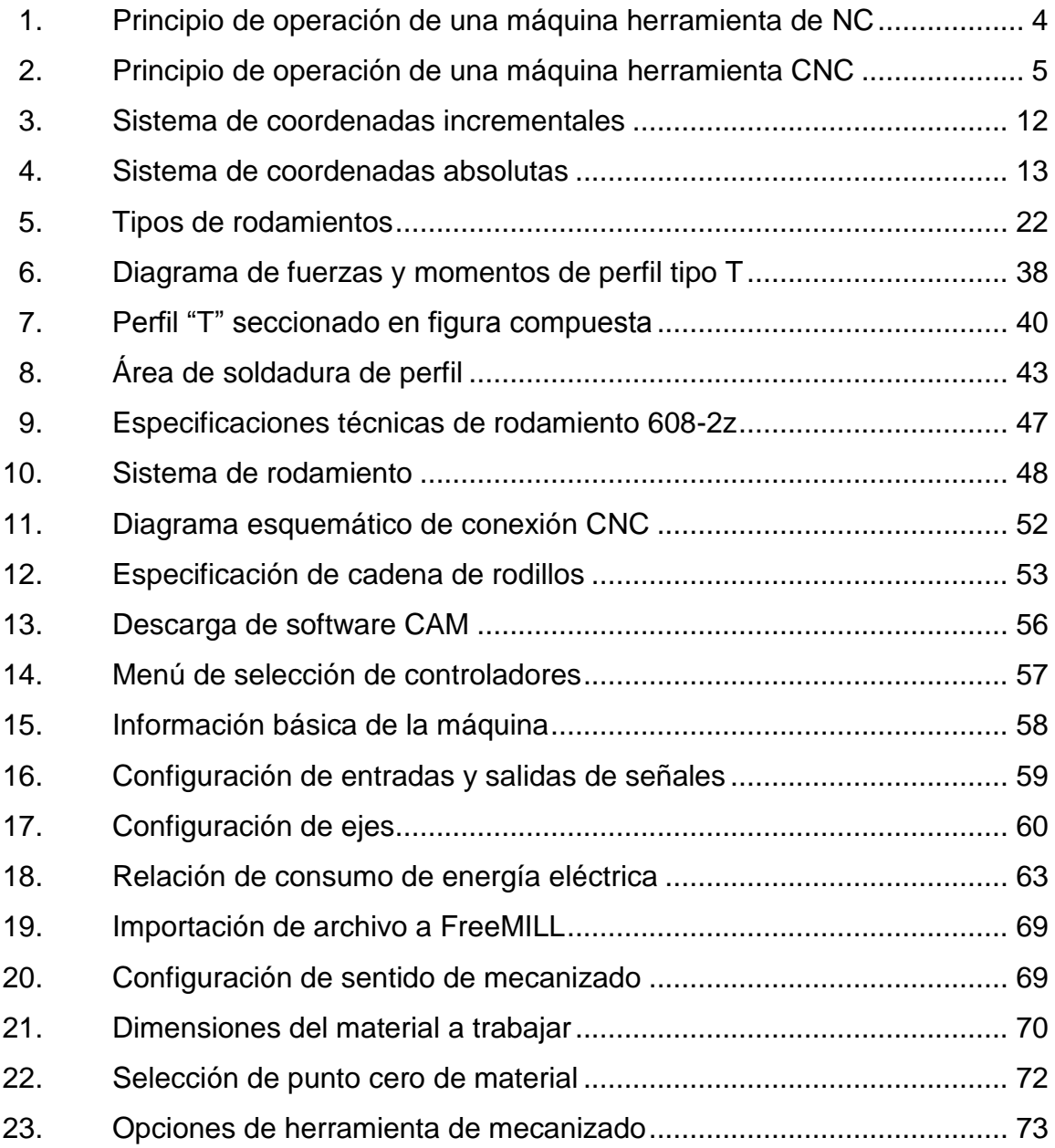

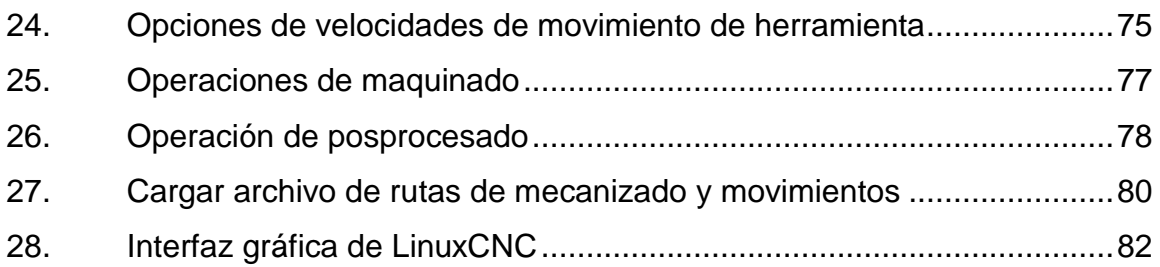

### **TABLAS**

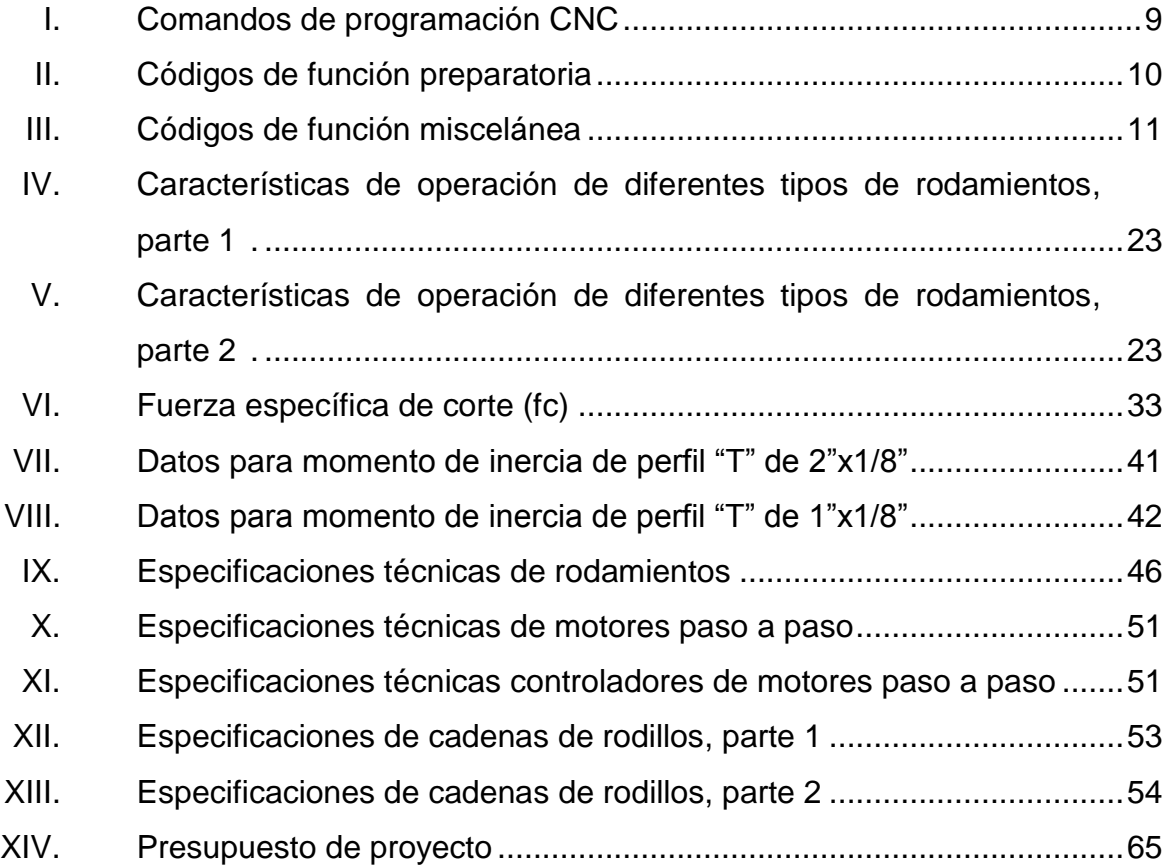

## **LISTA DE SÍMBOLOS**

<span id="page-18-0"></span>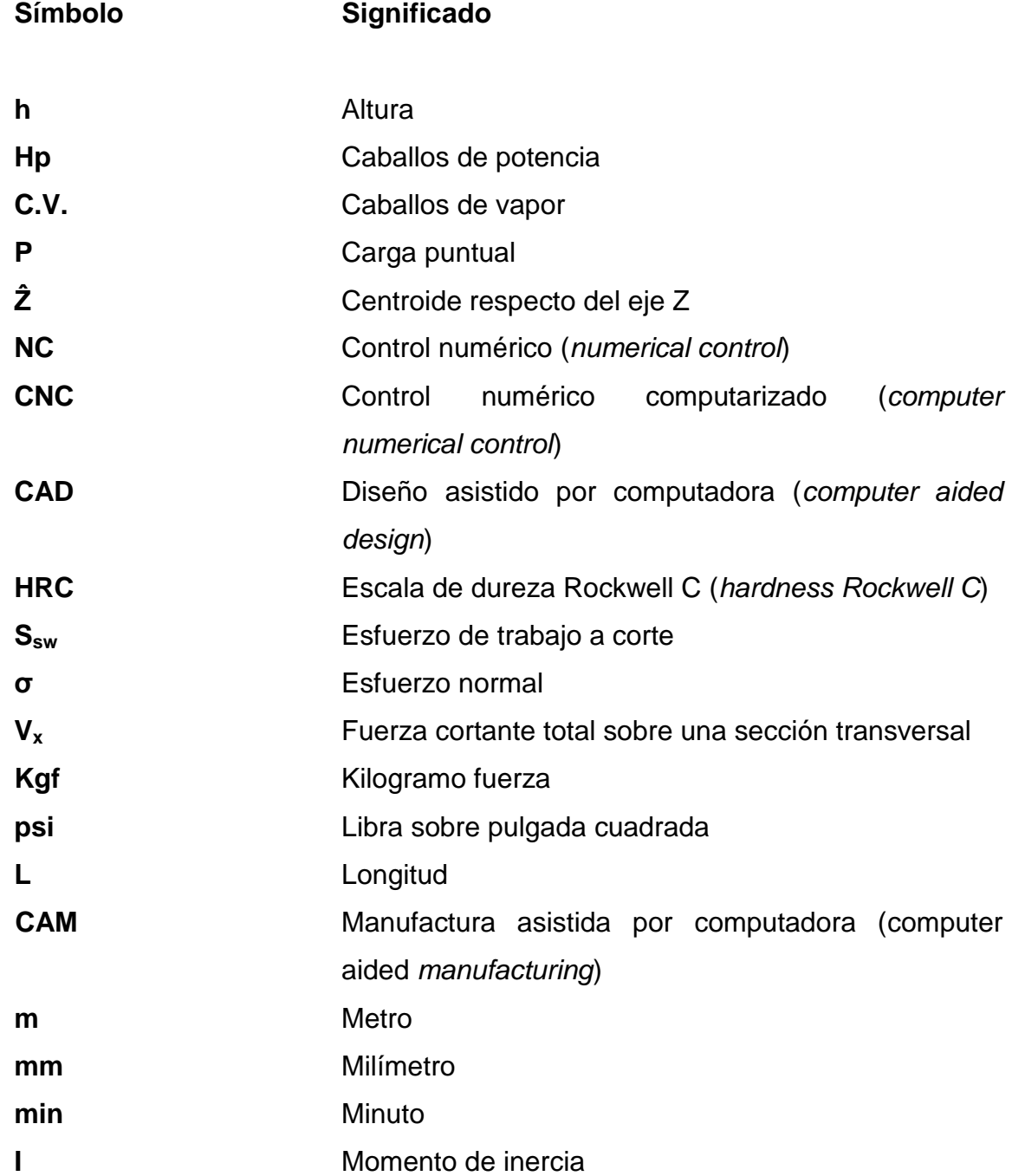

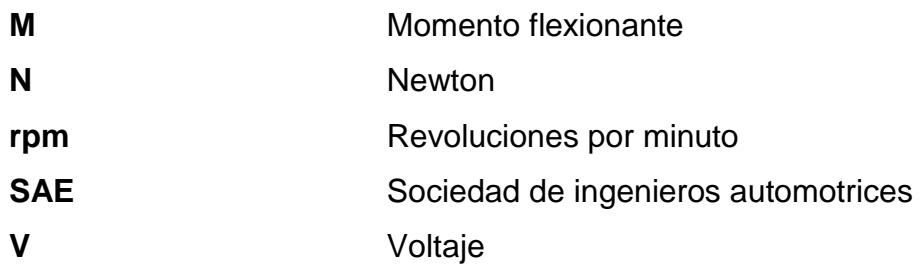

### **GLOSARIO**

- <span id="page-20-0"></span>**Acero para** [Acero](http://es.wikipedia.org/wiki/Acero) que normalmente se emplea para la **herramienta** fabricación [herramientas](http://es.wikipedia.org/wiki/Herramienta) destinadas a modificar las dimensiones de los materiales por corte, [presión](http://es.wikipedia.org/wiki/Presi%C3%B3n) o arranque de [viruta.](http://es.wikipedia.org/wiki/Viruta)
- **Acero rápido** Acero de alto rendimiento con elevada dureza, capaz de trabajar a elevadas temperaturas y elevada resistencia al desgaste, gracias a elementos de aleación como el tungsteno, molibdeno, vanadio y cromo.
- **Códigos G** Funciones de movimiento preparatorio de la máquina.
- **Códigos M** Funciones misceláneas auxiliares de maquinado; no indican movimientos de la máquina.
- **Electrodo** Varilla de metal afín con un recubrimiento especial, utilizada como material de aporte en el proceso de soldadura por fusión.
- **Fresa Herramienta rotativa de varios filos.**

**Husillo** Elemento rotativo utilizado para el alojamiento del portaherramienta o herramienta de mecanizado directamente.

**Inercia** Resistencia que opone un objeto al cambio de estado de reposo o movimiento

- **Interpolación** Procedimiento matemático que permite calcular el valor aproximado para un valor x, conociendo los valores de los extremos de este.
- **Mecanizado** Proceso de fabricación de piezas por medio de eliminación de material, ya sea por arranque de viruta o abrasión.
- **Metamorfismo** Transformación sin [cambio de estado](http://es.wikipedia.org/wiki/Cambio_de_estado) de la estructura o la composición química o mineral de una [roca,](http://es.wikipedia.org/wiki/Roca) cuando queda sometida a condiciones de [temperatura](http://es.wikipedia.org/wiki/Temperatura) o [presión](http://es.wikipedia.org/wiki/Presi%C3%B3n) distintas de las que la originaron.
- **Motor paso a paso** Motor eléctrico que convierte una serie de impulsos eléctricos en desplazamientos angulares discretos, dependiendo de su estrada de control.
- **Router Herramienta rotativa de alta velocidad utilizada para** devaste sobre superficies planas.
- **Serpentina** Constituyen un grupo de [minerales](http://es.wikipedia.org/wiki/Mineral) que se caracterizan por no presentarse en forma de [cristales.](http://es.wikipedia.org/wiki/Cristal)
- Servomotor **Motor** eléctrico con la capacidad de ubicarse en cualquier posición dentro de su rango de operación y mantenerse estable en dicha posición.
- **Sistema de** Sistema que utiliza uno o más números para **coordenada** determinar la ubicación de un punto.
- Software **Programa utilizado dentro de un sistema operativo** con una función específica.

XII

### **RESUMEN**

<span id="page-24-0"></span>El presente trabajo fue desarrollado como Ejercicio Profesional Supervisado (EPS) en la empresa Multimecánica, satisfaciendo la necesidad de la empresa de desarrollar un nuevo equipo de trabajo que le permitirá ingresar al mercado de mecanizado de madera y mármol con diseños personalizados y extender sus servicios al mercado guatemalteco.

El proyecto consiste en el diseño, fabricación y puesta en marcha de un *router* CNC capaz de mecanizar una gran variedad de diseños personalizados por los clientes, utilizando para su construcción material de venta en el mercado local, a excepción de sus dispositivos eléctricos y electrónicos que son de procedencia extranjera, para diseño y manufactura asistida, y la obtención de software libre y de código abierto.

El proyecto incluye también una comparación de los métodos artesanales y automatizados de mecanizado de dichos materiales, para demostrar la versatilidad y eficiencia de cada uno de estos; además del consumo de energía eléctrica que representa cada uno y los ahorros energéticos que se pueden obtener con cada método utilizado.

XIII

## **OBJETIVOS**

### <span id="page-26-0"></span>**General**

Diseñar y fabricar un *router* CNC para mecanizado de madera y mármol para la empresa Multimecánica, utilizando materiales de venta en el mercado nacional, a excepción de dispositivos electrónicos.

### **Específicos**

- 1. Demostrar la factibilidad de diseño y fabricación de equipo especial y automatizado en el país.
- 2. Seleccionar y adquirir materiales para la fabricación del *router* CNC, adecuados al diseño y tipo de trabajo para el cual será utilizado.
- 3. Instalar y configurar software de código abierto especial para aplicaciones en sistemas de control numérico computarizado.
- 4. Capacitar al personal técnico para operación de la máquina y diseño básico de productos para fabricación.
- 5. Demostrar las ventajas de ahorro de energía eléctrica de un *router* CNC sobre los métodos artesanales de mecanizado de madera y mármol.

### **INTRODUCCIÓN**

<span id="page-28-0"></span>El mecanizado de madera y mármol actualmente es realizado en Guatemala en su mayoría de forma artesanal y limitado a ciertos tipos de diseños y materiales; lo que implica altos costos de producción, baja eficiencia y poca oferta de diseños y calidad reducida; mientras el proceso de forma automatizada prácticamente no tiene limitación alguna en cuanto al mecanizado de sus diseños y materiales, además de presentar acabados de mejor calidad en un tiempo menor.

Este proceso se desea realizar en forma automatizada utilizando un *router* CNC, máquina de fabricación y procedencia extranjera que tiene un elevado costo de inversión inicial y es capaz de trabajar diferentes tipos de materiales sólidos.

En Multimecánica se desea limitar el trabajo de la máquina a materiales específicos y de dureza relativamente baja, por lo que la misma no será sometida a altas cargas de trabajo, debido a que se desea diseñar y fabricar un *router* CNC con una inversión relativamente baja, comparada con la adquisición de una máquina similar en el extranjero.

Junto al diseño y fabricación que es el objetivo principal de la empresa también se realizará la capacitación correspondiente del personal técnico que programará y operará la máquina, realizará el mantenimiento respectivo; y dará las indicaciones para reducir el consumo de energía eléctrica debido a máquinas y equipos con problemas.

XVII

XVIII

### **1. INFORMACIÓN DE LA EMPRESA**

#### <span id="page-30-1"></span><span id="page-30-0"></span>**1.1. Descripción de la empresa**

Multimecánica es una empresa ubicada en la calzada Aguilar Batres 49-56 zona 11, Guatemala; inició operaciones en 1976 y ha ido evolucionando según las exigencias del mercado.

Actualmente la empresa cuenta con los Departamentos de Rotulación, Seguridad Industrial y Fabricaciones Metálicas; departamentos en los que además de prestar diferentes tipos de servicios de ingeniería son aprovechados al máximo, elaborando también productos para ventas en el mercado industrial de Guatemala; entre estos, los de mayor demanda son los rótulos vinílicos y carretones utilitarios.

El Departamento de Rotulación ofrece una amplia selección de rótulos vinílicos adaptados a las necesidades de los clientes; estos pueden ser fabricados en materiales como PVC, acrílico, láminas de acero y aluminio entre otros; todos sus productos cumplen con las normas internacionales de seguridad como NFPA, OSHAS, ANSI e ISO, y son fabricados con materiales de alta calidad.

El Departamento de Fabricaciones Metálicas se encuentra equipado con equipo especializado en soldaduras, maquinado y proceso de láminas de acero, para realizar una gran diversidad de trabajos.

1

Este departamento, al igual que el Departamento de Rotulación, es utilizado para la fabricación de productos propios de la empresa; lugar donde diseñan y desarrollan gran diversidad de carretones utilitarios que son fabricados de acuerdo con las especificaciones y necesidades del cliente.

## **2. MARCO TEÓRICO**

#### <span id="page-32-1"></span><span id="page-32-0"></span>**2.1. Funcionamiento de las máquinas herramientas CNC**

Las máquinas CNC tienen una gran cantidad de aplicaciones en diferentes tipos de industrias y usos particulares; es considerada CNC, toda máquina que posee una interfaz de control con una computadora.

### **2.1.1. Generalidades**

<span id="page-32-2"></span>El control numérico (NC) aplicado a las máquinas herramientas surge durante la década de 1940 utilizando tarjetas perforadas que contenían parámetros y coordenadas de posición interpretadas por máquinas herramientas, para posteriormente realizar las acciones contenidas en estas; durante esos años el control numérico fue utilizado en la fabricación de elementos mecánicos para la industria aeronáutica; debido a la alta demanda de estos y a la necesidad de reducción de errores de fabricación, fue necesaria la automatización de estos procesos, utilizando equipo electrónico capaz de controlar las máquinas herramientas de esa época.

Es a partir de 1960 cuando el NC evoluciona y es aplicado a los procesos de manufactura en serie, utilizando máquinas herramientas y mejorando así la calidad en la fabricación y reduciendo los tiempos de trabajo considerablemente.

#### <span id="page-33-0"></span>Figura 1. **Principios de operación de una máquina herramienta de NC**

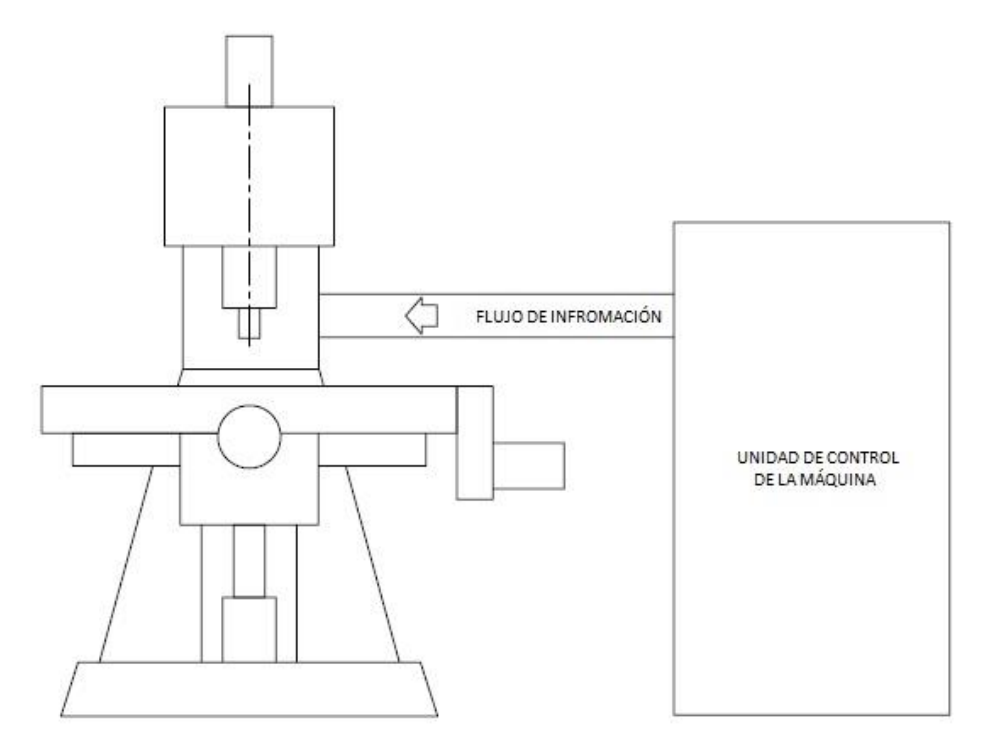

Fuente: RAO, Rajesh. CAD/CAM: *principles and applications.* p. 215*.*

Es hasta 1960 que surge el control numérico computarizado (CNC) como mejora al funcionamiento del NC, presentando mayores ventajas y mejor control sobre las máquinas herramientas. El CNC al igual que el NC basa su funcionamiento en una serie de códigos que indican a la máquina los movimientos de avance y mecanizado; los códigos misceláneos (paro, marcha, cambio de herramienta, etc.), a fin de obtener un modelo previamente diseñado; este proceso es realizado a través de sus elementos principales:

- Código programado
- Elementos de interfaz computadora-máquina herramienta
- Máquina herramienta CNC

#### <span id="page-34-0"></span>Figura 2. **Principio de operación de una máquina herramienta CNC**

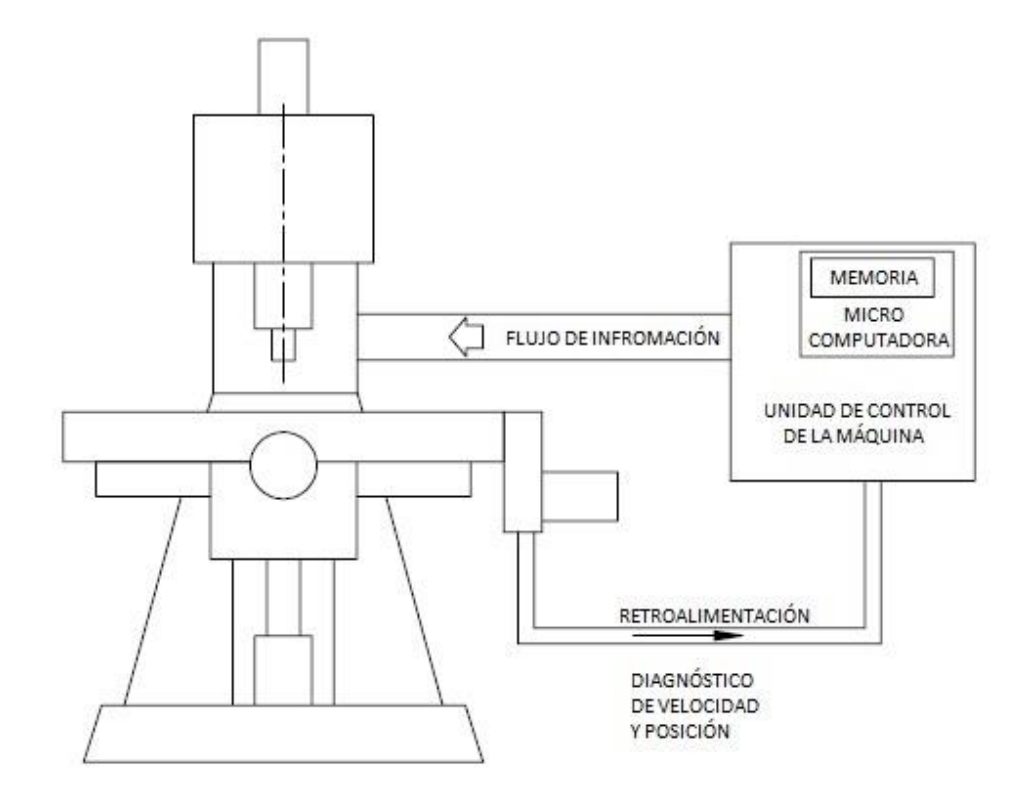

Fuente: RAO, Rajesh. CAD/CAM: *Principles and applications.* p. 216*.*

Actualmente las máquinas herramientas CNC son utilizadas en un sinfín de procesos de producción debido a su versatilidad, presentando por eso grandes ventajas en la industria; entre las más importantes están:

 Reducción de tiempos de ejecución: "el tiempo entre la recepción de un diseño solicitado por el departamento de producción y la preparación para iniciar la producción en la planta, incluyendo el tiempo de planificación, diseño y fabricación de plantillas especiales, etc. es llamado tiempo de ejecución. Con las máquinas herramientas CNC el uso de plantillas especiales es eliminado, los movimientos de mecanizado realizados para obtener un diseño requerido son

minimizados a fin de reducir el tiempo de maquinado, reduciendo así el tiempo de ejecución"<sup>1</sup>.

- Reducción de errores de operación: "la máquina es controlada por un programa con instrucciones almacenadas en la memoria de una computadora. El programa es simulado antes de ser enviado a la máquina para evitar cualquier tipo de errores durante el trabajo. La fatiga, falta de atención y otros factores humanos no afectan la calidad del trabajo de la máquina"<sup>2</sup>.
- Reducción en costos de mano de obra: "el tiempo de trabajo en una máquina herramienta CNC es considerablemente menor respecto de una máquina herramienta convencional; un solo operador puede controlar dos o más máquinas de forma simultánea, reduciendo considerablemente los costos de mano de obra"<sup>3</sup>.
- Reducción de inspecciones: el tiempo utilizado en la inspección de los elementos fabricados se reduce a la inspección del primer componente y si este presenta algún tipo de defectos es corregido en el programa de maquinado. Las ventajas de las máquinas herramientas CNC son diversas a pesar de esto; también presentan una serie de desventajas que hacen difícil la adquisición de este tipo de equipos siendo las más comunes las siguientes:
- Alto costo de inversión: por tratarse de un tipo de tecnología sofisticada y aplicaciones especiales en las que se requieren altos grados de

l

<sup>1</sup> B.S. Pabla; M Adithan. *CNC Machine.* p. 5. *2 Ibid.*

 $3$  Op. Cit. p. 6.
precisión, el costo de adquisición de estas máquinas es elevado respecto de las máquinas herramientas convencionales.

 Personal especializado para operación: el personal operador debe ser capacitado en esta área de la metalmecánica, ya que por tratarse de equipo especial, se requiere de habilidades adicionales a las de operación de máquinas herramientas convencionales.

### **2.2. Programación CNC**

Los códigos G & M son el tipo de lenguaje de programación más utilizado del CNC; este código envía diferentes tipos de órdenes que son interpretadas y realizadas por la máquina herramienta; entre estas están los diferentes movimientos que puede realizar la máquina, interpretándolos como vectores, velocidades de avance, encendido o apagado de elementos auxiliares en el mecanizado, etc.

La programación CNC puede ser realizada de forma manual o bien asistida por computadora; la programación manual es realizada directamente por el operador, introduciendo los códigos correspondientes a cada operación deseada en el diseño a trabajar; este método se realiza introduciendo los códigos uno por uno directamente en el programa de control de la máquina herramienta, siguiendo una secuencia lógica y ordenada; este tipo de programación puede tener cierto grado de error según sea la complejidad del diseño.

En la programación asistida por computadora, un programa interpreta el diseño y le asigna un vector específico que posteriormente es transformado en un lenguaje que interpreta la máquina herramienta.

Este tipo de programación tiene un alto grado de exactitud en la generación de instrucciones de maquinado, sin importar la complejidad del diseño.

La programación CNC es realizada por bloques que giran instrucciones específicas según la naturaleza del diseño; en estos bloques pueden incluirse acciones auxiliares, velocidades de avance, movimientos de mecanizado, etc.; todos independientes cada uno entre sí.

- Estructura de un programa CNC: todo programa para máquinas herramientas CNC está formado por una cantidad determinada de bloques de programación dependientes de un diseño dado; cada bloque está formado por diferentes direcciones, términos y letras que la máquina interpreta como instrucciones de trabajo. Las partes de un programa CNC son:
	- o *Block*: es el comando dado a la unidad de control.
	- o Término: un block está compuesto por uno o más términos. Un término está identificado por números y letras con significado específico.
	- o Dirección: cada letra al inicio de cada término es llamada dirección y representa un comando específico en el *block* del programa.

### Tabla I. **Comandos de programación CNC**

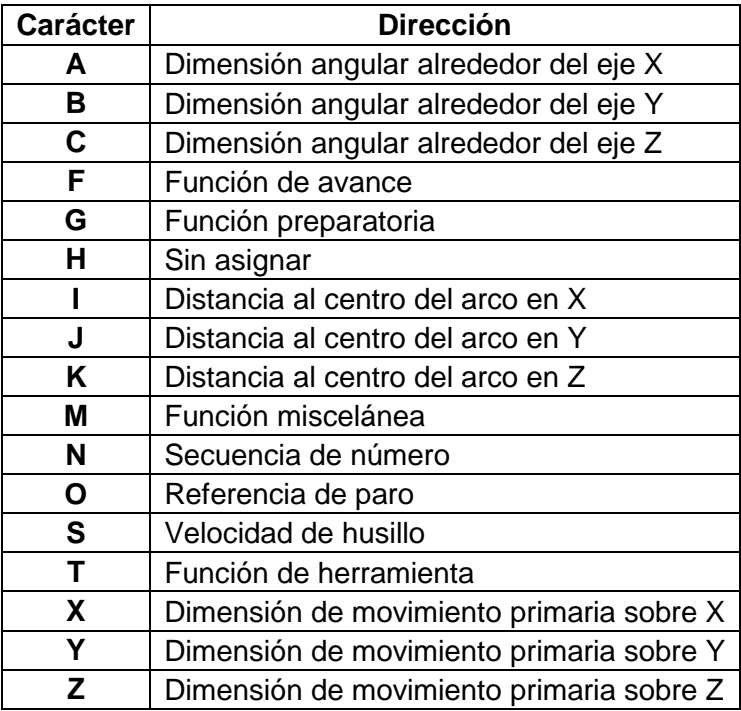

Fuente: elaboración propia.

 Códigos de función preparatoria: los códigos de función preparatoria, mejor conocidos como códigos G, son los relacionados con los diferentes movimientos de los ejes de la máquina, los parámetros geométricos del diseño, etc.; cada uno de estos códigos tiene una función predeterminada, siendo los más importantes los que se presentan en la tabla siguiente.

### Tabla II. **Códigos de función preparatoria**

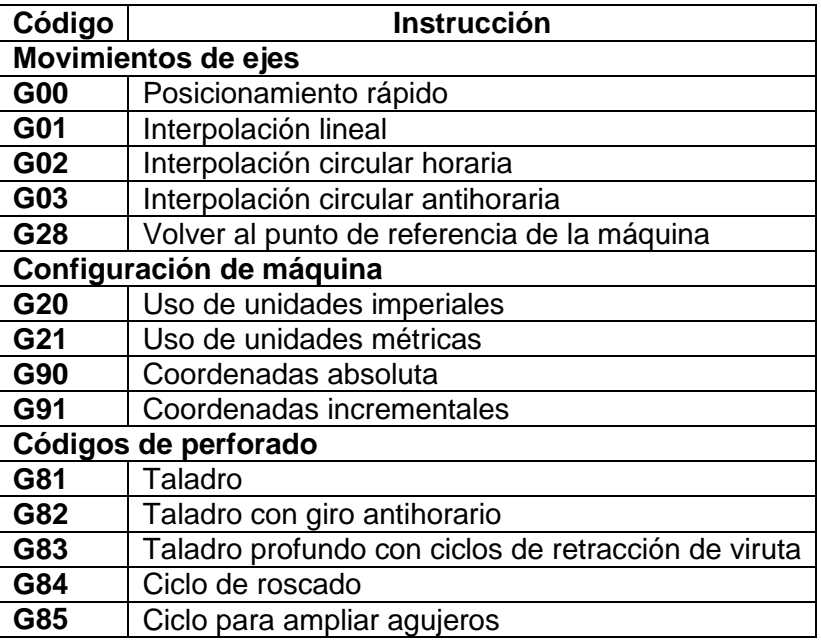

Fuente: elaboración propia.

 Códigos de función miscelánea: los códigos misceláneos o códigos M son las funciones complementarias al código G; estas funciones, al igual que las preparatorias, tienen una acción determinada sobre el funcionamiento de la máquina; a continuación los más utilizados.

### Tabla III. **Códigos de función miscelánea**

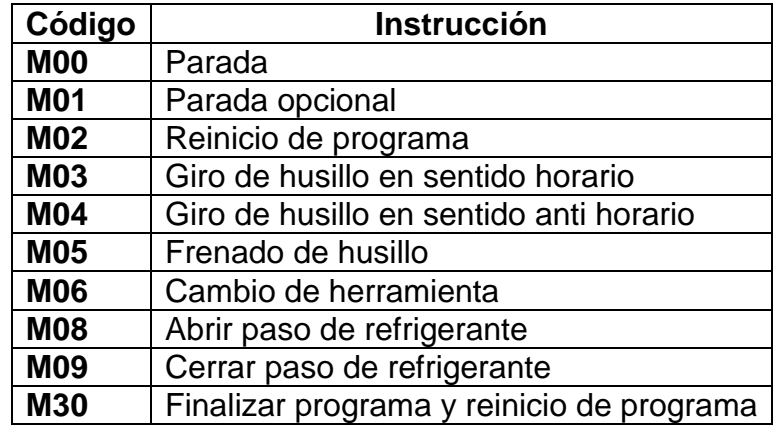

Fuente: elaboración propia.

- Sistemas de coordenadas
	- o Coordenadas incrementales: "este sistema utiliza como referencia el punto anterior de una secuencia de puntos. La desventaja de este sistema es, si ocurre un error este es acumulado"<sup>4</sup>.

 4 The Hong Kong Polytechnic University. Industrial Centre. *Computer numerical control.* p. 15.

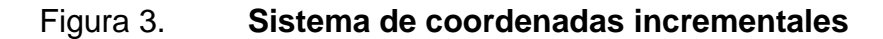

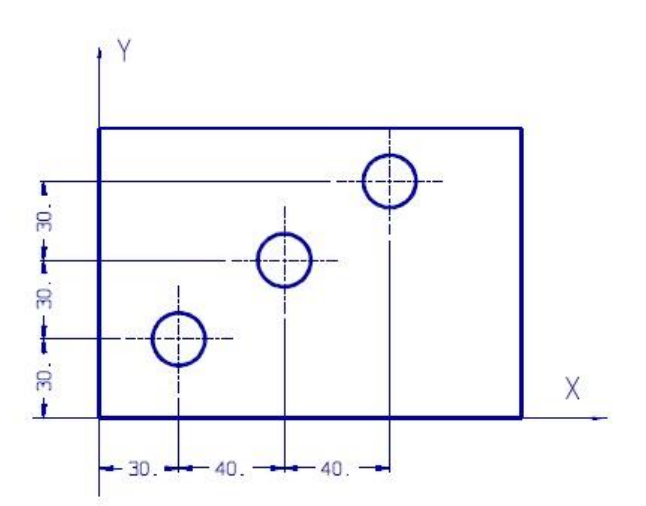

Fuente:http://www.ic.polyu.edu.hk/student\_net/training\_materials/2012/IC%20 Learning%20Series%202012%20%20Computer%20Numerical% 20Control%20(CNC).pdf. Consulta: octubre de 2013.

o Coordenadas absolutas: "en este tipo de sistema todas las referencias son establecidas desde el origen del sistema de coordenadas de la máquina. Todos los comandos de movimiento son definidos por las coordenadas absolutas referidas del origen"<sup>5</sup>.

l 5 The Hong Kong Polytechnic University. Industrial Centre. *Computer numerical control* p. 16.

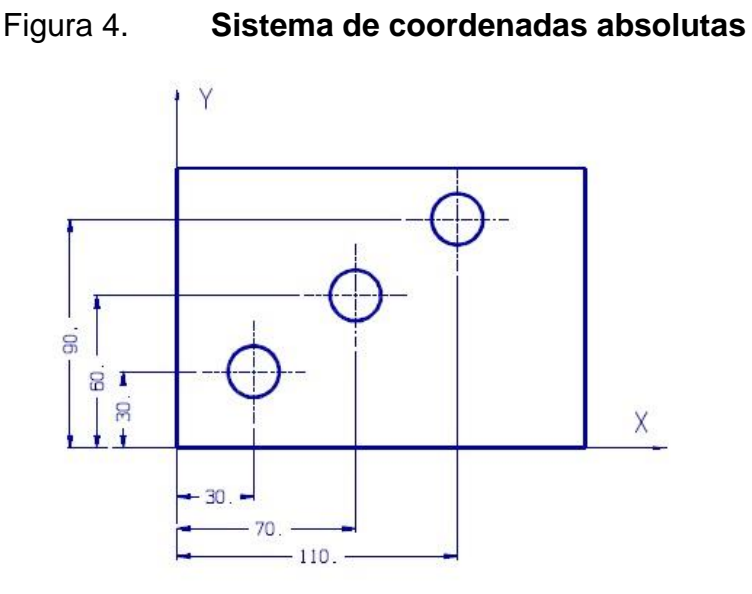

Fuente:http://www.ic.polyu.edu.hk/student\_net/training\_materials/2012/IC%20 Learning%20Series%202012%20%20Computer%20Numerical%20Control %20(CNC).pdf. Consulta: octubre de 2013.

# **2.2.1. Software de diseño y manufactura asistida por computadora (CAD/CAM)**

El software CAD/CAM surge como una necesidad del avance en las máquinas herramientas convencionales a CNC; es en este punto donde surge la programación y posteriormente los inconvenientes de la programación manual que se complica, y el tiempo utilizado en esta aumenta con diseños de mayor dificultad; CAD y CAM, programas que tienen una estrecha relación, son desarrollados para facilitar los procesos de manufactura con máquinas herramientas CNC.

 Diseño asistido por computadora: "se trata de la tecnología implicada en el uso de computadoras para realizar tareas de creación, modificación, análisis y optimización de un diseño. De esta forma, cualquier aplicación que incluya una interfaz gráfica y realice alguna tarea de ingeniería se considera software de CAD"<sup>6</sup> .

- Manufactura asistida por computadora: "se refiere al uso de aplicaciones de software CNC para crear instrucciones detalladas que conducen las máquinas de herramientas CNC. Puede incluir el uso de aplicaciones computacionales para definir planes de manufactura para el diseño de herramientas CAD para la preparación de modelos, programación CNC, programación de la inspección de la máquina de medición, simulación de máquinas de herramientas o postprocesamiento"<sup>7</sup>.
- Software CNC: para obtener un sistema CNC completo es necesario obtener un software capaz de interpretar las instrucciones proporcionadas por el software CAM y enviarlas a la máquina que se encargará de seguir las instrucciones y plasmarlas en el material seleccionado.

### **2.2.2. Tipos de licencias de uso para software CAD/CAM/CNC**

Actualmente existen diferentes tipos de licencias para uso de programas; estas licencias representan una serie de términos y condiciones de uso entre el usuario y el autor del programa; los tipos de licencias más utilizados son las comerciales o privativas, gratuitos, libres y de código abierto.

 Software libre: es un software disponible para su uso libre, sin ninguna restricción; esto quiere decir que puede ser copiado y distribuido en su

l

<sup>6</sup> Universidad Nacional de Colombia. Cursos de ingeniería. *Introducción al CAD/CAM.* p. 16.

 $^7$  http://www.plm.automation.siemens.com/es\_sa/plm/cam.shtml. Consulta 26 junio de 2013.

forma original, modificado con previa autorización del autor de este y asimismo distribuido con sus nuevas modificaciones.

- Software gratis: este tipo de software puede ser copiado y distribuido de forma libre, al igual que su uso no se ve limitado por ninguna condición; a diferencia del software libre este no puede ser modificado.
- Software comercial o privativo: esta clasificación es utilizada de forma personal o empresarial, que previo a su utilización o distribución, se debe cancelar una cantidad monetaria establecida por el autor del programa; este tipo de programa no puede ser modificado o distribuido fuera de los límites establecidos por el contrato de compra.
- Software de código abierto: es el tipo de software que posee disposición total de su código fuente a cualquier usuario de este mismo; este tipo de software, para considerarse de código abierto, debe cumplir con los requisitos de redistribución libre y publicaciones de sus modificaciones, licencia de uso sin restricción; a diferencia del software libre, este puede ser modificado sin necesidad de autorización de su autor original.

### **2.3. Conceptos básicos de diseño de elementos de máquinas**

En el diseño de elementos de máquinas existen diferentes conceptos, según el campo de aplicación del proyecto a realizar; para este caso los conceptos a utilizar se describen a continuación.

### **2.3.1. Análisis de esfuerzos y deformación**

El análisis de esfuerzos y deformaciones es esencial en el diseño de elementos de máquinas; en este caso la máquina estará expuesta a diferentes tipos de esfuerzo, por lo que las deformaciones en la estructura de esta afectarán directamente el trabajo a realizar, por lo que es importante corroborar que los materiales a utilizar en su fabricación son adecuados para minimizar cualquier tipo de deformación a causa de los esfuerzos producidos por esta misma.

 Esfuerzos directos: tensión y compresión. "Se puede definir el esfuerzo como la resistencia interna que ofrece una unidad de área de un material contra una carga externa aplicada. Los esfuerzos normales (σ) son de tensión (positivos) o de compresión (negativos)"<sup>8</sup>. Se calcula la magnitud del esfuerzo con la ecuación de esfuerzo directo:

$$
\sigma = \frac{\text{Fuerza}}{\text{Área}} = \frac{\text{F}}{\text{A}}
$$

 Deformación bajo una carga directa: la variación de longitud de un objeto respecto de su longitud inicial se llama deformación y es obtenida por la siguiente ecuación:

$$
δ = σ ×
$$
 Longitud original  
Δ = σ ×  $\frac{L}{M\acute{o}dulo de elasticidad del material} = σ × \frac{L}{E}$ 

<sup>8</sup> MOTT, Robert L. *Diseño de elementos de máquinas*. p. 90.

### **2.3.2. Análisis y deformación en vigas**

 Esfuerzo debido a flexión: "una viga es un elemento que soporta cargas transversales a su eje. Estas producen momentos de flexión en las vigas, las cuales a su vez causan el desarrollo de esfuerzos de flexión. Los esfuerzos de flexión son normales, esto es, son de tensión o compresión. El esfuerzo cortante máximo en una sección transversal de una viga está en la parte más alejada del eje neutro de la sección"<sup>9</sup>.

$$
\sigma = \frac{Mc}{I} = \frac{M}{S}
$$

Donde:

M = magnitud del momento de flexión en esa sección

c = distancia del eje neutro a la fibra más alejada de la sección transversal de la viga

l = momento de inercia del área transversal respecto de su eje neutro S = módulo de sección

 Deflexión en vigas: "las cargas de flexión aplicadas a una viga causan que se flexione en una dirección perpendicular a su eje. Una viga recta en su origen se deformará y su forma será ligeramente curva. En la mayor parte de los casos, el factor crítico es la deflexión máxima de las vigas, o su deflexión en determinados lugares"<sup>10</sup>.

<sup>9</sup> MOTT, Robert L. *Diseño de elementos de máquinas*. p. 105.

<sup>10</sup> Op. Cit. p. 108.

 Vigas estáticamente indeterminadas, solución por el método de la doble integración: "la vista lateral de la superficie neutra de una viga deformada se llama curva elástica, o simplemente, elástica de la viga"<sup>11</sup>.

La diferencia básica entre vigas estáticamente determinadas e indeterminadas, radica en la cantidad de fuerzas conocidas; en las vigas estáticamente indeterminadas se analizan desde el punto inicial o final de esta, debido a que la deflexión y deformación son nulas.

### **2.3.3. Elementos flexibles en transmisión de potencia**

- Transmisiones con fajas: las fajas son utilizadas como elementos de transmisión de potencia y de transporte; este tipo de transmisiones está limitado por su capacidad de carga, igualmente su utilidad en sistemas que requieran sincronizaciones precisas se ve limitado. Las ventajas más útiles sobre las transmisiones de fajas es la alta velocidad de trabajo y gran flexibilidad; dentro de los tipos de fajas más utilizados se encuentran:
	- o Fajas planas: "estas son de uso muy práctico en máquinas de alta velocidad donde las vibraciones pueden ser un problema muy serio"<sup>12</sup>.
	- o Fajas planas dentadas: "tipo de fajas de transmisión positiva, conocidas por lo común como fajas de distribución; tienen dientes igualmente espaciados sobre la superficie interna y trabajan sobre poleas dentadas. Las tensiones que tienen estas fajas son bajas, y

 <sup>11</sup> PYTEL, Andrew; SINGER, Ferdinand. *Resistencia de materiales.* p. 201.

<sup>12</sup> DEUTSCHMANN, Aaron; et al. *Diseño de máquinas: teoría y práctica.* p. 687.

en consecuencia, las cargas en los rodamientos o chumaceras son reducidas"<sup>13</sup>.

- o Fajas tipo V: "probablemente son las más utilizadas en transmisión de potencia entre motores eléctricos de potencia fraccional y maquinaria impulsada. Las fajas V son además muy utilizadas en aplicaciones automotrices e industriales"<sup>14</sup>.
- Transmisión con cadenas: "las cadenas se usan para transmisión de potencia y como transportadores. Pueden usarse para cargas altas y donde sea necesario mantener relaciones precisas de velocidad. Aun cuando la localización y la tolerancia de alineamiento no sean tan precisas como para el caso de los engranajes, se podrá esperar un mejor servicio cuando ambas ruedas dentadas permanecen en el mismo plano vertical"<sup>15</sup>.
	- o Cadena de diente invertido: "las cadenas de diente invertido son de funcionamiento más silencioso que las cadenas de rodillo y pueden trabajar a velocidades elevadas porque es menor la fuerza del impacto durante el ajuste del eslabón de la cadena con la rueda. Por lo general, se le suministra lubricación y a carga plena la eficiencia de la transmisión puede ser tan alta como un 99 %"<sup>16</sup>.
	- o Cadena de rodillo: "las cadenas de rodillos pueden tener una hilera o hileras múltiples de rodillos. La cadena se hace con placas

<sup>13</sup> DEUTSCHMANN, Aaron; et al. *Diseño de máquinas: teoría y práctica. p. 687.*

*<sup>14</sup>* DEUTSCHMANN, Aaron; et al*. Diseño de máquinas: teoría y práctica. p. 689. <sup>15</sup> Ibíd.* 

<sup>16</sup> DEUTSCHMANN, Aaron; et al. *Diseño de máquinas: teoría y práctica. p. 669.*

a los lados, pernos, bujes y rodillos. Su paso es medido de centro a centro del perno"<sup>17</sup>.

### **2.3.4. Uniones de elementos de máquinas**

"En el diseño de uniones soldadas es necesario considerar la forma de aplicar la carga sobre la junta, los materiales en la soldadura y en los elementos que se van a unir, y la geometría de la junta misma. La carga puede estar uniformemente distribuida sobre la soldadura, de tal modo que todas sus partes tengan el mismo esfuerzo, o bien se puede aplicar excéntricamente"<sup>18</sup>.

### **2.3.5. Cojinetes**

Elemento rotativo utilizado en elementos de transmisión o movimientos mecánicos para la reducción de fricción entre dos superficies o ejes en movimiento con cargas radiales, axiales o combinadas. Existen diferentes tipos de rodamientos especiales para cada tipo de carga, velocidades y condiciones de trabajo; se clasifican como cojinetes de deslizamiento o casquillos y de rodadura o rodamientos.

Una de las grandes diferencias y ventajas entre los cojinetes de deslizamiento y los rodamientos es el área de contacto entre superficies; los rodamientos, al presentar únicamente un punto de contacto, han desplazado el uso de los cojinetes de deslizamiento que utilizan todo su cuerpo como elemento deslizante; es por eso que actualmente los rodamientos han desplazado el uso de los cojinetes de deslizamiento.

<sup>17</sup> DEUTSCHMANN, Aaron; et al. *Diseño de máquinas: teoría y práctica. p. 669*.

<sup>18</sup> *Ibíd.*

- Rodamientos
	- o Construcción de los rodamientos: generalmente los rodamientos están formados por 4 elementos principales; los anillo interno y externo que forman la pista de rodamiento; el elemento rodante que distribuye la carga sobre los anillos externos e internos y la jaula, que mantiene los elementos rodantes en posiciones equidistantes para mantener la carga distribuida sobre los anillos.
	- o Clasificación de los rodamientos: existen diferentes clasificaciones para los rodamientos; entre estas el punto de vista cinemático que consiste en el tipo de carga a la que este se encuentra sometido y la clasificación proporcionada por su elemento rodante, que es considerada la clasificación de mayor importancia:
		- Rodamientos de bolas: este tipo de rodamientos es el más utilizado debido a su gran adaptación a diferentes aplicaciones, entre estas: las altas velocidades, bajo par torsional, bajas vibraciones, soporte de carga en diferentes direcciones (axial, radial y mixta), etc.
		- Rodamientos de rodillos: estos a su vez se clasifican en cilíndricos, cónicos, esféricos y de agujas; cada clasificación especial para aplicaciones específicas, a diferencia de los rodamientos de bolas los rodamientos de rodillos pueden soportar grandes cargas en una dirección establecida y algunas aplicaciones especiales como los rodamientos de rodillos cónicos que pueden soportar altas cargas mixtas; la limitante de este tipo de rodamientos es la velocidad.

## Figura 5. **Tipos de rodamientos**

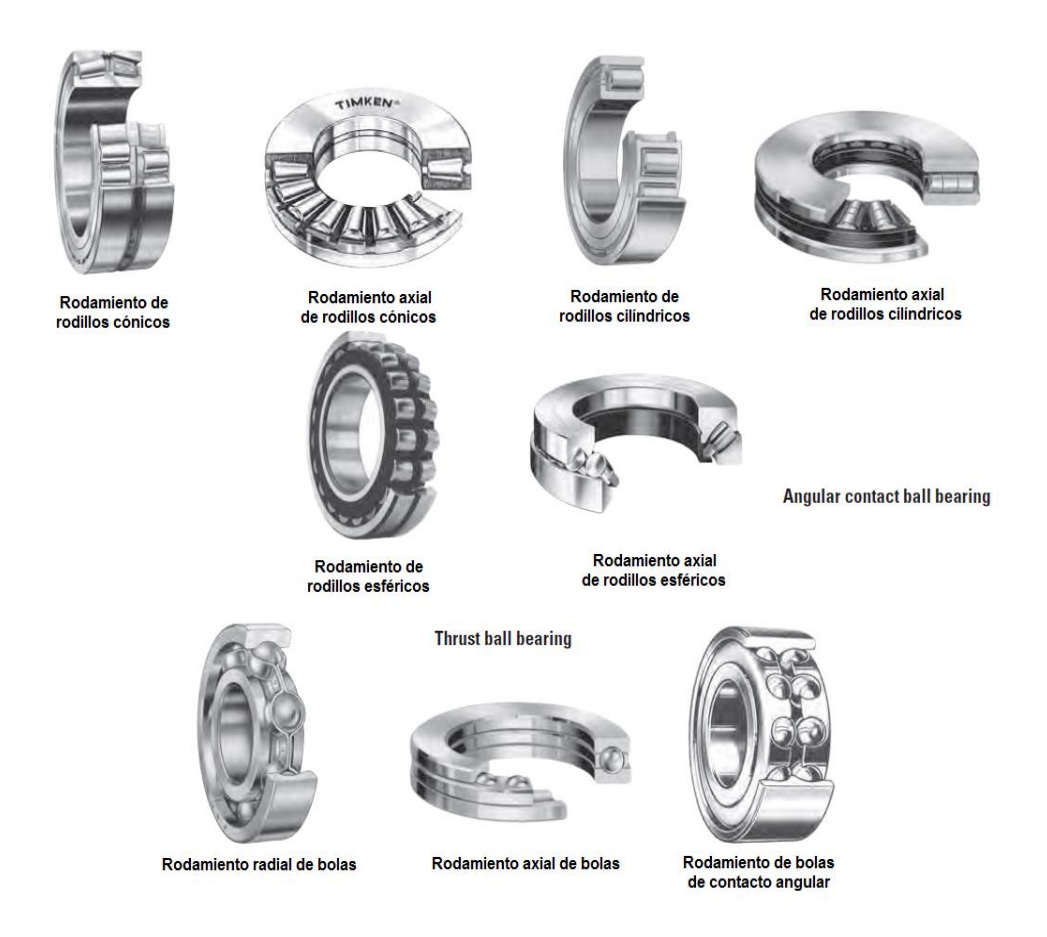

Fuente: http://www.timken.com/en-us/products/Documents/Timken-Engineering-Manual.pdf. Consulta: noviembre de 2013.

# Tabla IV. **Características de operación de diferentes tipos de**

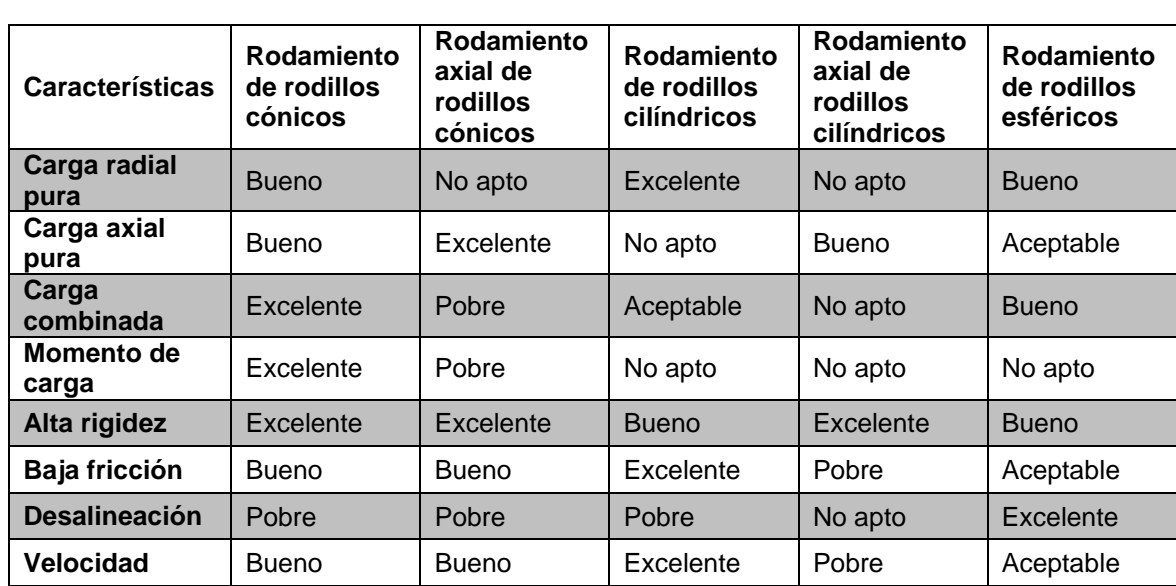

### **rodamientos, parte 1**

Fuente: elaboración propia, con base en *Timken engineering manual*.

# Tabla V. **Características de operación de diferentes tipos de**

### **rodamientos, parte 2**

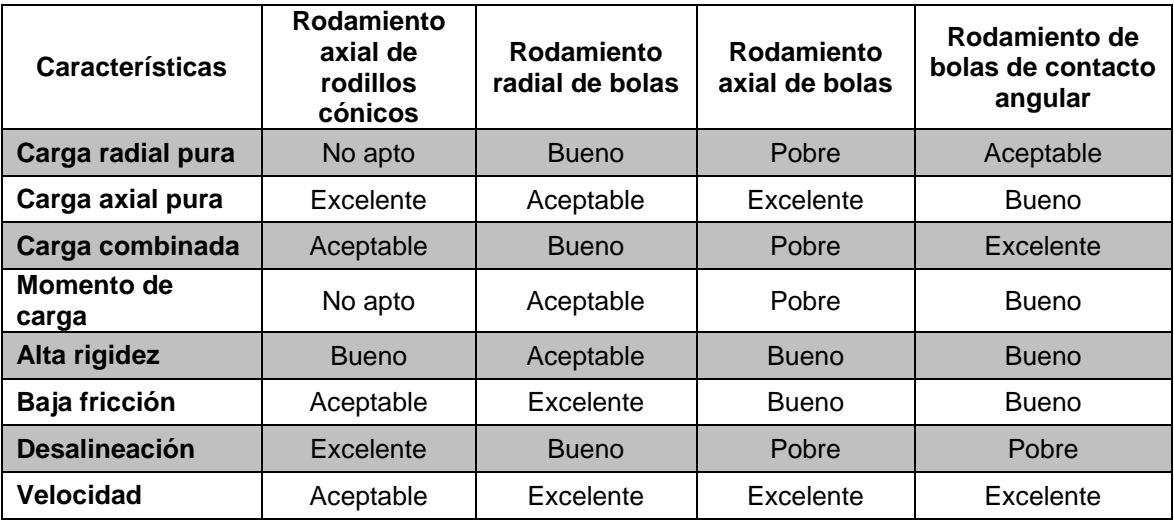

Fuente: elaboración propia, con base en *Timken engineering manual.*

### **3. FASE DE INVESTIGACIÓN**

#### **3.1. Objetivo de la empresa**

Multimecánica desea incursionar en el mercado de mecanizado de diseños personalizados en madera y mármol; principalmente diseño y fabricación de productos en madera, lápidas y placas conmemorativas, con diseños en tres dimensiones; además, capacitar al personal que será el encargado de operación de esta máquina.

El trabajo que desea realizar incluye alta precisión en los detalles y acabados, en contraposición con el proceso actual que es realizado en forma manual y artesanal. La empresa desea utilizar el avance tecnológico de las máquinas herramientas CNC para este proceso; por medio de un *router* CNC se pueden satisfacer estas necesidades requeridas por el trabajo; con esta máquina herramienta CNC se obtienen las ventajas de reducción de tiempo de trabajo; no es necesaria la especialización en trabajos de madera; se obtienen trabajos de precisión y diseños complejos.

### **3.2. Necesidades de la empresa**

Al presentarse la necesidad de trabajos de mecanizado de madera y mármol con diseños especiales, se hace indispensable la adquisición de un equipo de trabajo de tecnología moderna; es en este punto donde la empresa se ve en la necesidad de obtener una máquina herramienta CNC.

No obstante, un *router* CNC (máquina que se adapta a las necesidades de la empresa), tiene un valor elevado en el mercado local y extranjero; este costo de inversión puede ser reducido considerablemente utilizando los recursos existentes en la empresa, adquiriendo materiales y elementos en el mercado local y otros especiales en el mercado extranjero; este ahorro considerable puede ser viable mediante la fabricación de este tipo de máquina.

Junto a la necesidad de fabricación de este tipo de equipo de trabajo surge también la necesidad de mano de obra especializada para su operación, por lo que también la empresa se ve en la necesidad de capacitar al personal encargado de esta.

#### **3.3. Requisitos y necesidades del proyecto**

La fabricación de un *router* surge a raíz de las necesidades de la empresa de adquirir equipo especial para trabajos específicos; este proyecto tiene una excelente viabilidad de desarrollo debido a que muchos de sus requisitos pueden satisfacerse con productos del mercado local y para su fabricación la mano de obra guatemalteca es capaz de realizas las tareas necesarias para el desarrollo del mismo y los dispositivos especiales son de alta comercialización con proveedores extranjeros; por lo que la selección de los materiales para su construcción, fabricación de estructuras metálicas, instalaciones de mandos, personal de trabajo para su fabricación y operación, etc. no son obstáculos para el desarrollo del mismo.

 Materiales para fabricación: Multimecánica es una empresa que presta diversos servicios en el mercado industrial nacional, entre estos la fabricación de estructuras metálicas; por lo que a lo largo de sus años de trabajo ha obtenido una cantidad considerable de perfiles metálicos, remanentes de calidad de trabajos realizados o modificaciones en estructuras; debido a los recursos con los que la empresa cuenta, la fabricación de la estructura del *router* CNC es viable utilizando materiales de proyectos anteriores de alta calidad, aptos para el trabajo a que se desea someter la máquina y adquiriendo en el mercado local los elementos utilizados en los sistemas de tracción y movimiento de la misma; por lo tanto los requisitos de materia prima para la fabricación de la misma son reducidos por la materia prima obtenida en las instalaciones del lugar.

- Herramientas y equipo de trabajo: por el ramo de trabajo de la empresa, esta cuenta con equipo necesario para la fabricación de máquinas; algunas de estas son: soldadoras eléctricas, MIG, herramientas eléctricas como barrenos de mano, de pedestal, pulidoras y esmeriles; además, debe contarse con personal técnico capacitado para este tipo de trabajos en metal.
- Dispositivos eléctricos y electrónicos: dentro de los requisitos indispensables para la fabricación de la máquina se encuentran los dispositivos de control y motores de tracción de la misma, considerados como los más importantes en la operación; estos elementos, por su uso especial son de difícil acceso en el mercado local, por lo que se ve obligada su búsqueda en el mercado extranjero, sin presentar inconvenientes en su adquisición.
- Software CAM/CNC para puesta en marcha: en la actualidad esta tecnología ha cobrado auge tanto en la industria como en comunidades de aficionados a este tipo de máquinas, por lo que han surgido desarrollos de software libre CAM/CNC; por lo tanto la selección de este

está determinado por los diseños y materiales con que se procederá a trabajar con la máquina en marcha; esta será la última etapa en la fabricación del *router* CNC, cubriendo así todas las necesidades y requisitos que exige el proyecto a desarrollar.

### **3.4. Análisis económico de fabricación y operación de** *router* **CNC**

En Guatemala, el mercado de madera y mármol se mantiene en constante actividad, especialmente la madera que es utilizada en muchas aplicaciones, desde estructurales hasta decorativas; el *router* CNC a desarrollar para Multimecánica realizará trabajos con fines decorativos; este campo actualmente es realizado de forma artesanal, al igual que el mármol en donde el trabajo requiere un tiempo considerable en su desarrollo.

La implementación de un *router* CNC optimiza de gran forma el trabajo de mecanizado de madera y mármol que es trasladado a una reducción en tiempos de trabajo y errores, y aumento de eficiencia en la producción, sin recurrir a grandes cantidades de personal operativo. Utilizando las ventajas de la máquina CNC se garantizan trabajos con finos acabados independientes de los diseños a elaborar, obteniendo así productos con calidad altamente competitiva sobre los métodos tradicionales en los materiales mencionados y de esta forma ser competitivos en el mercado nacional.

Utilizando las ventajas que posee este tipo de máquina herramienta, los costos de producción son menores y la competencia en el mercado nacional no es una barrera para establecer un nivel de ventas que permita la recuperación de la inversión inicial, considerando la naturaleza con que se plantea diseñar la máquina y utilizando materiales existentes dentro de la empresa, opción que reduce el costo de inversión considerablemente.

La operación de este tipo de máquina herramienta es otra reducción de costos de inversión, ya que por su versatilidad es de fácil operación y no es necesario el conocimiento previo de operación de máquinas herramientas convencionales, solamente principios básicos en computación; esto debido a la facilidad que se obtiene con el software CAM/CNC que simplifica la labor de diseño y maquinado, dejando como tarea indispensable al operador, la selección de herramientas de mecanizado y material de trabajo; por esto la operación de este tipo de máquinas es también de bajo costo de operación.

### **3.5. Situación de consumo de energía eléctrica de la empresa**

Actualmente la empresa Multimecánica realiza diferentes tipos de trabajo; la mayoría de estos necesitan de energía eléctrica en algún punto de sus procesos, por lo que la demanda de energía eléctrica permanece constante. Junto a esta demanda constante de los equipos y herramientas de dicha empresa, existen algunos factores que aumentan esta demanda, que además de ser una pérdida de energía eléctrica, representan una pérdida económica a largo plazo.

#### **3.5.1. Equipos y circuitos con pérdidas de energía eléctrica**

 Compresores de aire: el equipo de aire comprimido es utilizado en diferentes procesos de trabajo; algunos de estos totalmente dependientes de este equipo; no obstante la pérdida de energía eléctrica, en este equipo es la cantidad de fugas de aire en sus tuberías lo que reduce considerablemente la presión de aire de trabajo y por consiguiente activando el sensor de presión que a su vez arranca el motor eléctrico de manera continua, para mantener la presión de aire requerida y aumentando el consumo de energía eléctrica.

- Tomacorrientes eléctricos: se utilizan para la conexión de herramientas de mano como barrenos, pulidoras, máquinas soldadoras, cortadoras, etc. Algunas de estas, por su tiempo de uso, presentan rastros de sobrecalentamiento que han debilitado y fatigado los contactos, por lo que actualmente se encuentran en mal estado y producen falsos contactos eléctricos y sobretensiones producidas por estos mismos, aumentando también de esta forma el consumo de energía eléctrica para la empresa.
- Circuitos de potencia: existen circuitos que utilizan calibres específicos de conductores diseñados para una carga especial; actualmente se dan condiciones que propician una sobrecarga de estos, situación que también influye en el consumo de energía eléctrica.
- Circuitos de iluminación: los circuitos de iluminación son utilizados en partes especificas dentro de la planta y a horas específicas del día; existen diferentes tipos de lámparas de sodio y halógenas, que a pesar de utilizarse eventualmente, inciden en el consumo de energía eléctrica.

# **4. FASE DE SERVICIO TÉCNICO PROFESIONAL**

#### **4.1. Diseño de un** *router* **CNC para mecanizado de mármol y madera**

Actualmente la empresa cuenta con recursos materiales suficientes para la fabricación de la estructura metálica de la máquina; por lo tanto se realizará un análisis de esfuerzos a los materiales que se van a utilizar y hacer una selección adecuada de estos mismos, para que no sufran ningún tipo de deformación, debido a los esfuerzos de la máquina durante su operación.

# **4.1.1. Consideraciones de las propiedades físicas de los materiales a mecanizar**

La selección de los materiales que formarán la estructura metálica del *router* CNC estará determinada por las propiedades físicas de los materiales que se mecanizarán, debido a que estas darán la potencia necesaria para mecanizarlas y así poder determinar las fuerzas que actuarán sobre la estructura metálica de la máquina; estas consideraciones se tomarán utilizando como referencia principal el mármol, que será el material de mayor dureza a trabajar; por lo que la madera no presentará problema alguno en el mecanizado.

 Propiedades físicas del mármol: "el mármol es una roca metamórfica compacta, sometida por miles de años a elevadas temperaturas y presiones. Este mineral se clasifica en serpentinitas, cuya base de

composición es el silicato y la caliza, conformada por carbonato cálcico o calcita". 19

- o Dureza del mármol: por su alto contenido de carbonato cálcico, el mármol es considerado una de las tantas variantes de las calcitas, que según la clasificación en la escala de Mohs, este presenta un grado dureza de 3 a 4, que comparado con la escala de dureza de Brinell, de 45, según la composición de carbonato cálcico e impurezas que pueda contener el mineral, puede existir variación en este valor.
- o Potencia de corte: el diseño de la máquina estará basado sobre las propiedades físicas del mármol, que es el material de mayor dureza; la potencia requerida por la herramienta de mecanizado está en función de la resistencia que opone el mármol al ser cortado; esta potencia está definida por la siguiente ecuación:

$$
Pc = \frac{Fc \times VC}{60 \times 75}
$$

De donde:

Pc: potencia de corte en caballos de vapor (C.V.) Fc: fuerza de corte (Kgf) Vc: velocidad de corte (m/min)

<sup>19</sup> http://www.prensalibre.com/economia/mineral-preciado\_0\_245975458.html. Consulta: 20 de noviembre de 2013.

o Fuerza de corte (Fc): es la fuerza necesaria para realizar un mecanizado óptimo sobre un material dado.

$$
Fc = f_c \times Ac
$$

De donde:

fc: fuerza especifica de corte (Kgf/mm $^2)$ 

Ac: sección de corte de profundidad y diámetro de la fresa (mm<sup>2</sup>)

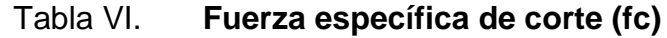

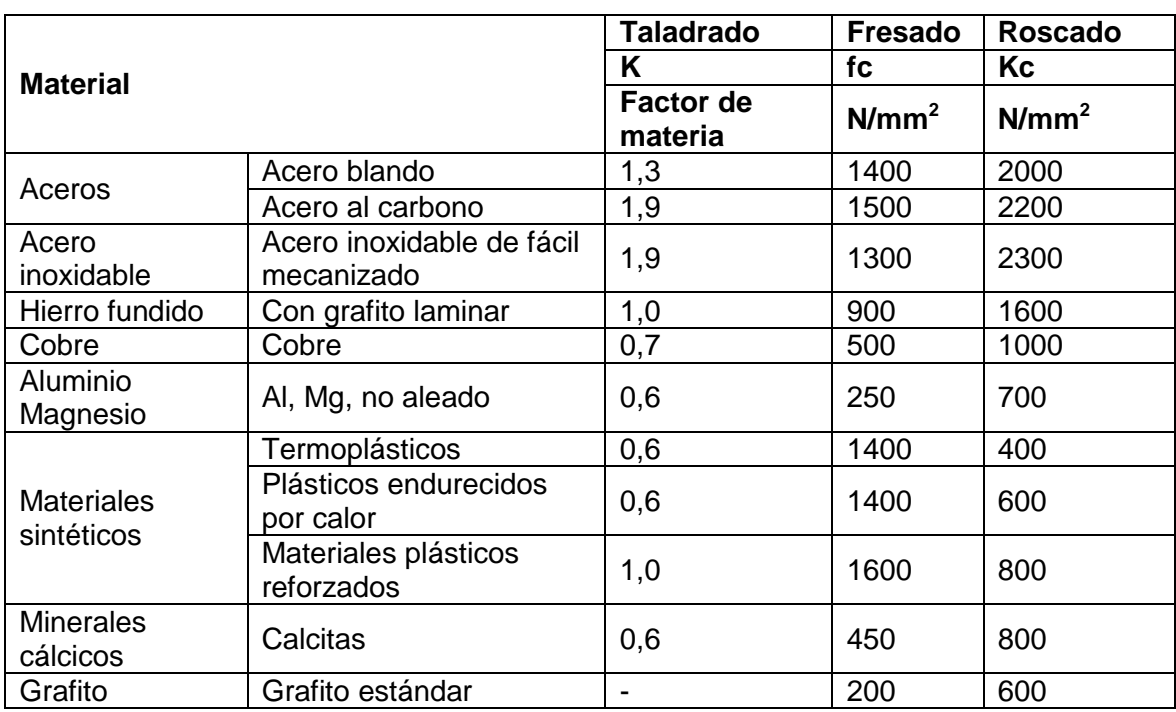

Fuente: elaboración propia.

o Velocidad de corte (Vc): definida por el movimiento de la herramienta de corte y encargada de la eliminación del material:

$$
Vc = \frac{\pi \times d \times n}{1000}
$$

De donde:

d: diámetro de la fresa de corte (mm)

n: velocidad de rotación de la herramienta (rpm)

Aplicando los conceptos anteriores al mecanizado de mármol, se obtienen los datos para la selección de un husillo adecuado.

o Fuerza de corte (Fc): con fc de tabla VI correspondiente a materiales cálcicos, calculando Ac con base en el diámetro de la fresa de mecanizado de mayor tamaño que requerirá una mayor potencia de corte:

Ac =  $0.5$  mm  $\times$  5 mm =  $2.5$  mm<sup>2</sup>

Obteniendo fc en Kgf

$$
f_c = 450 \frac{N}{mm^2} \times \frac{1 \text{ Kg}_f}{9,80 \text{ N}} = 45,9184 \frac{\text{Kg}_f}{mm^2}
$$

Entonces Fc:

$$
Fc = 45,9184 \frac{Kg_f}{mm^2} \times 2,5 \text{ mm}^2 = 114,796 \text{ Kg}_f
$$

o Velocidad de corte (Vc): utilizando un máximo de 4000 r.p.m. con la fresa de corte de 5 mm de diámetro, se podrá obtener la velocidad de corte máxima.

$$
\text{Vc} = \frac{\text{m} \times 5 \text{ mm} \times 4000 \text{ r.p.m.}}{1000 \frac{\text{mm}}{\text{m}}} = 62,8318 \frac{\text{m}}{\text{min}}
$$

o Potencia de corte (Pc): el dato obtenido en la potencia de corte será utilizado para definir la capacidad del husillo que se utilizará para realizar los trabajos de corte en los diferentes materiales para los que está destinado el *router* CNC.

$$
Pc = \frac{114,796 \text{ Kg}_f \times 62,8318 \frac{\text{m}}{\text{min}}}{60 \text{ seg} \times 75 \frac{\text{Kg}}{\text{s}}} = 1,6028 \text{ C.V.}
$$

Obteniendo el valor en Hp:

1,6028 C.V. 
$$
\times \frac{0.9863 \text{ HP}}{1 \text{ C.V.}} = 1,5808 \text{ HP}
$$

$$
PC = 1,5808 HP
$$

#### **4.1.2. Sistemas y elementos del** *router* **CNC**

Los sistemas del *router* CNC serán fabricados utilizando materiales que se encuentran en el mercado nacional y extranjero; realizando esta combinación se busca demostrar la factibilidad de construcción de equipo avanzado dentro del país, buscando la dependencia mínima del mercado externo.

- Sistemas de rodamiento: serán los encargados de facilitar el movimiento de los ejes X, Y y Z a lo largo de la mesa de trabajo, para realizar los movimientos específicos de cada diseño a realizar.
- Sistema eléctrico de potencia: sistema encargado de accionar el husillo de mecanizado y los motores de avance de los ejes de trabajo; este funcionará con un servicio de 120 voltios A. C. y una capacidad de corriente para alimentar los dispositivos utilizados en el proceso de mecanizado.
- Sistema eléctrico de control: interpretará las órdenes provenientes de la computadora para realizar los movimientos correspondientes hacia las coordenadas fijadas por la misma y así ejecutar los movimientos correspondientes de un diseño específico.
- Mesa de trabajo: elemento base de la máquina con un área útil de trabajo de 1 m x 1,5 m, será el lugar en donde se mecanizarán los materiales seleccionados; debe ser capaz de resistir la fuerza de la herramienta sin sufrir ninguna deflexión.
- Elementos de tracción: proporcionarán el movimiento de cada eje de movimiento a las posiciones determinadas por el sistema eléctrico de control.
- Herramientas de mecanizado: por tratarse de un tipo de máquina herramienta de maquinado vertical, la fresa es la herramienta de mecanizado ideal; pueden estar fabricadas de acero rápido o de herramientas sin aleación; frecuentemente los filos son fabricados con un metal de alto grado de dureza. Las fresas poseen una inmensidad de

clasificaciones, ya que pueden ser utilizadas para metales, plásticos y maderas, según su construcción, perfil de incidencia, geometría de la misma, etc.; una de las clasificaciones más utilizadas es según el material a mecanizar que se divide en:

- o Fresas tipo S: utilizadas en el mecanizado de aceros al carbón y aleaciones para durezas de hasta 40 HRC.
- o Fresas tipo H: especiales para aceros templados con dureza de hasta 68 HRC.
- o Fresas tipo M: aceros inoxidables en general.
- o Fresas tipo S: aleaciones de titanio y aleaciones resistentes al calor.
- o Fresas tipo K: uso general en hierro fundido.
- o Fresas tipo N: aluminio y materiales no ferrosos en general.

### **4.1.3. Diseño de estructura metálica y sistemas de rodamiento**

En la empresa Multimecánica existen diferentes tipos de materiales útiles y residuos de trabajos realizados, aptos para la fabricación de la estructura metálica del *router* CNC; previamente se realiza un análisis de resistencia a esfuerzos, para determinar así el tipo de material adecuado para la construcción de la máquina.

- Comprobación de esfuerzos de materiales de construcción de mesa de trabajo: como elemento crítico de la máquina, la mesa de trabajo,¡ debe de ser capaz de resistir los esfuerzos producidos por la herramienta ¡durante el mecanizado, sin presentar deflexión alguna que genere errores en los diseños a realizar; los materiales a utilizar en la construcción de la mesa de trabajo son:
	- $\circ$  Viga tipo C de 3/16"x1 1/2 "x4
	- $\circ$  Viga tipo C de 3/16"x1  $\frac{1}{2}$ "x4"
	- o Tubo proceso liviano redondo 1 ½"
	- o Tubo proceso cuadrado 3"
	- o Perfil tipo T 2x1/8" y 1X1/8"

Comprobación de resistencia a la flexión de perfil de acero tipo T 1"x1/8" y 2x1/8", en donde el tamaño mínimo de trabajo será de piezas de 4" por lado, sometidas a la fuerza máxima de 114,796 Kgf, en el centro de la mesa sobre dos perfiles al centro de la mesa; distribuyéndose la fuerza en 57 398 Kgf por perfil, se obtienen los resultados integrados en el siguiente diagrama.

#### Figura 6. **Diagrama de fuerzas y momentos de perfil tipo T**

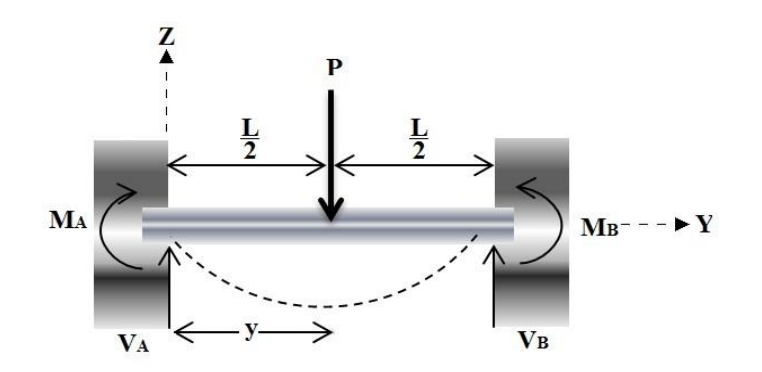

Fuente: elaboración propia.

Perfil tipo T 2x1/8": carga puntual de 57,398 Kgf (562,882 N) en el centro de la viga de longitud de 1 m.

Donde el momento flector para una variable "y" es:

$$
M = V_A y + M_A - P(y - \frac{L}{2})
$$

Utilizando el método de la doble integración:

$$
EI\frac{d^2z}{dy^2} = M = V_Ay + M_A - (y - \frac{L}{2})
$$
 (a)

$$
EI\frac{dz}{dy} = V_A \frac{y^2}{2} + M_A y - \frac{P}{2} (y - \frac{L}{2})^2 + C_1
$$
 (b)

$$
E1y = \frac{V_A}{6}y^3 + \frac{M_A}{2}y^2 - \frac{P}{6}(y - \frac{L}{2})^3 + C_1x + C_2
$$
 (c)

Tomando para y = 1 m en donde la deflexión y la pendiente son nulas y C1 = C2 = 0; sustituyendo valores en "b" y "c" se tiene:

$$
0 = V_A \frac{(1m)^2}{2} + M_A(1) - \frac{562,882 \text{ N}}{2} (1m - \frac{1 \text{ m}}{2})^2
$$

$$
0 = \frac{V_A}{6} (1m)^3 + \frac{M_A}{2} (1m)^2 - \frac{562,882 \text{ N}}{6} (1m - \frac{1 \text{ m}}{2})^3
$$

Resolviendo, se obtiene:

 $M_A$  = - 70,3602 N·m; V<sub>A</sub> = 281,4408 N

Con los valores obtenidos de  $M_A$  y  $V_A$  se obtiene la deflexión máxima en el centro del perfil, considerando que el signo negativo de MA hace referencia al sentido real del momento flector:

$$
y = \frac{\frac{V_{A}}{6}y^{3} + \frac{M_{A}}{2}y^{2} - \frac{P}{6}(y - \frac{L}{2})^{3}}{EI}
$$

En donde el momento de inercia del perfil es:

Figura 7. **Perfil "T" seccionado en figura compuesta**

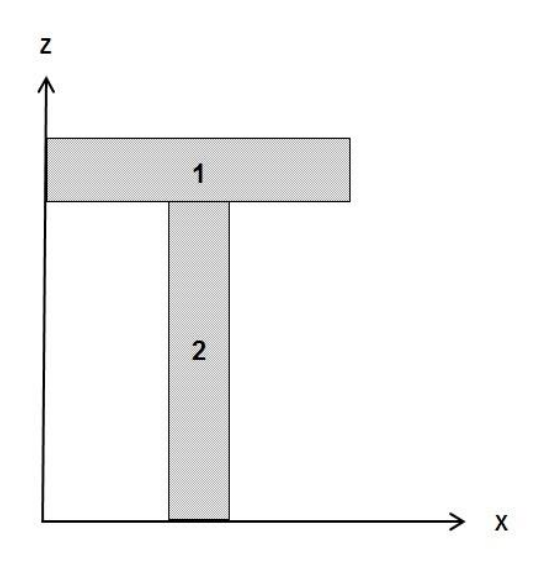

Fuente: elaboración propia.

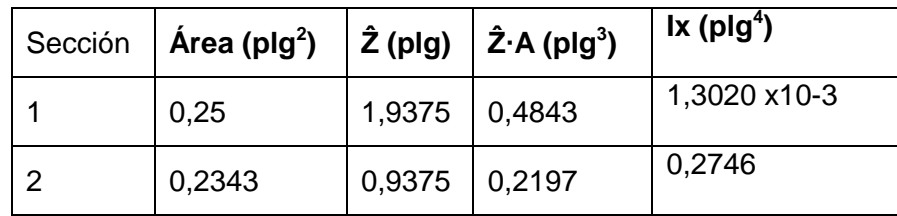

Fuente: elaboración propia.

$$
1x'_1 = 1x_1 + A\hat{Z}^2 = 1,3020 \times 10^{-3} + (0,25 \times 1,9375^2) = 0,9297 \text{ plg}^4
$$

$$
1x_2' = 1x_2 + A\hat{Z}^2 = 0.2746 + (0.2343 \times 0.9375^2) = 0.4805 \text{ plg}^4
$$

Obteniendo el momento de inercia total del perfil de acero T:

$$
1x = 1x'_1 + 1x'_2 = 0,9297 + 0,4805 = 1,4203 \text{ plg}^4 = 5,9117 \times 10^{-7} \text{m}^4
$$

Y el módulo de elasticidad E para el acero comercial:  $20x10^{10}$  N/m<sup>2</sup>

Entonces la deflexión máxima en el centro del claro de la mesa es de:

$$
y = \frac{\frac{V_A}{6}y^3 + \frac{M_A}{2}y^2 - \frac{P}{6}(y - \frac{L}{2})^3}{IE} = \frac{-8,33333 \times 10^{-6} \text{ N} \cdot \text{m}^3}{5,9117 \times 10^{-7} \text{ m}^4 \times 20 \times 10^{20} \text{ N} / \text{m}^2} = -7,0481 \times 10^{-11} \text{ m}
$$

o Perfil tipo T 1x1/8": carga puntual de 57,398 Kgf (562,882 N) en el centro de la viga de longitud de 1 m.

Utilizando los valores de M<sub>A</sub> = -70,3602 N·m; V<sub>A</sub> = 281,4408 N y obteniendo el valor del momento de inercia para un perfil de acero tipo "T" de 1"x1/8" para la siguiente ecuación:

$$
y = \frac{\frac{V_{A}}{6}y^{3} + \frac{M_{A}}{2}y^{2} - \frac{P}{6}(y - \frac{L}{2})^{3}}{EI}
$$

Los datos para momento de inercia de perfil "T" de 1"x1/8" se presentan a continuación.

Tabla VIII. **Datos para momento de inercia de perfil "T" de 1"x1/8"**

| Sección | Área (plg <sup>2</sup> ) |                 | $ \hat{Z}$ (plg) $ \hat{Z}$ ·A (plg <sup>3</sup> ) | $\mathsf{Ix}(\mathsf{plg}^4)$ |
|---------|--------------------------|-----------------|----------------------------------------------------|-------------------------------|
|         | 0,125                    | $0,9375$ 0,1171 |                                                    | $6,5104 \times 10^{-4}$       |
| - 2     | 0,1093                   | $0,4375$ 0.0478 |                                                    | 0,0279                        |

Fuente: elaboración propia.

$$
1x'_1 = 1x_1 + A\hat{Z}^2 = 6{,}5104 \times 10^{-4} + (0{,}125 \times 0{,}9375^2) = 0{,}1098 \text{ plg}^4
$$

$$
1x'_2=1x_2+A\lambda^2=0.0279+(0.1093\times0.4375^2)=0.0488
$$
  $plg^4$ 

Obteniendo el momento de inercia total del perfil de acero T:

$$
1x = 1x'_1 + 1x'_2 = 0,1098 + 0,0488 = 0,1586 \text{ plg}^4 = 6,6014 \times 10^{-8} \text{m}^4
$$

Y el módulo de elasticidad E para el acero comercial:  $20x10^{10}$  N/m<sup>2</sup>
Entonces la deflexión máxima en el centro del claro de la mesa es de:

$$
y = \frac{\frac{V_A}{6}y^3 + \frac{M_A}{2}y^2 - \frac{P}{6}(y - \frac{L}{2})^3}{IE} = \frac{-8,33333 \times 10^{-6} N \cdot m^3}{6,6014 \times 10^{-8} m^4 \times 20 \times 10^{20} N/m^2} = -6,3117 \times 10^{-20} m
$$

Por lo tanto la deflexión sufrida por los perfiles tipo "T" es insignificante para el trabajo a realizar, suponiendo una situación extrema de carga sobre 2 vigas de la mesa de trabajo.

 Uniones de vigas por soldadura: la geometría de la mesa de trabajo solo permite la unión de sus vigas por medio de soldadura por fusión de arco eléctrico, por lo que se determinaron las especificaciones adecuadas para la aplicación de la misma, considerando las vigas bajo carga máxima para determinar las propiedades físicas y mecánicas de los esfuerzos producidos por el trabajo y aplicar de forma adecuada la soldadura en las partes de mayor longitud:

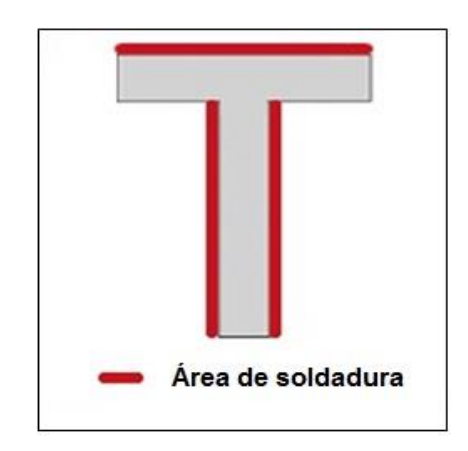

Figura 8. **Área de soldadura de perfil**

Fuente: elaboración propia.

o Perfil "T" de 1 plg:

- $P = 57,398$  Kgf = 126,5409 Lbf
- $\blacksquare$  Ix = 0,1586 plg<sup>4</sup>; dato obtenido en el cálculo de deformación máxima de perfil.
- M = 70,3602 N⋅m = 622,7405 Lbf⋅plg
- Ssw=36259,425  $lb/blq^2$  correspondiente al acero A-36 utilizado para perfiles comerciales
- $L = 2,75$  plg de soldadura
- c = 0,7041 plg distancia desde el centro de gravedad al punto más alejado de la soldadura.

$$
\tau = \left[ \left( \frac{P}{L} \right)^2 + \left( \frac{Mc}{l x} \right)^2 \right]^{1/2} = \left[ \left( \frac{126,5409}{2,75} \right)^2 + \left( \frac{622,7405 \times 0,7041}{0,1586} \right)^2 \right]^{1/2}
$$

$$
\tau = 2765,0195 \frac{lb_f}{plg^2}
$$

Y una altura de necesaria de:

$$
h = \frac{T'}{0.707 S_{sw}} = \frac{2765,0195}{0.707 \times 36259,425} = 0,107 \text{ ply} \approx \frac{7}{64} \text{ply}
$$

o Perfil "T" de 2 plg:

- $I = 1,4203$  plg4; dato obtenido en el cálculo de deformación máxima de perfil.
- $L = 5,75$  plg de soldadura

 $C = 1,4536$  plg distancia desde el centro de gravedad al punto más alejado de la soldadura:

$$
\tau = \left[ \left( \frac{P}{L} \right)^2 + \left( \frac{Mc}{lx} \right)^2 \right]^{1/2} = \left[ \left( \frac{126,5409}{5,75} \right)^2 + \left( \frac{622,7405 \times 1,4536}{1,4203} \right)^2 \right]^{1/2}
$$

$$
\tau = 637,7209 \frac{\text{lb}_f}{\text{plg}^2}
$$

Y una altura necesaria de:

$$
h = \frac{T'}{0.707 S_{sw}} = \frac{637,7209}{0.707 \times 36259,425} = 0.0248 \text{ plg} \approx \frac{1}{32} \text{ plg}
$$

Obteniendo así las especificaciones de fabricación de la mesa de trabajo, utilizando materiales disponibles dentro de la empresa, no presentando inconveniente alguno en sus propiedades mecánicas y utilizando el electrodo de uso general para acero comercial, E-6013.

 Diseño de sistema de rodamiento: debido a la precisión y al tipo de movimiento de la máquina, el sistema adecuado para el movimiento de los ejes es el de tipo lineal, que permite un movimiento libre sobre las bancadas de cada eje, que a su vez reduce el movimiento perpendicular respecto de la dirección de rodadura de cada eje, aumentando la precisión durante el mecanizado del material; el sistema se diseñará utilizando rodamientos sobre una barra redonda de acero, teniendo únicamente un punto de contacto entre la barra y este, para disminuir la fuerza de fricción.

o Selección de rodamientos: actualmente los rodamientos del tipo lineal son de escasa comercialización en el país, situación que eleva los costos de adquisición de estos; considerando la cantidad de rodamientos que debe de llevar cada uno de los ejes, 6 en total, se realiza un diseño de sistema de rodamientos lineales, utilizando rodamientos rígidos de bolas para cumplir las funciones requeridas por la máquina, utilizando rodamientos radiales de bola y un arreglo adecuado en donde las cargas producidas por el trabajo de la máquina sean radiales respecto del rodamiento, para un uso adecuado de este; entonces se selecciona un rodamiento de tamaño, capacidad de carga y velocidad adecuada.

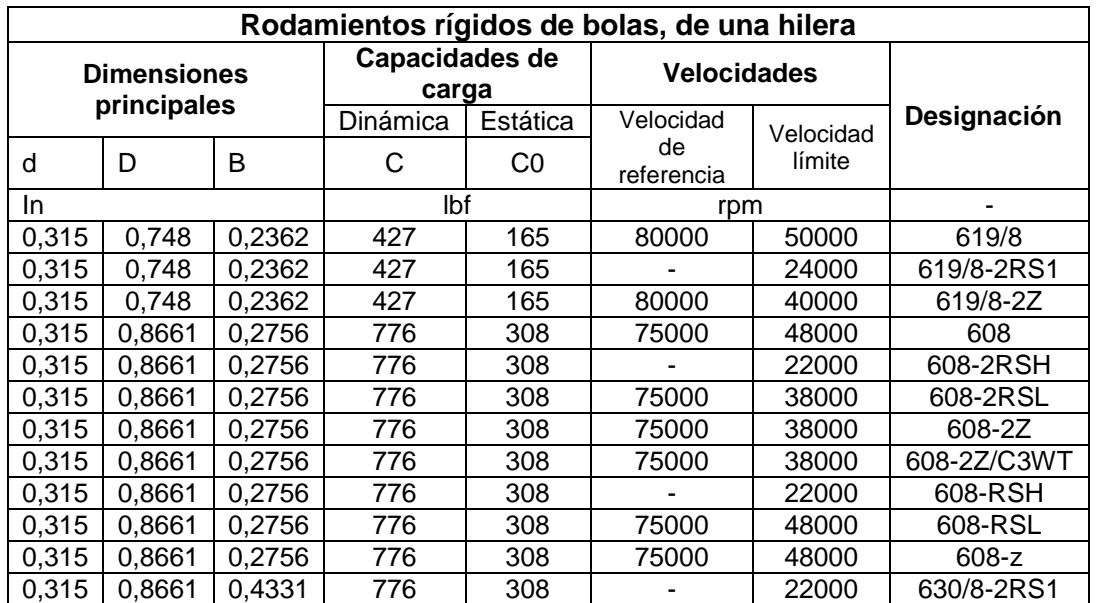

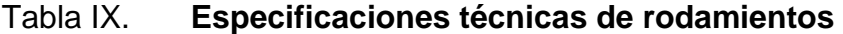

Fuente: elaboración propia, con base en el catálogo de rodamientos rígidos de bola SKF.

Debido al tipo de construcción del sistema de rodamiento de la máquina, se busca un rodamiento con diámetro externo de tamaño adecuado como la serie 608 y protegido con retenedores de acero, lo que hace a la serie –z la mejor opción, determinando el uso del rodamiento 608 - 2z.

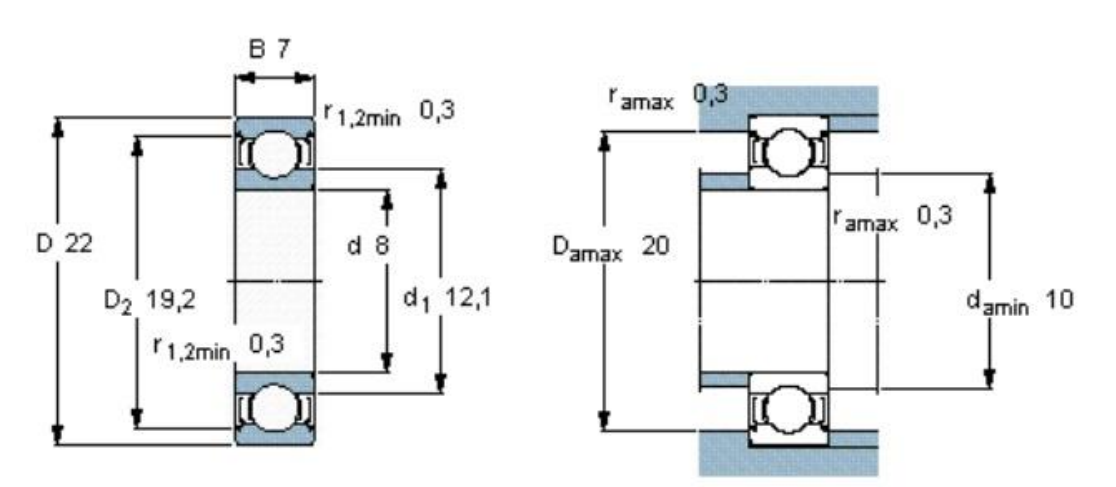

Figura 9. **Especificaciones técnicas de rodamiento 608-2z**

Fuente: http://www.skf.com/group/products/bearings-units-housings/ball-bearings/deepgroove-ball-bearings/single-row-stainless-steel/index.html?prodid=1010480608. Consulta: 10 de diciembre de 2013.

o Bancadas de rodamiento: como parte del sistema de rodamiento, las bancadas permiten un fácil desplazamiento de los ejes de trabajo, para lo que se requiere la menor fuerza de fricción en las superficies de contacto; a su vez las bancadas deben tener la capacidad suficiente de soportar el movimiento de los rodamientos sin presentar desgaste. Actualmente las bancadas de deslizamiento de las máquinas herramientas son fabricadas en hierro fundido por sus características físicas, que al poseer alto contenido de grafito, reducen considerablemente el desgaste por rozamiento; no obstante la fabricación de bancadas de deslizamiento de este tipo tienen un costo elevado; lo que obliga a la selección de un material diferente capaz de cumplir con las necesidades requeridas.

Al cambiar el sistema de movimiento de los ejes por su elevado costo de fabricación, el sistema bancadas de deslizamiento se sustituye por uno de rodadura que cumple con las funciones adecuadas, por lo que es necesario seleccionar como elemento para las bancadas de rodadura una barra redonda de *cold rolled* 1018, que por su grado de dureza y cantidad de carbono que posee, junto a su costo mucho menor al acero bonificado, cumple con los requerimientos necesarios para esta aplicación.

#### Figura 10. **Sistema de rodamiento**

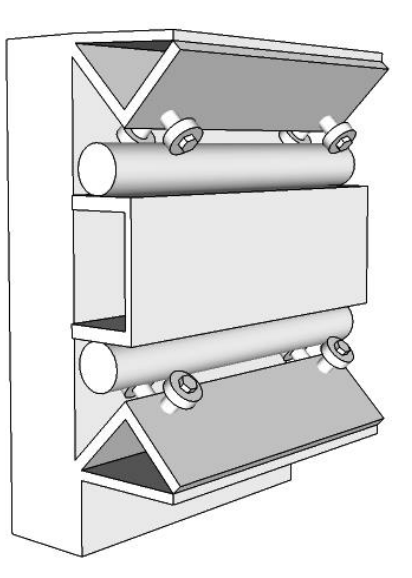

Fuente: elaboración propia, con programa Google SketchUp.

# **4.1.4. Selección de elementos de tracción de partes móviles y motores eléctricos**

Obtenido el dato de la fuerza de corte necesaria para el mecanizado del mármol, se procede a seleccionar los elementos del sistema de tracción:

- Selección de motores de tracción: existen dos tipos principales de motores eléctricos utilizados en los sistemas de tracción de las máquinas herramientas CNC, motores paso a paso y servomotores, cada uno de ellos presentando su ventaja y desventaja.
	- o Diferencias de torque entre motor paso a paso y servomotor: la comparación de torques entre cada tipo de motor es marcada según las aplicaciones de estos mismos; respecto de los motores, paso a paso poseen un torque inversamente proporcional a su velocidad; esto quiere decir que al aumentar su velocidad el torque disminuye, lo que limita el uso de los motores paso a paso, a bajas velocidades; no obstante los servomotores pueden trabajar a velocidades relativamente altas, sin variar su torque; además tienen la ventaja de poseer un torque pico de hasta 8 veces su torque nominal.
	- o Aplicaciones específicas de motores paso a paso y servomotores: los motores pasos a paso son utilizados generalmente en aplicaciones que requieren de un alto grado de precisión y bajas velocidades que no utilicen un lazo de control cerrado; mientras los servomotores son utilizados en aplicaciones a altas velocidades que requieren un lazo de control cerrado.
- o Ventajas y desventajas de motores paso a paso y servomotores:
	- El costo inicial de inversión de un servomotor es mucho más elevado que un motor paso a paso.
	- A bajas revoluciones, un motor paso a paso posee un mayor torque que un servomotor del mismo tamaño; en contraposición de un servomotor que maneja alto torque a altas velocidades (arriba de 2000 rpm).
	- Existe una gran variedad de servomotores, en cuanto a capacidad se refiere, mientras los motores paso a paso están limitados en su capacidad.
	- Los servomotores trabajan de forma más silenciosa y producen una menor cantidad de vibraciones.

La aplicación de servomotores y motores paso a paso en la construcción de máquinas herramientas CNC, está definida por la capacidad y el tamaño de estas; por lo que para usos convenientes en la fabricación del *router* CNC para la empresa Multimecánica, un sistema de motores paso a paso se adapta perfectamente a las necesidades requeridas para la empresa.

En cuanto a la selección de los motores, se utilizan las especificaciones NEMA aplicadas a protección que provee las carcasas y el torque necesario para proporcionar la tracción requerida a los ejes de trabajo, obteniendo los valores que a continuación se presentan.

#### Tabla X. **Especificaciones técnicas de motores paso a paso**

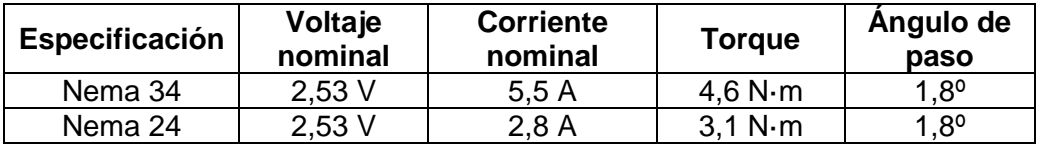

Fuente: elaboración propia, con base en datos de hoja técnica de productos.

# Tabla XI. **Especificaciones técnicas controladores de motores paso a paso**

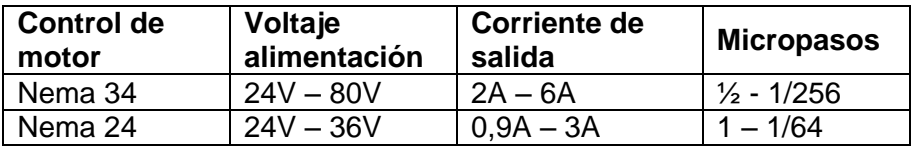

Fuente: elaboración propia, con base en datos de hoja técnica de productos.

La cantidad de motores seleccionados corresponde a uno por cada eje de trabajo; al eje X, un motor paso a paso clasificación Nema 34 y 4,6 N∙m de torque, debido a que será el eje con mayor carga, y para los ejes Y y Z motores paso a paso clasificación Nema 24 y 3,1 N∙m, que tendrán una carga menor respecto del eje X.

El sistema de CNC está formado por una tarjeta controladora por cada motor paso a paso, que a su vez es alimentado por una fuente de poder de 36 voltios; este conjunto de tarjetas y motores es dirigido por una tarjeta que realiza el interfaz con la computadora, que transforma la ruta de mecanizado en pulsos eléctricos para realizar los movimientos previamente establecidos en el diseño e interpretado en códigos G & M para su mecanizado.

#### Figura 11. **Diagrama esquemático de conexión CNC**

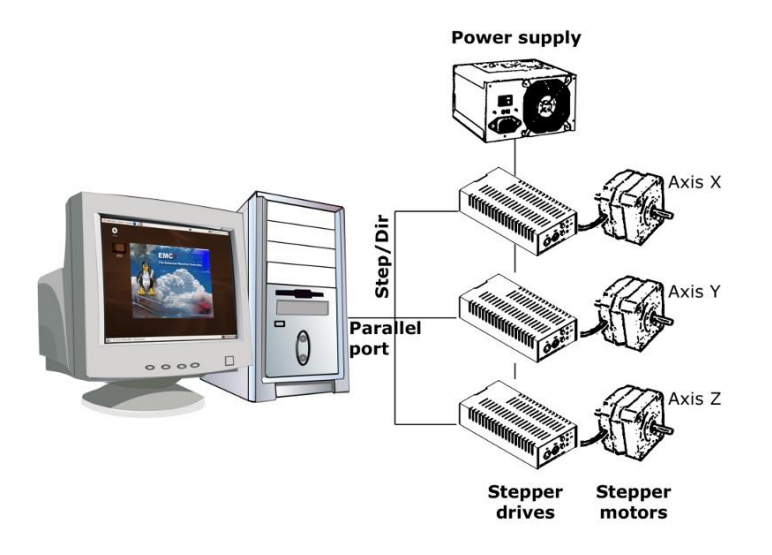

Fuente: LinuxCNC. *Manual de usuario*. p. 5.

 Selección de elementos de tracción: debido al tipo de trabajo que realizará la máquina, no debe de existir ningún tipo de deslizamiento lineal en ninguna dirección; por lo que la aplicación de fajas no es una opción viable, dejando como opción el uso de cadena de rodillos, que poseen una resistencia a la tracción elevada y por su diseño el deslizamiento lineal no representa problema alguno. Este cálculo de la cadena se realiza basado en la fuerza de corte máxima requerida, que corresponde a 114,796 Kgf (1,1258 kN), que a su vez será la fuerza de tracción máxima a transmitir por la cadena de rodillos; obteniendo el tipo de cadena de rodillos por medio de tablas, proporcionado en catálogos de venta través de la asesoría técnica de proveedores locales.

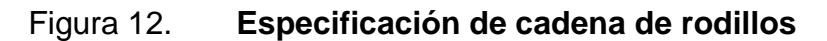

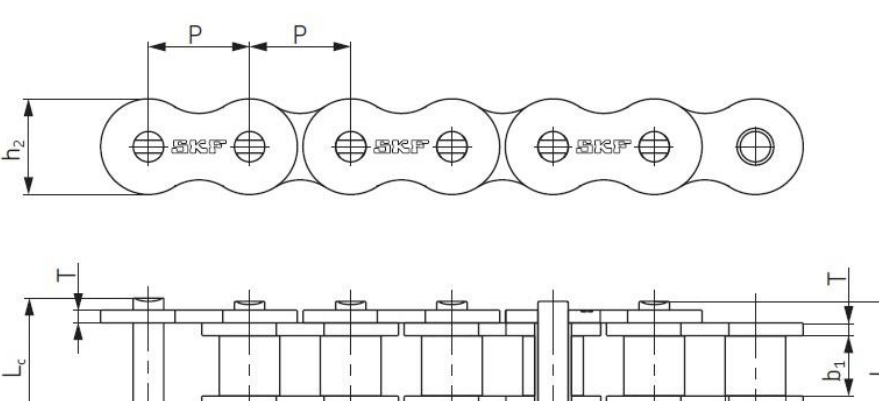

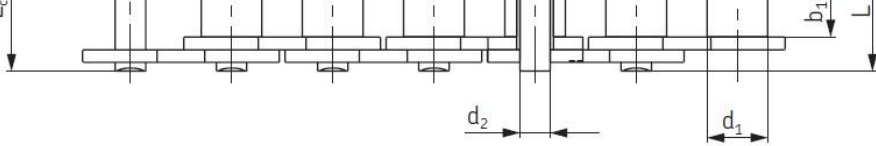

Fuente: SKF. *Catálogo de productos de transmisión de potencia.* p. 50.

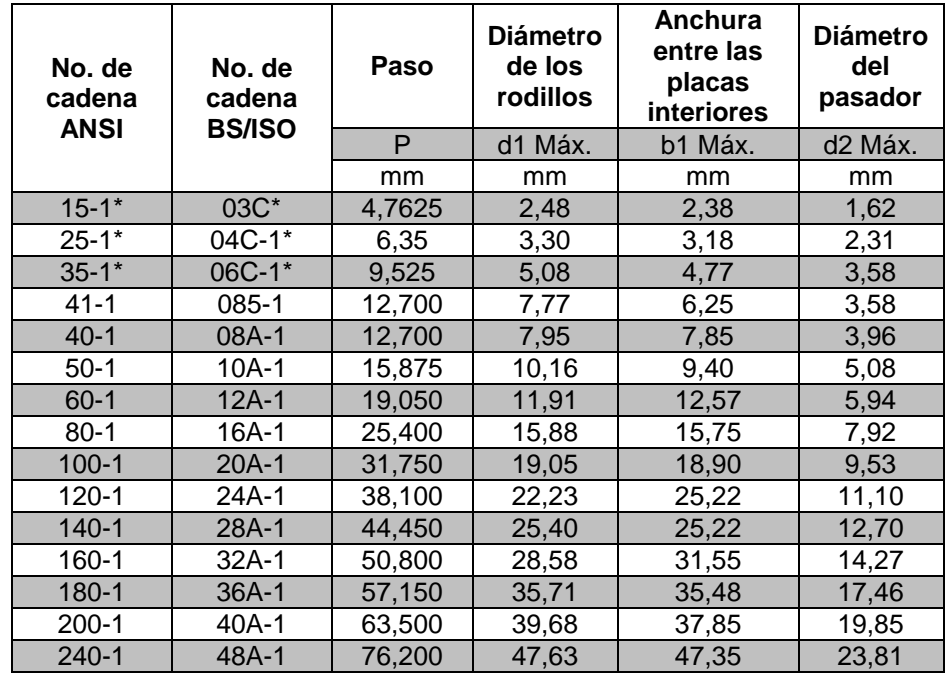

## Tabla XII. **Especificaciones de cadenas de rodillos, parte 1**

Fuente: elaboración propia, con base en el catálogo de productos SKF de transmisión de potencia.

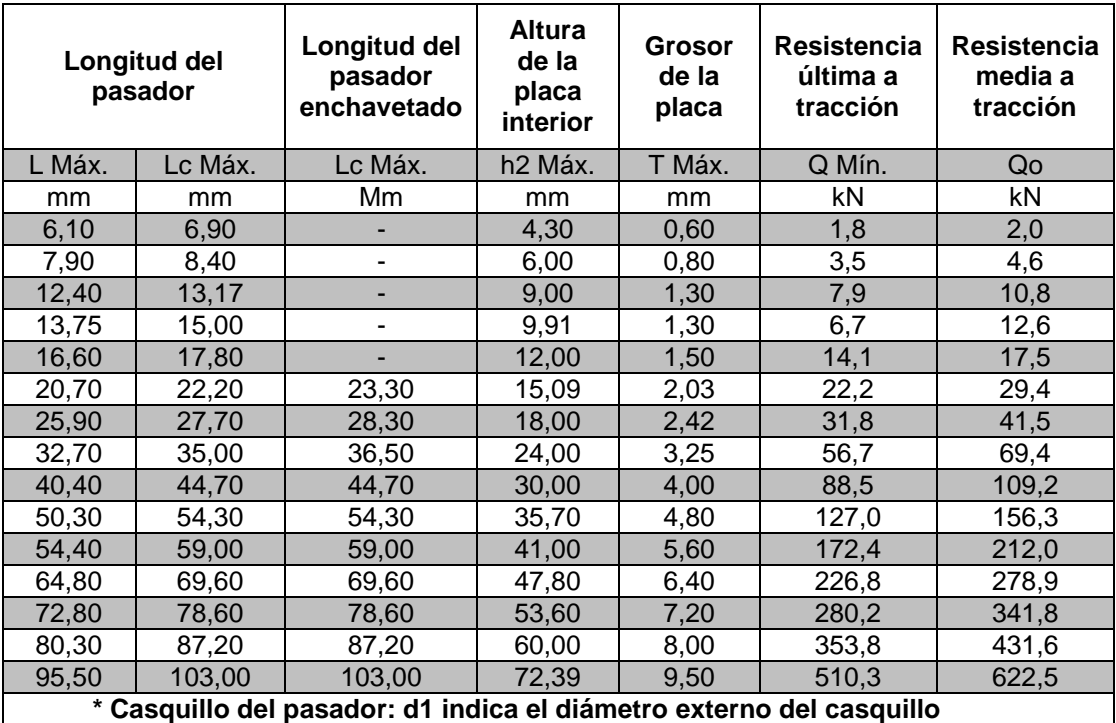

#### Tabla XIII. **Especificaciones de cadenas de rodillos, parte 2**

Fuente: elaboración propia, con base en catálogo de productos SKF de transmisión de potencia.

Utilizando la tabla de especificaciones de cadenas de transmisión de potencia respecto de los datos obtenidos en los cálculos realizados, para obtener la fuerza de corte necesaria para el maquinado del mármol (1,1258 kN), se puede utilizar una cadena de denominación ISO tipo 03C; pero por ser más comercial la cadena 06C-1, que corresponde a un paso equivalente a 3/8", se opta por el uso de esta para satisfacer las necesidades requeridas, dejando una tolerancia mayor.

#### **4.2. Selección de software CAM/CNC**

Los software CAM están desarrollados especialmente para aplicación de sistemas NC, sin embargo para trabajar un sistema CNC es necesario contar con un software propiamente de CNC que permitirá controlar los movimientos de la máquina; dicho software es el que interpreta las órdenes del CAM para enviarlas directamente a la máquina; actualmente existe una gran cantidad de esta combinación de programas de licencia libre, gratuita, código abierto y privativas; para aplicaciones en la empresa Multimecánica, los software a utilizar serán libres y gratuitos; los cuales se describen a continuación:

- FreeMILL: programa de aplicación en sistema operativo WINDOWS de la empresa Microsoft. FreeMILL es utilizado para generación de códigos G & M previos a utilizar en programas posprocesadores de fresado en 2,5 y 3 dimensiones; FreeMILL es un programa CAM de uso libre, muy versátil y sin limitaciones; capaz de generar rutas de mecanizado simples y complejas diseñadas en 3 dimensiones, con las opciones necesarias para hacer de cualquier máquina herramienta CNC un potente centro de maquinado.
	- o Instalación de FreeMILL: FreeMILL es un software gratuito de aplicación en el sistema operativo de Windows, por lo que esta aplicación quedará independiente del software de control CNC; previo a su instalación, FreeMILL; debe de ser descargado de la página oficial de su compañía de desarrollo MecSoft Corporation [\(http://www.cncportal.com/downloadfree.htm\)](http://www.cncportal.com/downloadfree.htm); como requisito de instalación se debe de descargar el software CAD VisualCAD 2012, e instalar primero; luego se procede a instalar VisualMILL que es la aplicación base de FreeMILL.

### Figura 13. **Descarga de software CAM**

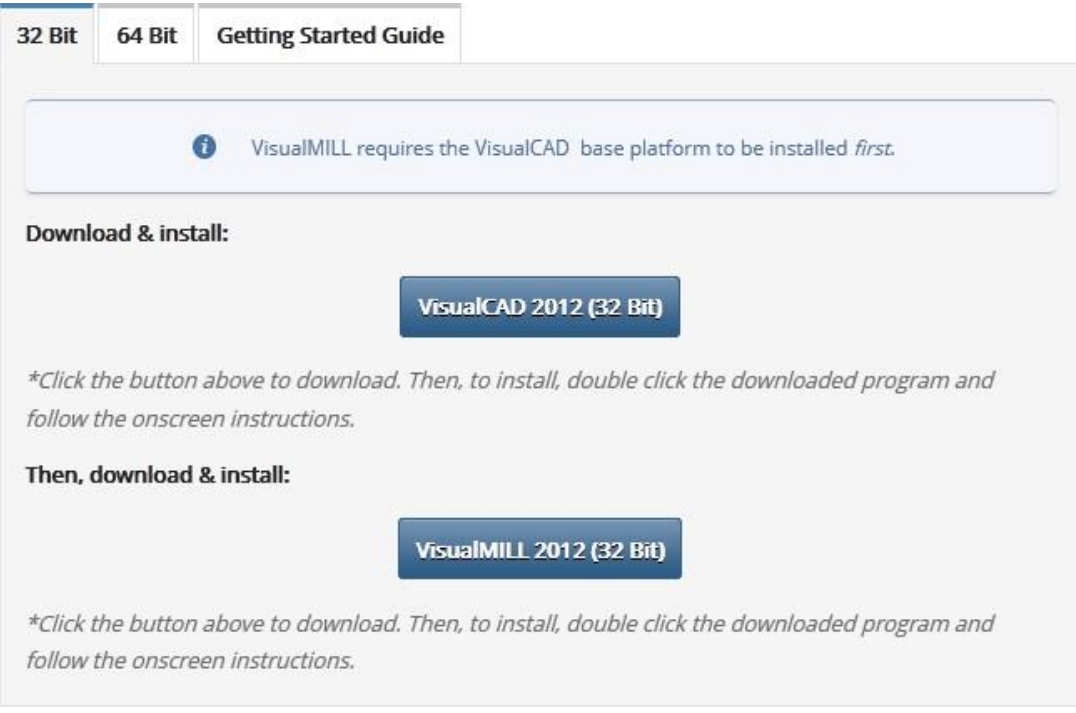

Fuente: [http://www.cncportal.com/downloadfree.htm.](http://www.cncportal.com/downloadfree.htm) Consulta: 30 de noviembre de 2013.

 LinuxCNC: programa utilizado para control de máquinas herramientas, brazos robóticos y máquinas de hasta 9 ejes; para esta aplicación se utilizarán 3 ejes que podrán ser accionados simultáneamente; LinuxCNC es un programa albergado en el sistema operativo Ubuntu; esta aplicación de control CNC es capaz de trabajar con motores paso a paso a lazo abierto y limitar los movimientos al área útil de trabajo con interruptores o sensores de finales de carrera y limitaciones de movimiento propias del software que es la aplicación especial para este caso.

o Configuración de LinuxCNC: una de las características de esta aplicación es la configuración del tipo de motores a utilizar, en donde despliega un menú para realizar la configuración adecuada según los elementos que se utilizarán; para este caso se utiliza el *stepconf,* utilizado específicamente para motores paso a paso.

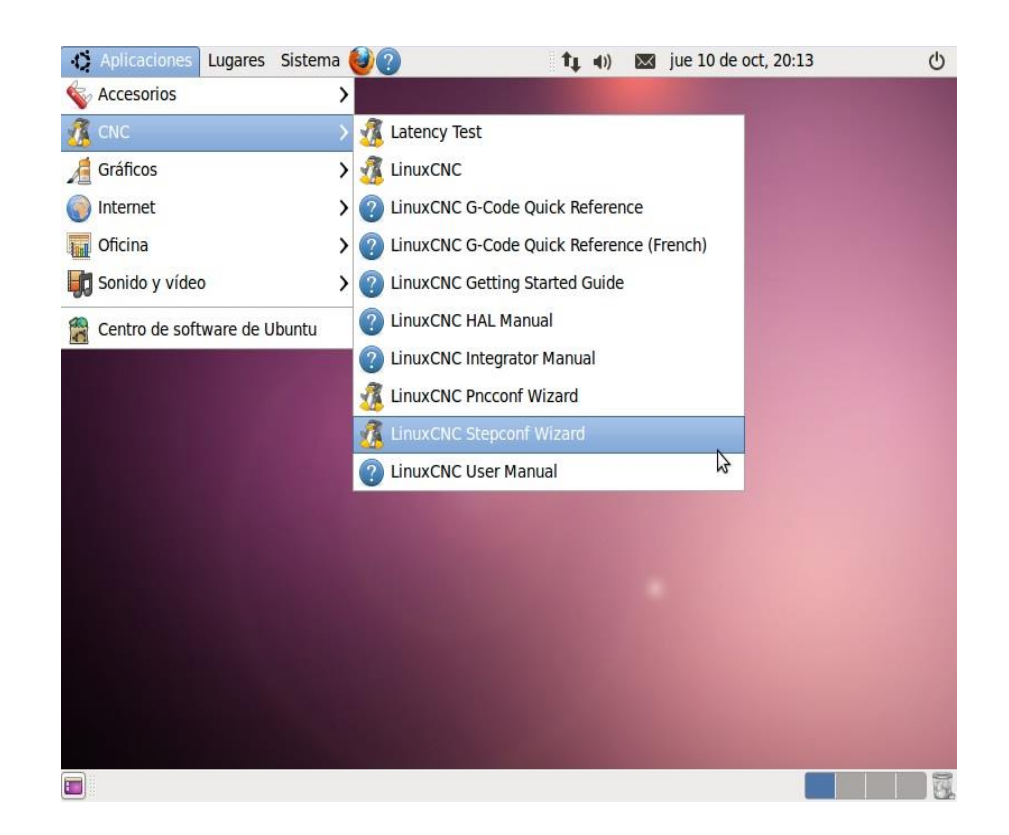

Figura 14. **Menú de selección de controladores**

Fuente: elaboración propia, con base en el sistema operativo LinuxCNC.

El paso siguiente de configuración consiste en introducir algunos parámetros básicos para un correcto funcionamiento del equipo; entre estos la dirección física del puerto de salida, la cantidad y nombres de ejes a utilizar, las unidades de medida, datos propios de los controladores, etc.

## Figura 15. **Información básica de la máquina**

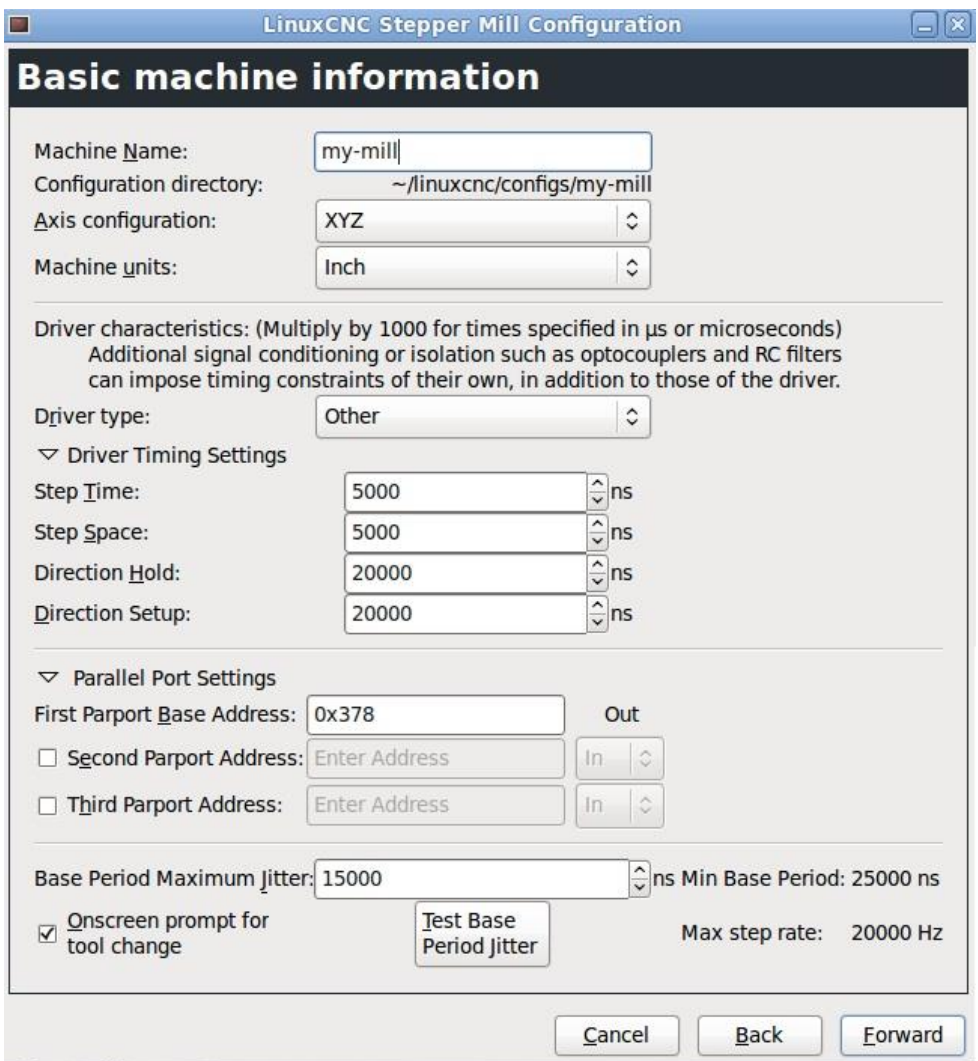

Fuente: elaboración propia, con base en el sistema operativo LinuxCNC.

Como siguiente paso en el sistema CNC, se configuran los puertos de salida y entrada de la máquina, para determinar funciones específicas como dirección y sentido de avance de los ejes, paros de emergencia, accionamientos automáticos de elementos auxiliares y posicionamiento de ejes.

## Figura 16. **Configuración de entradas y salidas de señales**

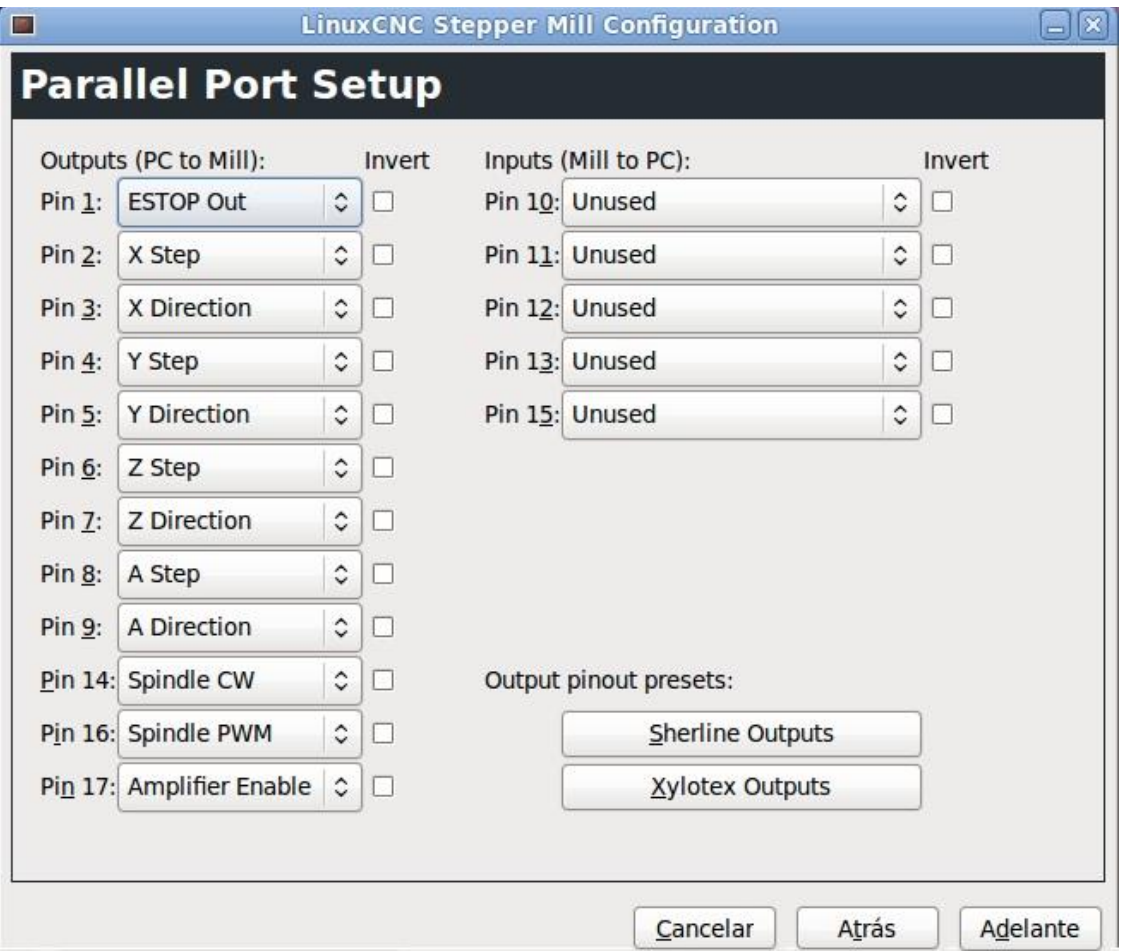

Fuente: elaboración propia, con base en el sistema operativo LinuxCNC.

Finalmente se realiza la calibración de los ejes, todos de igual forma, variando únicamente el avance de cada uno, que depende de sus elementos de tracción como paso de cadena, dientes del engranaje o tornillo, paso y micropasos de los controladores de los motores y velocidades de avance, según sea la aplicación.

# Figura 17. **Configuración de ejes**

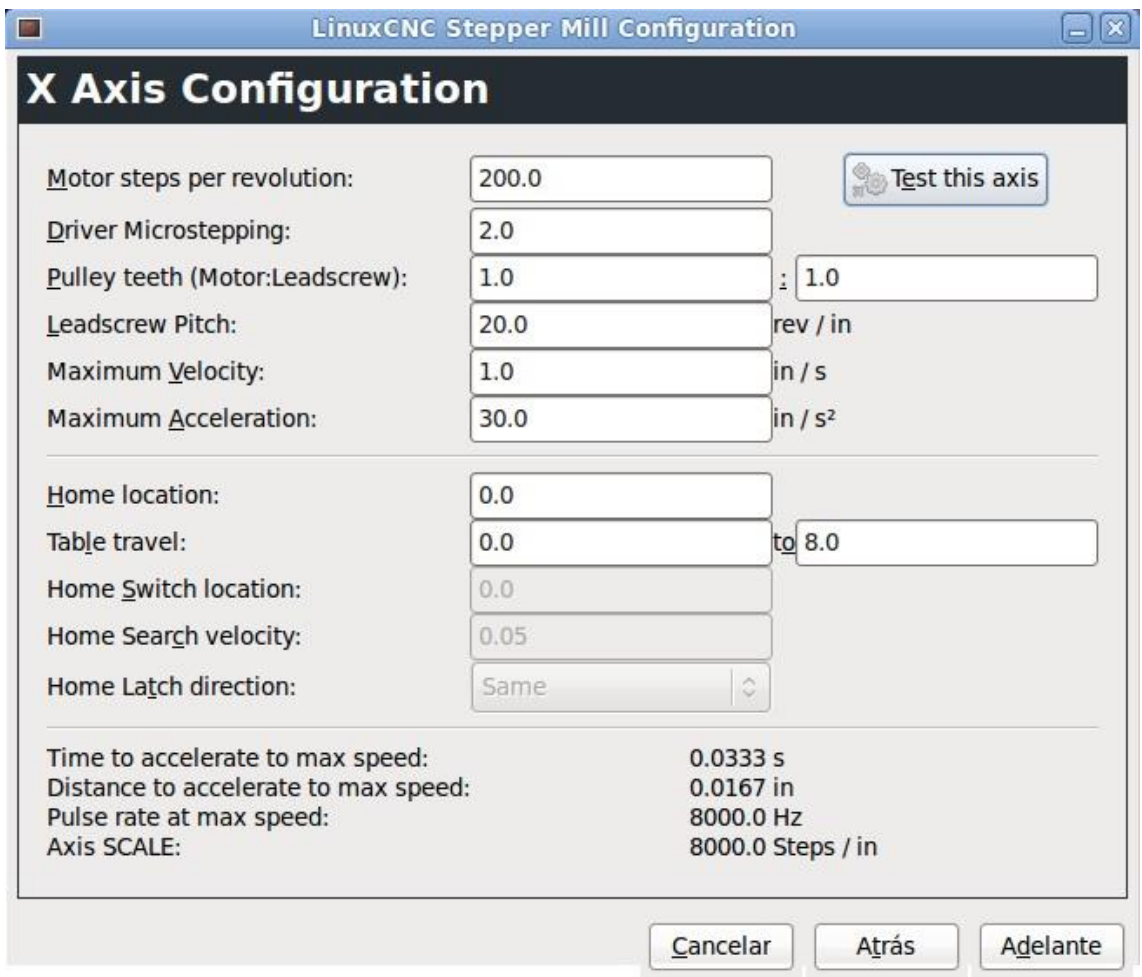

Fuente: elaboración propia, con base en el sistema operativo LinuxCNC.

La calibración de los ejes es fundamental debido a que se establecen los avances de mecanizado que deben de ser precisos; una mala calibración afecta directamente el trabajo por error de medidas y escalas.

# **4.3. Consumo de energía eléctrica de un** *router* **CNC y métodos artesanales**

Actualmente en Guatemala los métodos de mecanizado en madera y mármol son realizados de forma artesanal, auxiliándose de ciertas herramientas eléctricas, neumáticas y otras puramente manuales, tal es el caso de la madera en diseños especiales en donde utilizan el formón como herramienta única.

En el mecanizado de mármol se utilizan taladros eléctricos de alta velocidad que deben de ser de al menos 1 Hp; para poder realizar los diseños necesarios al material, también son utilizados los taladros neumáticos alimentados por compresores de al menos 3 Hp, que para suministrar un flujo continuo de aire deben permanecer trabajando de forma constante, según la capacidad de su depósito de almacenamiento; en ambos casos, el tiempo utilizado en el mecanizado de este material y el consumo de energía eléctrica es considerable, comparado con el de un *router* CNC, que utilizando uno eléctrico manual de 1 3/4 Hp, se puede reducir el tiempo hasta un 75 % del tiempo de trabajo de forma manual.

El trabajo realizado en madera también puede ser optimizado en tiempo, en aplicaciones que requieran molduras especiales o bien diseños complejos que son elaborados sin ningún problema por un una máquina computarizada; también reduciendo el tiempo de estos trabajos realizados en forma manual.

La comparación en ahorro de consumo de energía eléctrica de métodos artesanales tradicionales respecto de un método con máquinas CNC se resume en la reducción de tiempos de trabajo, ya que las herramientas utilizadas son similares en potencia en ambos procesos de trabajo.

No obstante, al reducir los tiempos de trabajo, el consumo de energía eléctrica también es reducido; esto se traslada directamente a un ahorro energético considerable y por consiguiente económicamente.

# **4.3.1. Análisis comparativo de consumo de energía eléctrica de un** *router* **CNC contra métodos artesanales de grabados**

Actualmente existe una gran cantidad de artesanos dedicados al grabado de mármol y madera de forma artesanal, utilizando diversidad de métodos para esta actividad; además, de gran habilidad y destreza para realizar dicha tarea, estos con un tiempo de trabajo que depende de la complejidad del diseño a trabajar y que repercute directamente en los costos finales de fabricación; el tiempo de trabajo es el más importante y del mismo depende completamente el consumo de energía eléctrica cuando los métodos de trabajo son con herramientas eléctricas.

El uso de un equipo CNC reduce considerablemente muchos factores que afectan el costo final de un trabajo de grabado, siendo el más importante el tiempo, que a su vez está estrechamente relacionado con el consumo de energía eléctrica cuando se utiliza equipo eléctrico para estas operaciones:

 Comparación en tiempo real entre métodos artesanales y CNC: se realiza una comparación gráfica real entre los dos procesos de grabado en mármol basados en un mismo diseño; uno utilizando un taladro neumático de alta velocidad con aire suministrado por un compresor de aire de 3 Hp de potencia y el proceso utilizando un *router* CNC, registrando los tiempos en realizar el diseño previamente establecido.

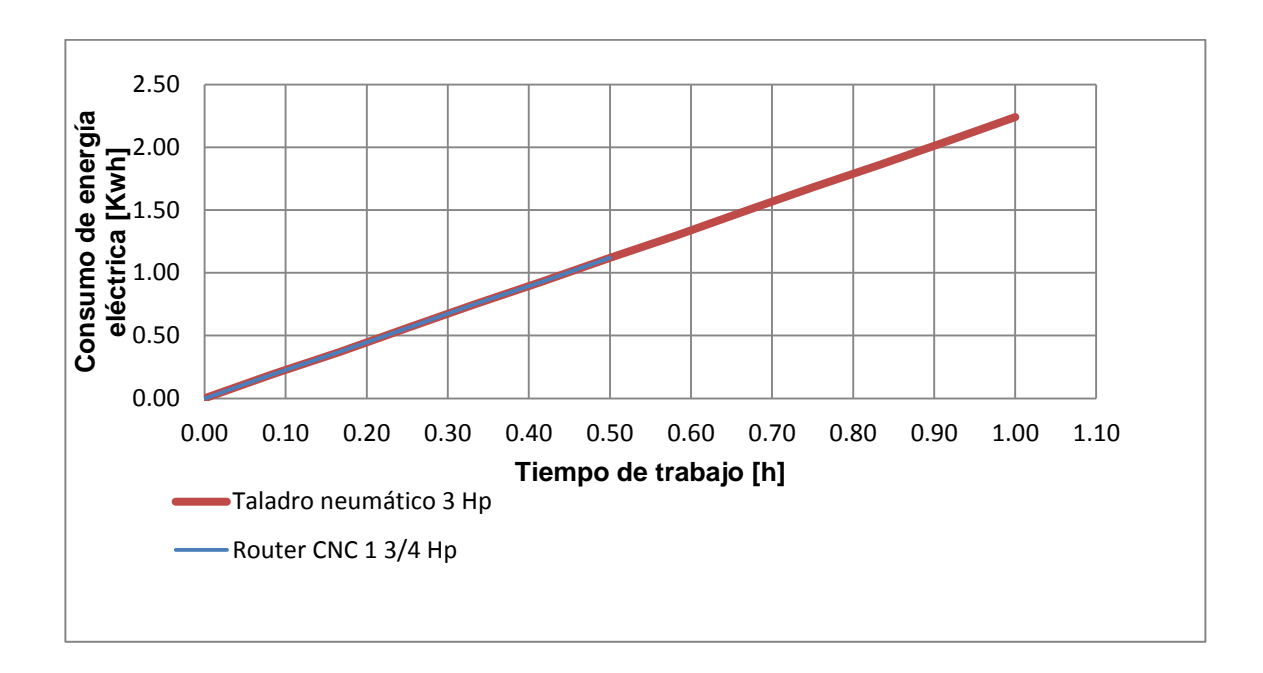

#### Figura 18. **Relación de consumo de energía eléctrica**

Fuente: elaboración propia.

Ya realizado el grabado del diseño establecido, se obtienen los resultados de los tiempos de trabajo y el consumo de energía eléctrica; utilizando dos diferentes tipos de herramientas, se evidencian las ventajas de ahorro de energía eléctrica y disminución de tiempos de trabajo; en este caso se observa un ahorro de energía eléctrica del 50 % contra un método artesanal común.

Junto a esto es necesario agregar nuevamente la calidad del mecanizado final sobre los diferentes diseños que pueden ser realizados, que superan la variedad de los diseños hechos de forma artesanal; esto puede ser tomado como un valor agregado al ahorro de energía eléctrica y por consiguiente un valor extra a las utilidades de la máquina.

#### **4.4. Reducción de consumo de energía eléctrica**

Existen diferentes circuitos eléctricos y fallas en equipos eléctricos que pueden ser corregidas para disminuir las pérdidas de energía eléctrica y monetaria; las acciones a tomar para la corrección de fallas son las siguientes:

- Reparación de tuberías de aire comprimido: el sistema de distribución de aire comprimido presenta fugas en diferentes puntos, por lo que es necesario hacer las reparaciones y ajustes necesarios, cambio de tomas de aire comprimido en mal estado, ajuste de accesorios de unión de tuberías y reguladores de presión en mal estado.
- Cambio de tomacorrientes de trabajo: realizar un cambio de tomacorrientes en mal estado para evitar los falsos contactos eléctricos que eliminan las sobrecargas en los conductores y cortocircuitos, producto de los tomacorrientes en mal estado.
- Distribución de cargas en líneas de servicio: la empresa Multimecánica posee varias líneas de distribución según el voltaje requerido para los equipos de trabajo; existen líneas con sobrecarga debido al calibre de cable utilizado que trabaja arriba de su capacidad de carga nominal, por lo que es necesario realizar un balance de líneas y distribuir las cargas utilizadas en las tres fases del servicio de conexión eléctrica.
- Uso de lámparas ahorradoras: una de las grandes ventajas de las lámparas de halógeno y sodio es la intensidad lumínica, cualidad que las bombillas incandescentes no poseen; actualmente se han desarrollado diferentes tipos de sistemas y lámparas ahorradoras, siendo más comunes los tubos o bombillas fluorescentes que si bien su inversión es

más alta comparada con las lámparas incandescentes, estas poseen grandes ventajas como el bajo consumo de energía eléctrica y una intensidad lumínica mayor.

# **4.5. Presupuesto utilizado en la fabricación de** *router* **CNC de Multimecánica**

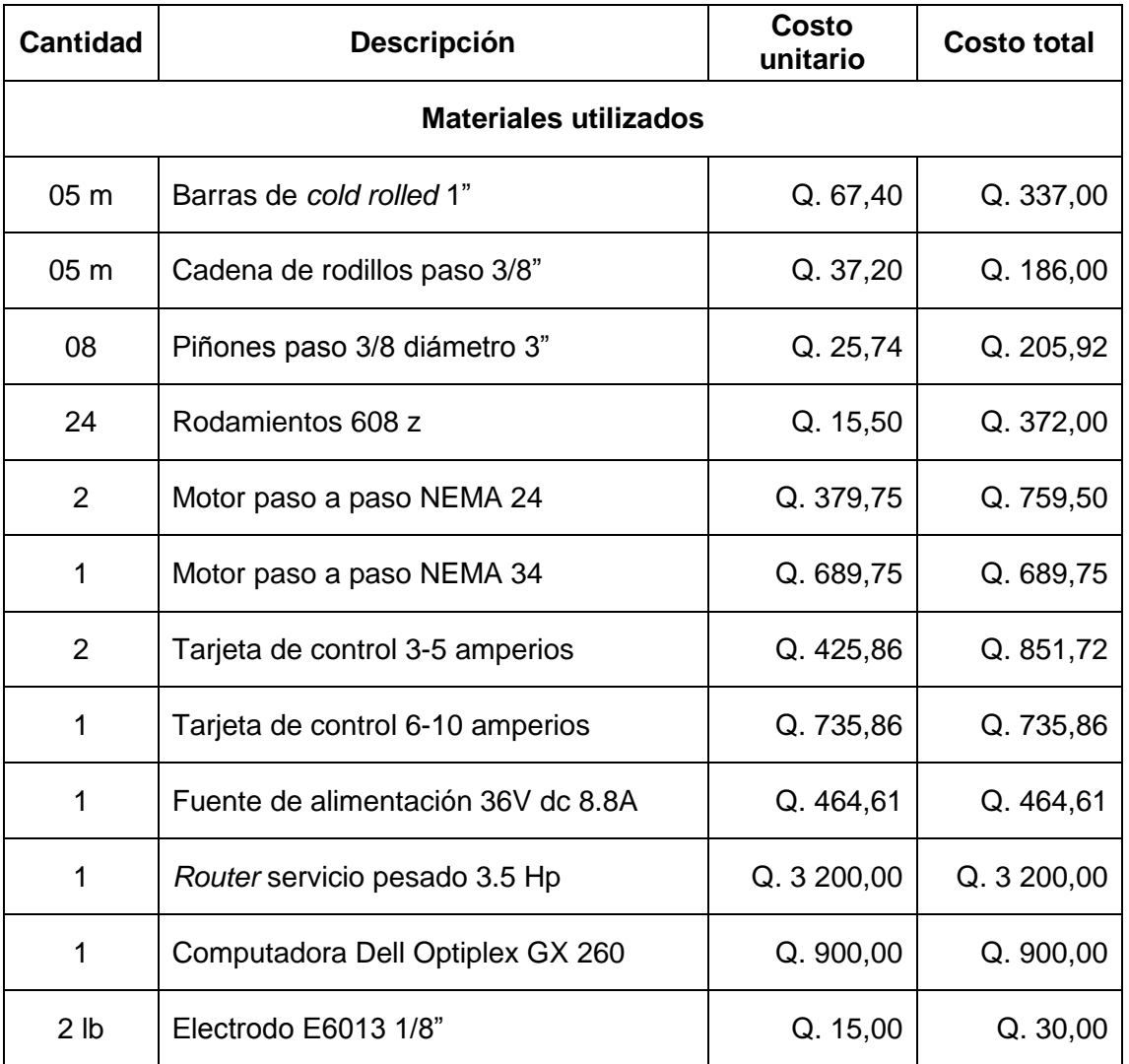

Tabla XIV. **Presupuesto de proyecto**

Continuación de la tabla XIV.

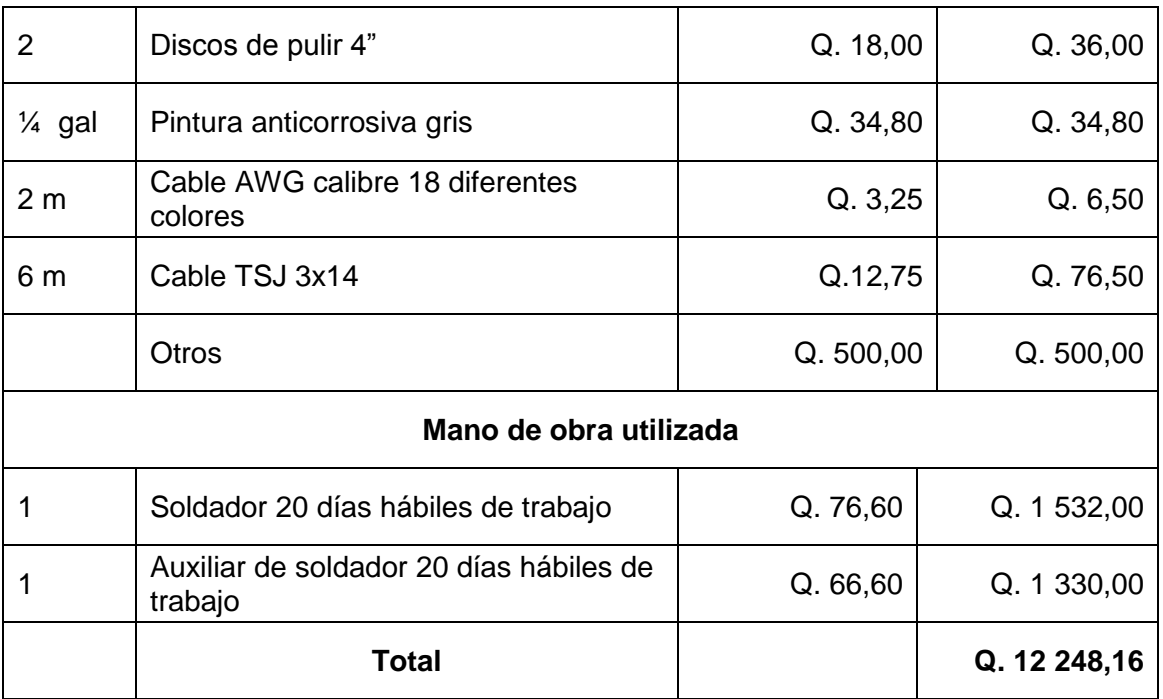

Fuente: elaboración propia.

# **5. FASE DE DOCENCIA**

#### **5.1. Consideraciones de trabajo según material a utilizar**

Debido a las diferencias en las propiedades físicas y mecánicas de los materiales a trabajar, es necesario tomar en cuenta los parámetros básicos de trabajo: velocidad de mecanizado, profundidad y revoluciones del *router*; estos parámetros van relacionados también con el tamaño y forma de la herramienta que se procederá a utilizar; todos varían según la dureza del material.

Estos son los conceptos y principios con los que se capacitará al personal operativo de la máquina herramienta CNC y los pasos para operar y realizar las operaciones necesarias en la máquina.

#### **5.2. Operación de software CAM y CNC para mecanizado**

La operación del *router* CNC está basada en la programación y operación de sus diferentes programas; por lo que es necesario saber los conceptos básicos de operación de estos, los cuales se describen a continuación.

#### **5.2.1. Operación de software CAM**

El funcionamiento principal de todo software CAM es de transformar cualquier diseño previamente realizado en un software CAD, en un lenguaje que pueda ser interpretado por una máquina herramienta especifica; en este proceso se programan todas las condiciones de trabajo del modelo a realizar.

Se debe de considerar el tipo de material a trabajar para determinar las velocidades de avance, profundidad, revoluciones del husillo portaherramienta (*router* para esta aplicación), tipo de herramienta y medidas del material.

- Aplicación de FreeMILL: FreeMILL será utilizado para la configuración de parámetros de velocidad de avance, especificaciones de la herramienta a utilizar, dimensiones del material a trabajar, profundidades y generación de código G & M y las rutas de mecanizado.
	- o Apertura de archivos CAD: FreeMILL tiene la capacidad de importar una amplia diversidad de formatos CAD para crear los parámetros y rutas de mecanizado; para proceder con dichas configuraciones es necesario cargar primero el archivo previamente creado. Una vez seleccionada la pestaña Open, al abrir una nueva ventana se realiza la búsqueda del archivo deseado en una ubicación previamente especificada; dicho archivo es seleccionado y abierto; entonces el mismo será cargado al programa para su preparación, y posteriormente deberá ser mecanizado.
	- o Configuración de dirección de mecanizado: existe una amplia gama de máquinas herramientas CNC con diferentes campos y direcciones de mecanizado, la aplicación para el *router* CNC de Multimecánica en el área la dirección de mecanizado, será sobre el eje Z, para lo cual se debe de marcar siempre la casilla *World* Z de la sección *Set Cutting Direction*.

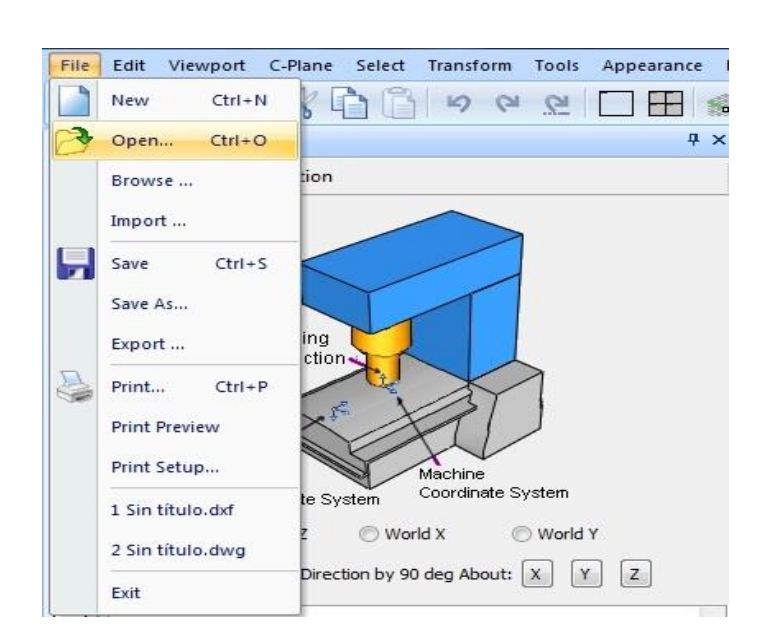

## Figura 19. **Importación de archivo a FreeMILL**

Fuente: elaboración propia, con base en el programa FreeMILL.

## Figura 20. **Configuración de sentido de mecanizado**

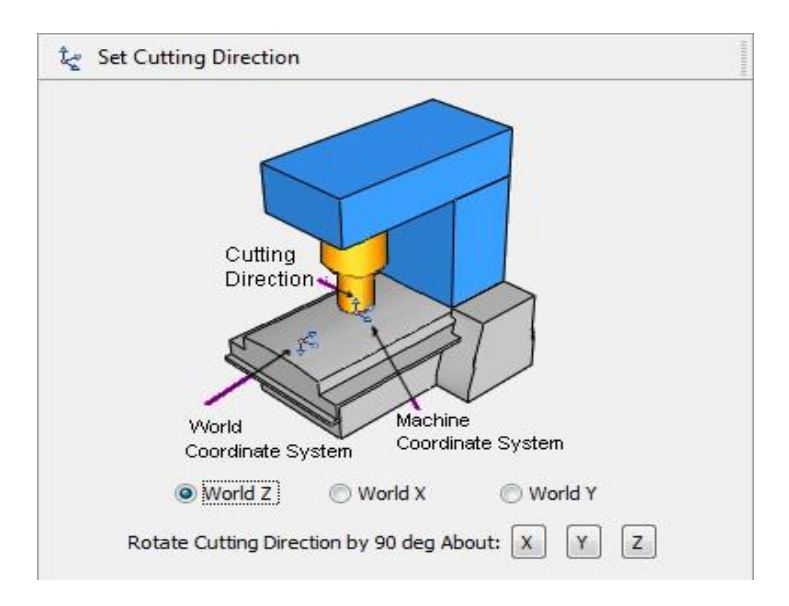

o Dimensionado de material de trabajo: en esta sección el programa establece las dimensiones mínimas del material requerido para el diseño establecido junto a la opción de especificar las dimensiones exactas del material; en caso fuera mayor a las mínimas requeridas, en las casillas correspondientes a cada eje de trabajo se debe de colocar la diferencia del material a utilizar respecto del establecido por el programa, para obtener un mecanizado del material de calidad.

### Figura 21. **Dimensiones del material a trabajar**

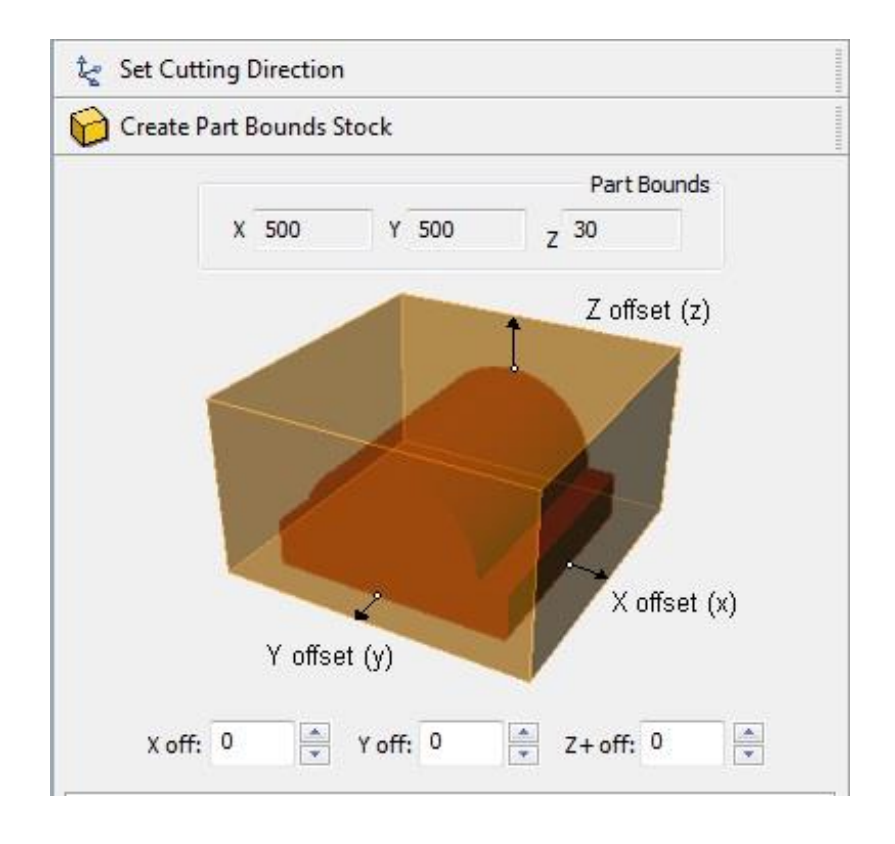

- o Selección de punto de origen de trabajo: el funcionamiento principal de FreeMILL es establecer rutas de mecanizado y movimientos, basándose en coordenadas cartesianas que posteriormente son interpretadas por el software CNC; por lo que se necesita un punto de referencia específico como inicio de todas las coordenadas; este es el punto cero, que por facilidad de ubicación en el material base es colocado en el centro de la cara superior, facilitando así la ubicación y colocación de la herramienta sobre este punto de referencia; estas condiciones son configuradas en la sección *Set Work Zero*, seleccionando las siguientes casillas:
	- *Set to stock box*: proporciona puntos previamente establecidos.
	- *Highest* Z: de la opción *zero face,* que selecciona la cara superior de la pieza a trabajar.
	- *Center:* en la opción *zero position.*

Al seleccionar estos parámetros se está asegurando que la máquina empezará a trabajar desde el centro de la pieza; esto facilitará una mejor ubicación del punto cero al momento de iniciar el mecanizado establecido por el modelo previamente realizado.

### Figura 22. **Selección de punto cero de material**

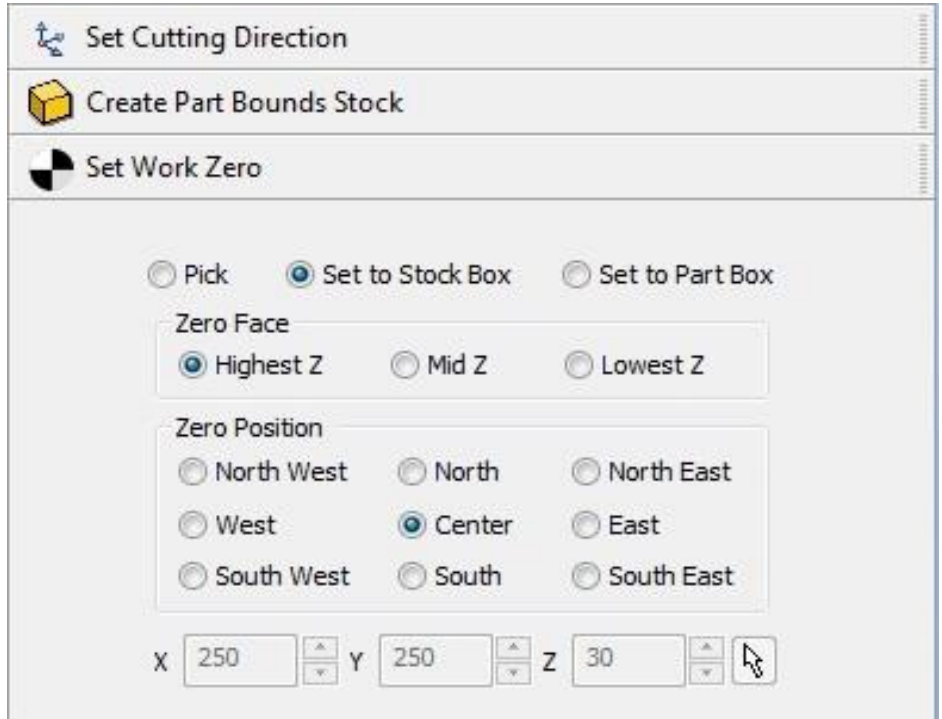

- o Selección de herramienta de mecanizado: sección destinada a la configuración de propiedades físicas de la herramienta; las cuales pueden ser de punta redonda, plana o con radio de curvatura en las esquinas; esta última con la característica especial de sus esquinas; no obstante los parámetros de configuración son similares.
	- Tipo de herramienta: en esta opción se encuentran los 3 diferentes tipos de fresas que maneja el programa; se selecciona la opción deseada y posteriormente se introducen los parámetros correspondientes.
- *Holder diameter* y *holder length*: estas opciones corresponden a la dimensión del dispositivo de sujeción de la fresa; este parámetro está destinado para evitar cualquier tipo de contacto con la pieza durante la operación de mecanizado.
- *Tool length*: corresponde a la longitud de la herramienta desde la punta hasta la base sujeta por el *router*.
- *Flute length*: longitud útil de la herramienta.
- *Diameter*: diámetro útil de la herramienta.
- *Corner radius*: radio de esquinas de herramienta; esta opción aplica únicamente a la herramienta con esquinas curvas.

## Figura 23. **Opciones de herramienta de mecanizado**

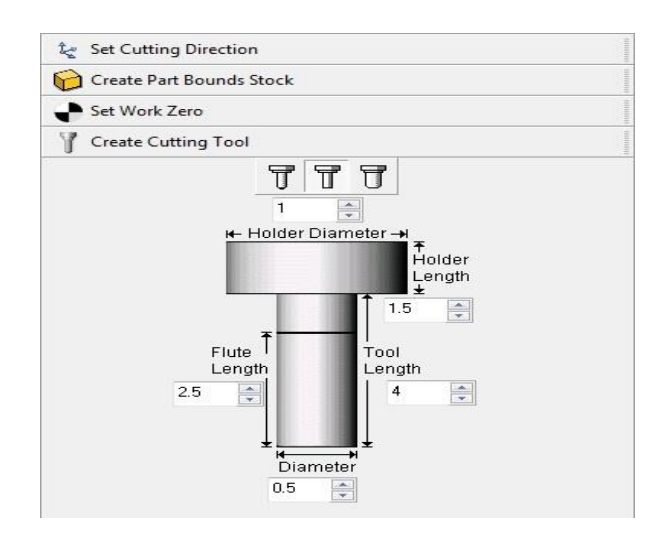

- o Configuración de velocidades avance y mecanizado: las velocidades de avance pueden mantener un valor constante entre materiales, debido a que únicamente posicionará la herramienta sobre un punto específico para realizar el mecanizado establecido; en contraposición, la velocidad de mecanizado varía por diversos factores como la dureza del material, que al aumentar se debe de reducir la velocidad de avance para evitar daños al material a trabajar y a la herramienta; junto a este también depende el tamaño y tipo de herramienta, así como la calidad del acabado que se desea; mientras mayor sea la velocidad de mecanizado, también será necesario reducir profundidades y paso de mecanizado que afecta directamente la calidad.
	- *Spindle speed:* se refiere a la velocidad de rotación del portaherramienta, para la configuración del *router* CNC de Multimecánica; este dato es de referencia debido a que la velocidad del mismo se configura de forma manual en el *router* a una velocidad promedio de 15 000 rpm.
		- *Cut feed*: parámetro de velocidad de mecanizado que variará según el material a trabajar; como velocidades de referencia para uso en la máquina herramienta de Multimecánica se establecen los siguientes valores:
			- $\checkmark$  Madera: 10 a 25 mm/s, según el acabado y nivel de detalles de la pieza.
			- $\checkmark$  Mármol: 2 a 10 mm/s, según el tipo de acabados y nivel de detalle; también varía por el tipo de mármol
				- 74

que según el tipo de impurezas la dureza aumenta o disminuye.

- *Engage feed*: corresponde a la velocidad de penetración al material, al igual que el parámetro *cut feed,* depende de los mismos factores, y los valores a utilizar deberán de ser iguales.
- *Retract feed:* operación de levantado de herramienta, esta puede variar de 10 a 25 mm/s, indistintamente del material que se trabaje; durante este movimiento la herramienta no se encuentra mecanizando el material.

## Figura 24. **Opciones de velocidades de movimiento de herramienta**

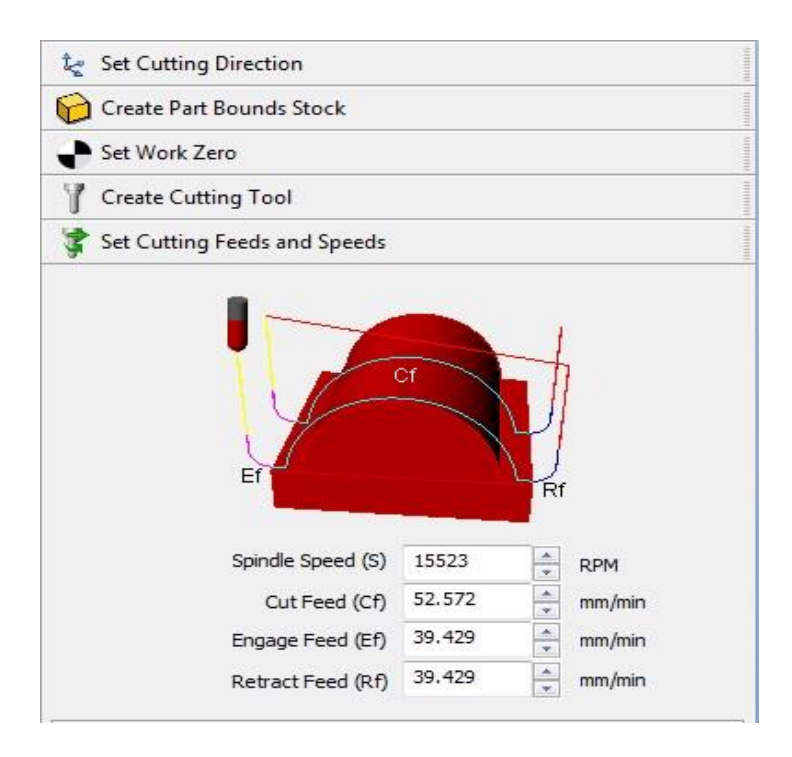

- o Configuración de operación de maquinado: proceso de configuración final de parámetros de trabajo y generación de códigos G & M; en este último proceso de configuración se informará de posibles errores sobre el maquinado y especificaciones fuera de rango de trabajo.
	- *Step distance*: distancia establecida entre el centro de una línea de mecanizado y otra; esta determinará también la calidad de acabado de los trabajos realizados; a menor distancia mayor calidad; esta distancia afectará directamente el tiempo de trabajo de la máquina y se tendrán que realizar más pasos para obtener un trabajo específico.
	- *Cut direction*: en esta opción se establece el sentido de mecanizado deseado que puede ser configurado para trabajar a lo largo del eje X o Y.
	- *Generate & simulate*: estas opciones serán para generar el respectivo código G & M del proceso de mecanizado de una pieza en específico y la simulación de este mismo proceso, respectivamente.
	- *Display toolpath & cut model*: estas opciones de visualización mostrarán las rutas de mecanizado y movimientos, y el modelo final, respectivamente.

#### Figura 25. **Operaciones de maquinado**

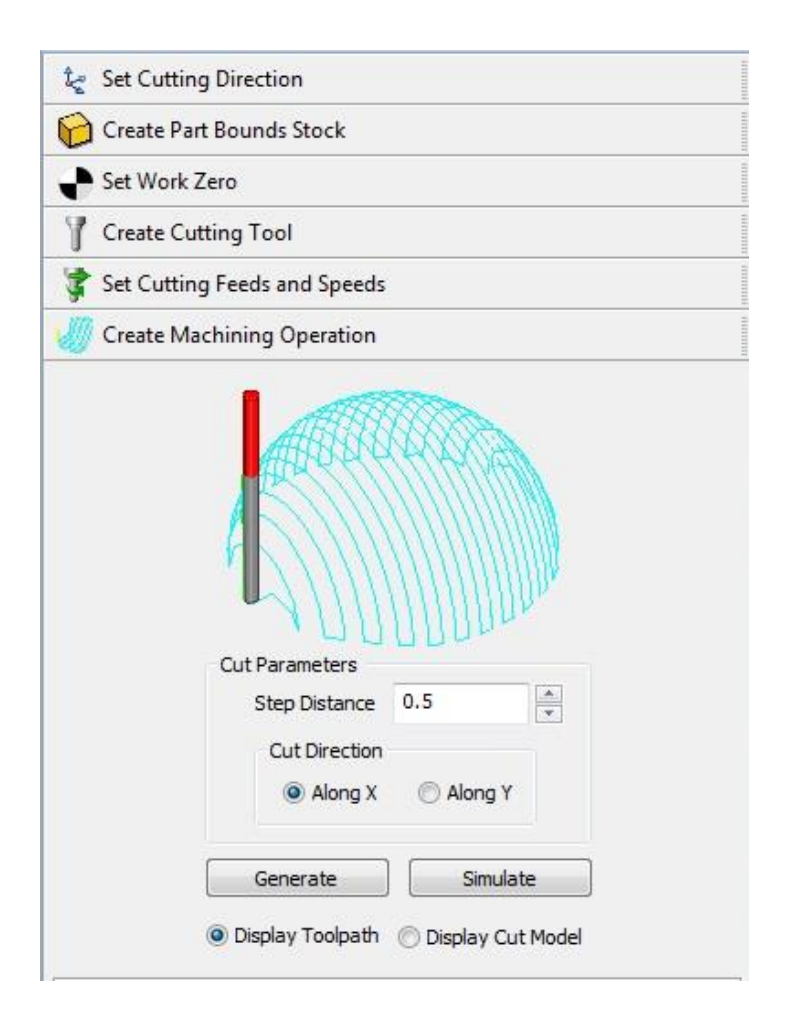

Fuente: elaboración propia, con base en el programa FreeMILL.

o Operación de postprocesado: consiste en la generación de un archivo capaz de ser interpretado por la máquina herramienta a utilizar, según sea el programa CNC utilizado; para esta aplicación se tomará EMC, que es la versión anterior del programa LinuxCNC, por lo que la compatibilidad entre estos dos se realiza sin ningún problema; en esta operación solo se deben considerar las unidades de medidas si se encuentran en milímetros o pulgadas; luego de la selección se procederá a presionar el botón Post, el que generará un archivo que posteriormente será cargado a LinuxCNC y trabajado.

### Figura 26. **Operación de posprocesado**

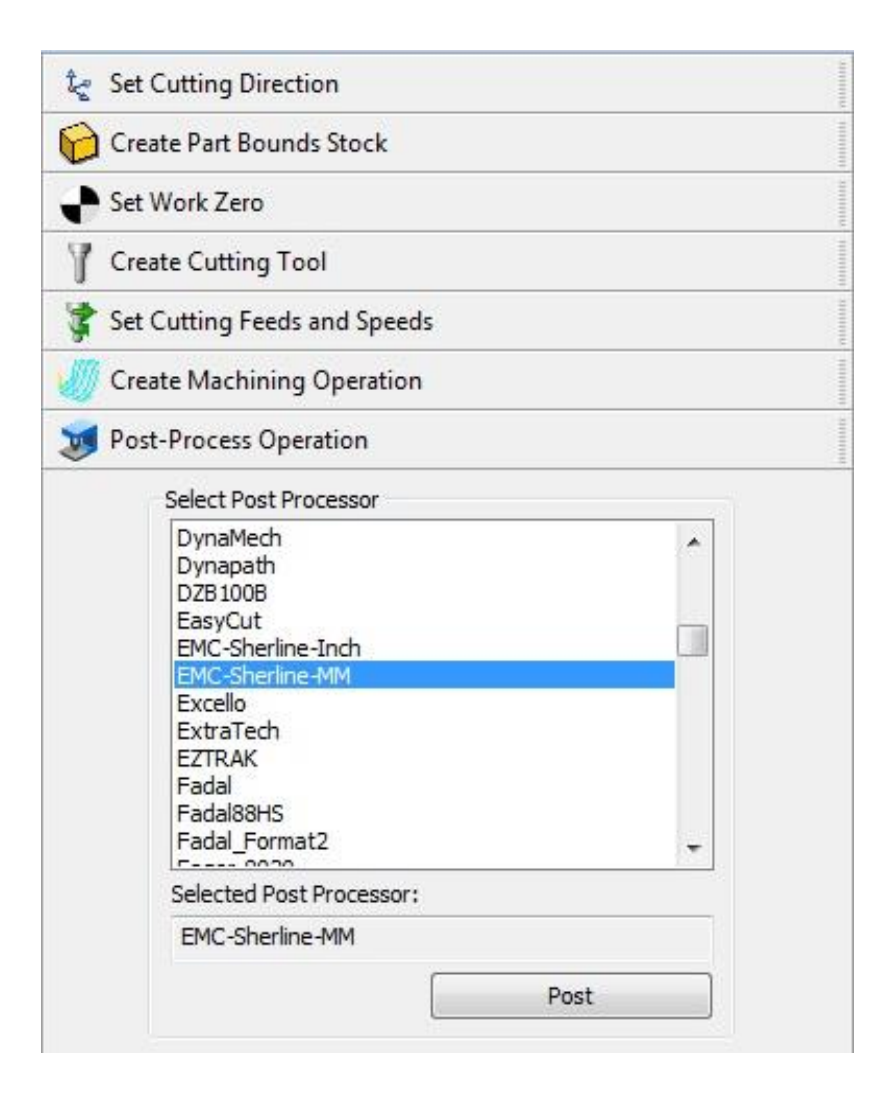
### **5.2.2. Operación de software CNC**

- Aplicación de LinuxCNC: LinuxCNC será utilizado para el proceso de mecanizado sobre las piezas de mármol o madera. según sea la aplicación; desde esta es posible controlar parámetros previamente establecidos en el código generado por FreeMILL y otras aplicaciones auxiliares establecidas en el sistema.
	- o Iniciando LinuxCNC: LinuxCNC está previamente configurado para la aplicación en el *router* de Multimecánica; por lo tanto en el escritorio del sistema se encuentra un acceso directo para iniciar este programa.
	- o Cargar archivo de códigos G & M: previamente generado el archivo de rutas de mecanizado y movimientos con FreeMILL, se procede a cargar el archivo que contiene las instrucciones para trabajar un diseño establecido.
		- Se despliega la pestaña *File* y se selecciona la opción *Open*.
		- En la ventana Abrir, se ubica el archivo en la unidad almacenada y posteriormente se selecciona esa opción.

Figura 27. **Cargar archivo de rutas de mecanizado y movimientos**

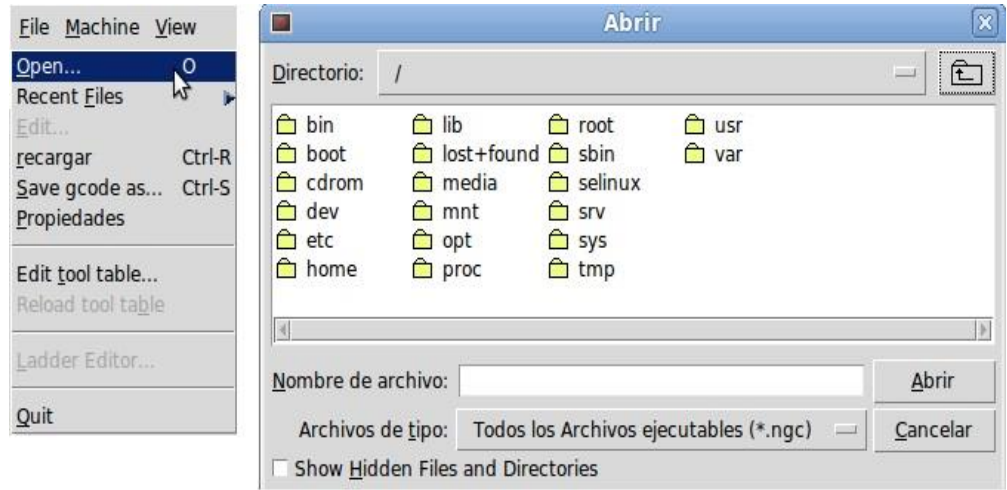

Fuente: elaboración propia, con base en sistema operativo LinuxCNC.

- o Controles y comandos básicos de LinuxCNC utilizados en los trabajos de mecanizado: ya seleccionado el archivo con las rutas de mecanizado, automáticamente se simulará una imagen del diseño que se trabajará; con el código de trabajo cargado se procederá a poner en marcha la máquina para realizar el trabajo correspondiente; no obstante, es necesario conocer los comandos y opciones que posee el programa; estos se encuentran en su interfaz gráfica:
	- Botón de emergencia activar/desactivar: este dispositivo de seguridad se controla con la tecla F1 y libera la opción para activar o desactivar los mandos manuales del *router*; para poder iniciar cualquier tipo de operación en la máquina es necesario realizar esta acción.

80

- Máquina encender/apagar: esta opción permite realizar movimientos manuales de los ejes X, Y y Z; es activada o desactivada con la tecla F2; se debe activar para liberar las opciones de configuración *Home axis* y velocidades de mecanizado para poder iniciar el trabajo establecido.
- *Home axis*: es el control encargado de ubicar el punto de origen de las coordenadas en el lugar previamente especificado con el software CAM sobre la pieza que se procederá a trabajar; es necesario establecer este punto para iniciar las operaciones de mecanizado, las cuales deben coincidir con el del código de trabajo, para evitar errores en la operación.
- Control de avance: este controlador regulará la relación de velocidades de mecanizado y desplazamientos durante un trabajo específico en porcentajes respecto de la velocidad máxima establecida en el código de trabajo previamente cargado.
- *Jog speed*: controlador de velocidad utilizado para movimientos manuales de los ejes de trabajo independientes; es utilizado únicamente cuando no se ejecuta un proceso de mecanizado establecido por un código previamente cargado.
- *Max velocity*: control de límite de velocidad que influye directamente sobre un código de trabajo; sin depender de las velocidades establecidas en este.

81

 Controles de marcha, pausa y paro manual: el control de marcha inicia las operaciones de mecanizado establecidas por el código de trabajo, o reanuda las operaciones después de una pausa manual que detiene las operaciones cuando el operador lo desee, sin afectar el proceso de mecanizado. Detiene por completo la operación.

### Figura 28. **Interfaz gráfica de LinuxCNC**

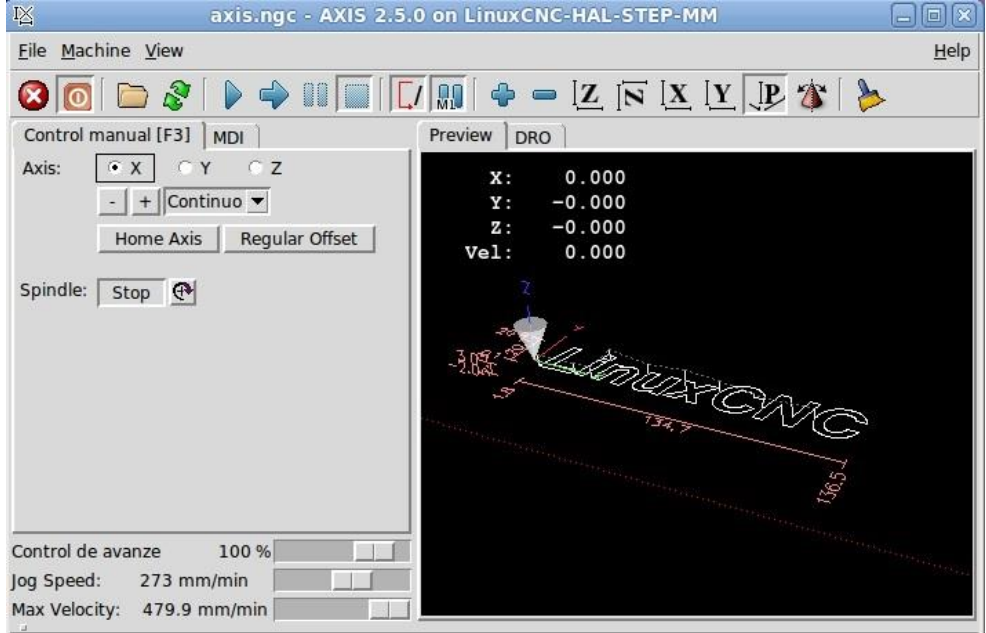

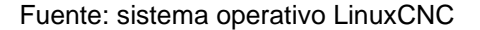

#### **5.3. Mantenimiento básico de la máquina**

El mantenimiento de la máquina es indispensable para un correcto funcionamiento de esta y evitar así cualquier tipo de inconvenientes en los procesos de trabajo; por lo que se requiere un mantenimiento preventivo y lubricación de partes móviles previas a realizar cualquier tarea de trabajo.

#### **5.3.1. Mantenimiento preventivo mensual**

Debido a las condiciones de trabajo y ubicación de la máquina, el mantenimiento preventivo es indispensable y necesario para su funcionamiento óptimo.

La limpieza de elementos electrónicos es de vital importancia en todo tipo de elementos electrónicos; esto evita una serie de problemas ocasionados por la acumulación de polvo o cualquier otro tipo de partículas ajenas a estos; dentro de los problemas más comunes producidos por la acumulación de partículas extrañas están el sobrecalentamiento y los falsos contactos eléctricos; ambos perjudiciales para el sistema de control de la máquina, ya que pueden afectar considerablemente su desempeño.

Este problema puede ser evitado aplicando aire comprimido seco a una presión no mayor de 10 psi sobre los controladores, contactos y terminales, para remover todo tipo de partículas extrañas sobre los elementos electrónicos.

#### **5.3.2. Mantenimiento preventivo semanal**

Al igual que el mantenimiento preventivo mensual, este es de suma importancia para obtener un mejor rendimiento de la máquina y reducción de problemas durante la operación, por lo que es necesario realizarlo siguiente:

 Lubricación de cadenas y tornillo de tracción: debido al constante contacto entre los rodillos de las cadenas y los piñones de tracción, el desgaste entre estos es inevitable pero puede ser reducido con una rutina de lubricación adecuada; de igual forma, el tornillo de tracción utilizado para el accionamiento del eje Z. Es por eso indispensable una

lubricación adecuada sobre estos; este proceso debe realizarse aplicando una capa de aceite lubricante SAE 40, que suple las necesidades de protección para esta aplicación.

 Revisión de rodamientos: los rodamientos son para la máquina elementos de gran importancia, ya que permiten el movimiento libre de los ejes de trabajo y por lo tanto deben estar en excelente estado; cualquier tipo de desajuste perjudicará directamente el trabajo realizado por la herramienta, por lo que es necesario realizar el cambio del rodamiento afectado.

### **5.3.3. Mantenimiento preventivo previo a operación**

Como toda máquina, previo a su operación, es necesario realizar algunos ajustes, revisiones, etc. que pueden mejorar la operación o reducir algunas condiciones perjudiciales para la máquina o el producto final.

La lubricación y limpieza de bancadas de deslizamiento junto a los rodamientos es fundamental para la operación, por lo que es necesario realizar una lubricación previa a cualquier actividad; esto para evitar desgastes prematuros o bien reducir las vibraciones que puedan ser producidas por las partículas; la lubricación se debe de realizar utilizando aceite lubricante SAE 40 sobre las 6 bancadas de deslizamiento.

### **CONCLUSIONES**

- 1. El diseño y fabricación de elementos de máquinas en Guatemala es una actividad posible debido al crecimiento que ha presentado el mercado de productos para uso industrial en los últimos años, en donde ahora se puede encontrar una gran cantidad de insumos para satisfacer las demandas de los diseñadores industriales e ingenieros.
- 2. Actualmente existen diversos software para uso en diseño y manufactura asistida por computadora de código abierto y de uso libre, permitiendo la obtención sin costo alguno de estos, prestando utilidades de calidad, igualando a muchas empresas desarrolladoras de software con licencias privativas y de alto costo, además de obtener actualizaciones constantes sin costos adicionales.
- 3. La automatización de procesos es una herramienta de gran utilidad que ayuda a reducir tiempos de trabajo y costos de fabricación, así como incrementar ahorros en energía eléctrica.
- 4. En Guatemala existen trabajos artesanales con capacidad de ser automatizados para un amplio beneficio sobre los artesanos, entre estos: mejorar acabados, mayor gama de diseños, mayor cantidad de materia prima a trabajar, etcétera.

### **RECOMENDACIONES**

A la Gerencia General:

- 1. Habilitar un controlador extra de entrada de señales para la instalación de sensores o interruptores como finales de carrera y posicionamiento en punto cero de la máquina, para lograr un mejor funcionamiento y evitar posibles daños a su estructura.
- 2. Instalar un sistema de recolección de residuos por medio de aspiración, a fin de evitar la contaminación por partículas de mármol o madera y facilitar de una mejor manera la operación de la máquina herramienta; de esta manera se podrá evitar cualquier tipo de enfermedad ocupacional respiratoria.
- 3. Instalar las actualizaciones correspondientes al software utilizado para el control, operación y generación de códigos de trabajo, debido a que estos se encuentran en constante modificación y mejora, para obtener mayor rendimiento de la máquina.

A los supervisores de planta:

4. Realizar las modificaciones a los equipos y máquinas eléctricas dentro de la planta, para eliminar las fuentes de pérdidas de energía eléctrica, normalizar el consumo de estas y reducir costos en el consumo de energía eléctrica.

### **BIBLIOGRAFÍA**

- 1. ALAIN, Albert. *Understanding CNC routers*. Canadá: FPInnovations, 2008. 106 p.
- 2. HOOD-DANIEL, Patrick; FLOYD KELLY, James. *Build your own CNC machine*. Estados Unidos de América: Apress, 2009. 240 p.
- 3. LinuxCNC. *LinuxCNC: User manual.* [en línea]. [<http://linuxcnc.org/index.php/english/documentation>](http://linuxcnc.org/index.php/english/documentation). [Consulta 20 de noviembre de 2013].
- 4. OBERBY, Allan. *CNC machining handbook: building, programming and implementation.* Estados Unidos de América: McGraw-Hill, 2011. 260 p.
- 5. PABLA, B. S.; ADITHAN, Muniratnam *CNC Machines.* India: New Age International, 1994. 107 p.
- 6. PYTEL, Andrew; L. SINGER, Ferdinand. *Resistencia de materiales: introducción a la mecánica de sólidos.* 4a ed. México: Harla, 1994. 584 p.
- 7. VORGIL MORING, Faires. *Diseño de elemento de máquinas.* 4a ed. México: Limusa, 1998. 802 p.

# **APÉNDICES**

## Apendice 1. **Bosquejo isométrico de** *router* **CNC**

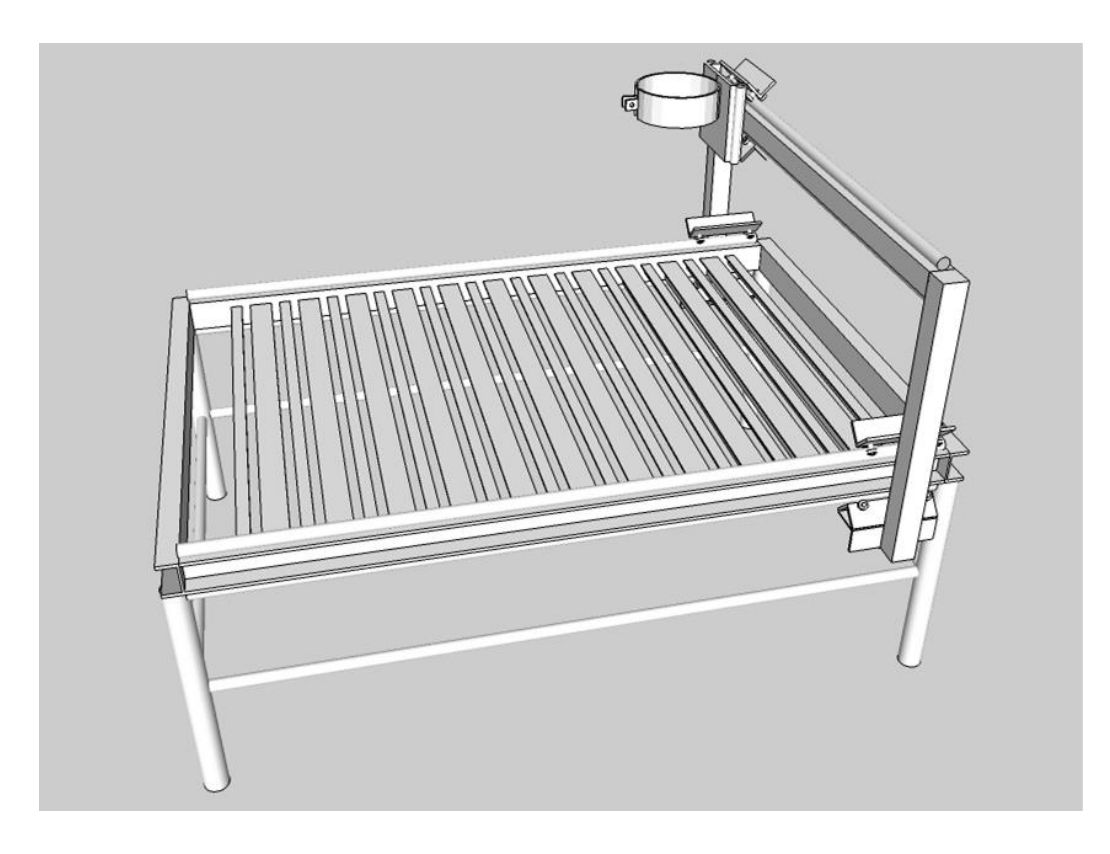

Fuente: elaboración propia, con programa Google SketchUp.

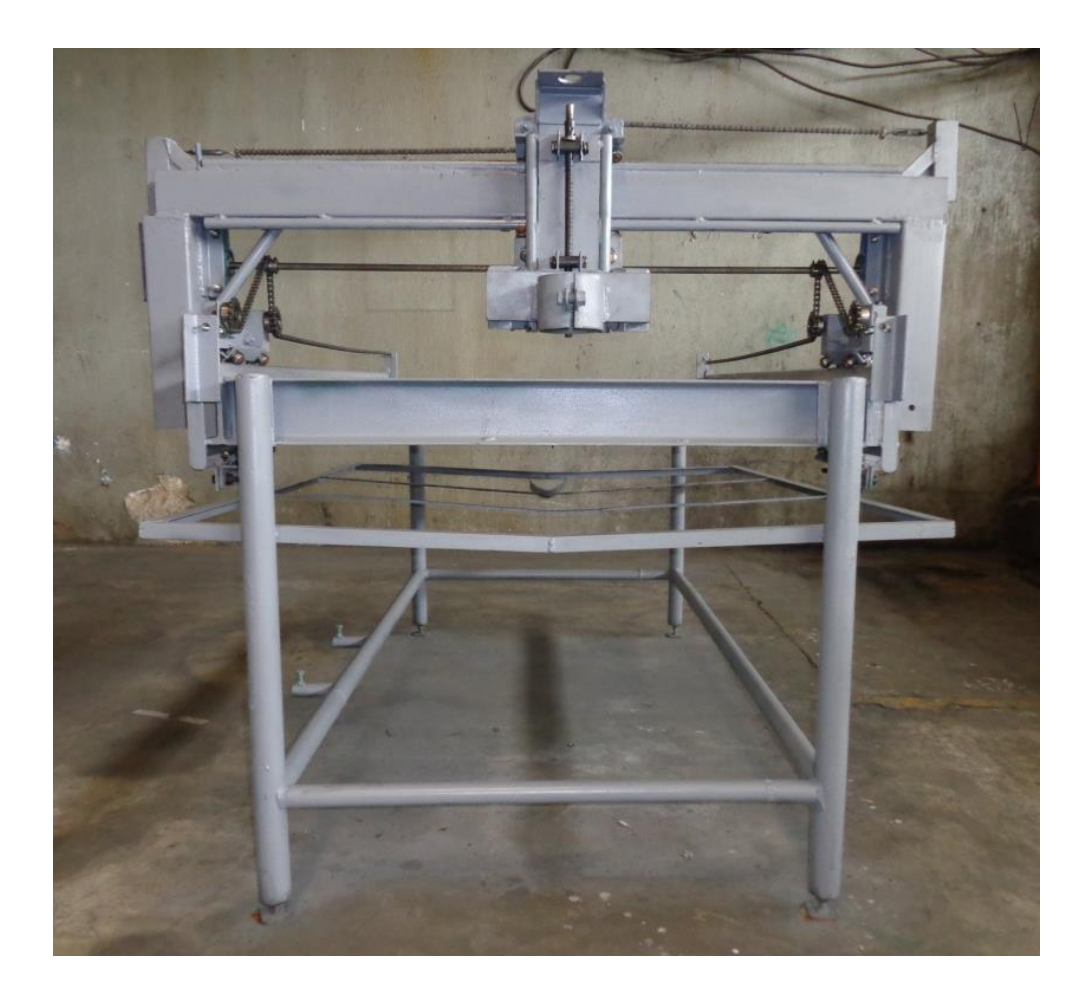

## Apéndice 2. **Fotografía de vista frontal** *router* **CNC**

Apéndice 3. **Controladores de motores paso a paso y tarjeta de control de ejes X, Y y Z**

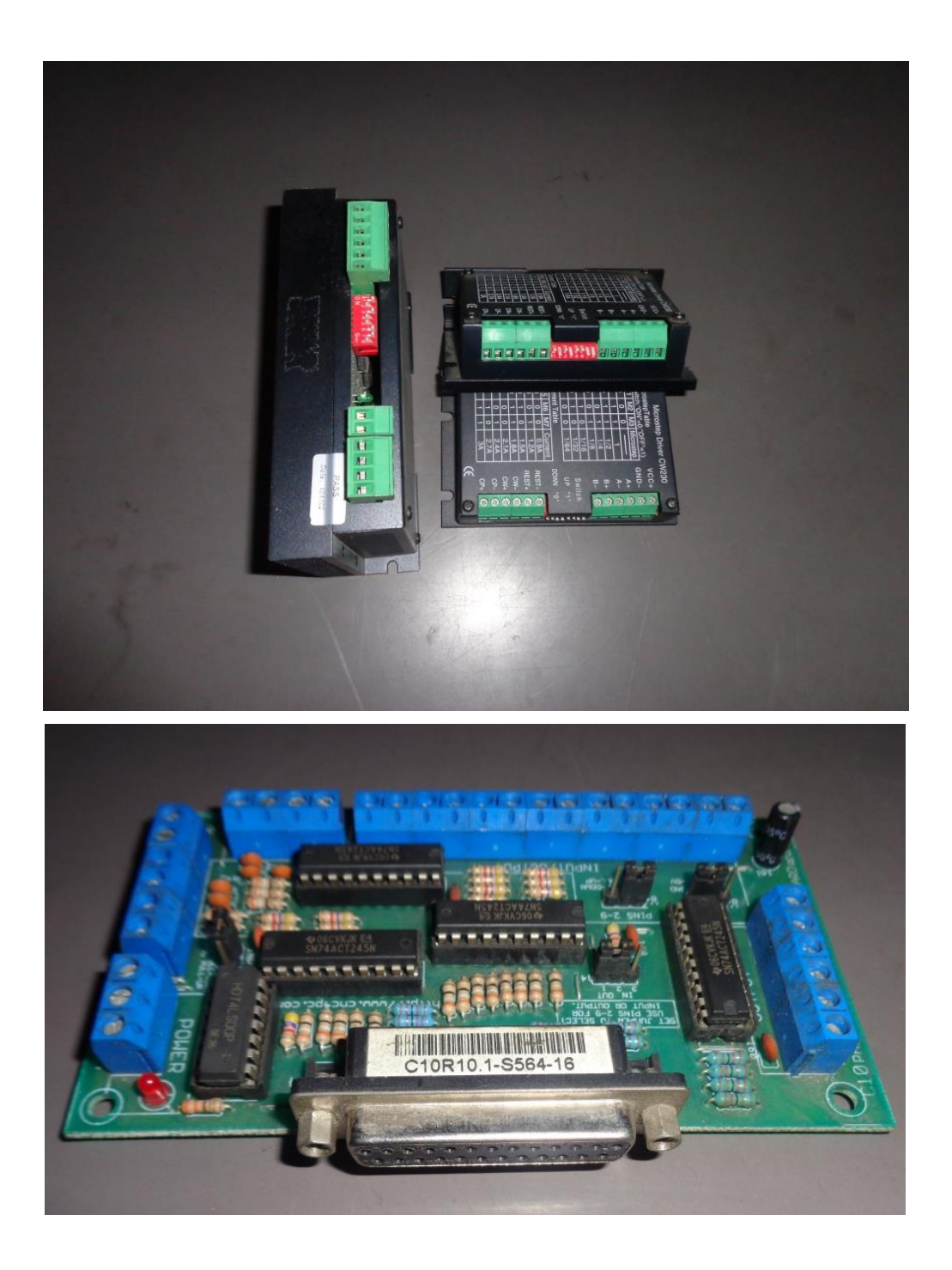

## Apéndice 4. **Motores paso a paso de ejes X, Y y Z y fuente de alimentación general**

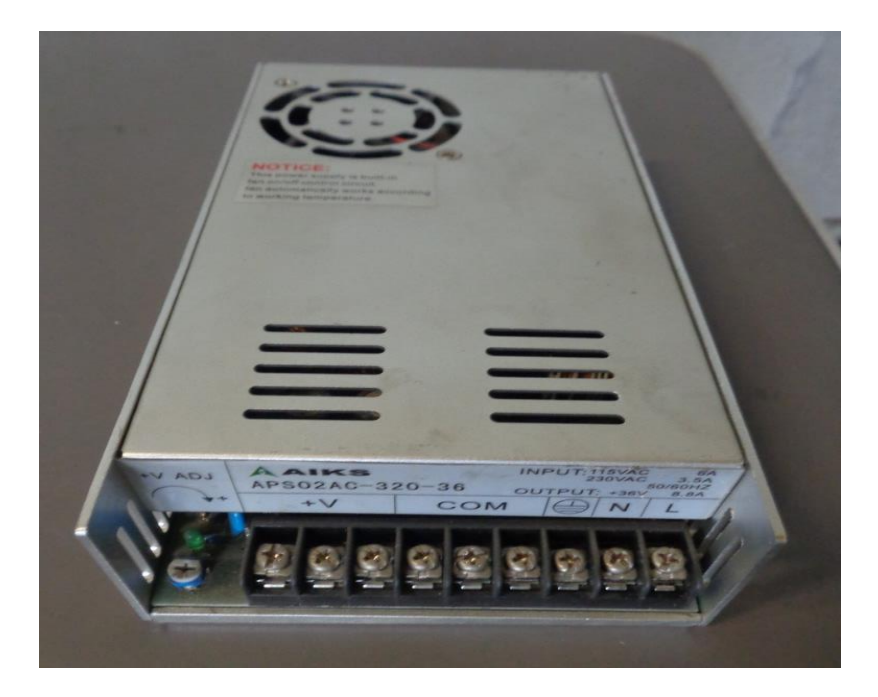

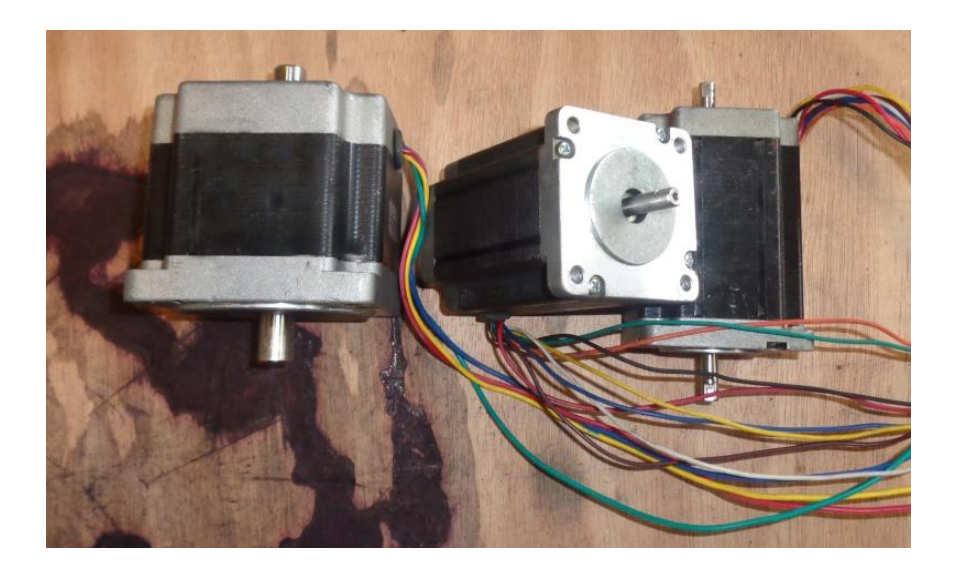

Apéndice 4.*Router* **CNC, sistema de control, estructura metálica y sistema de rodamiento finalizado**

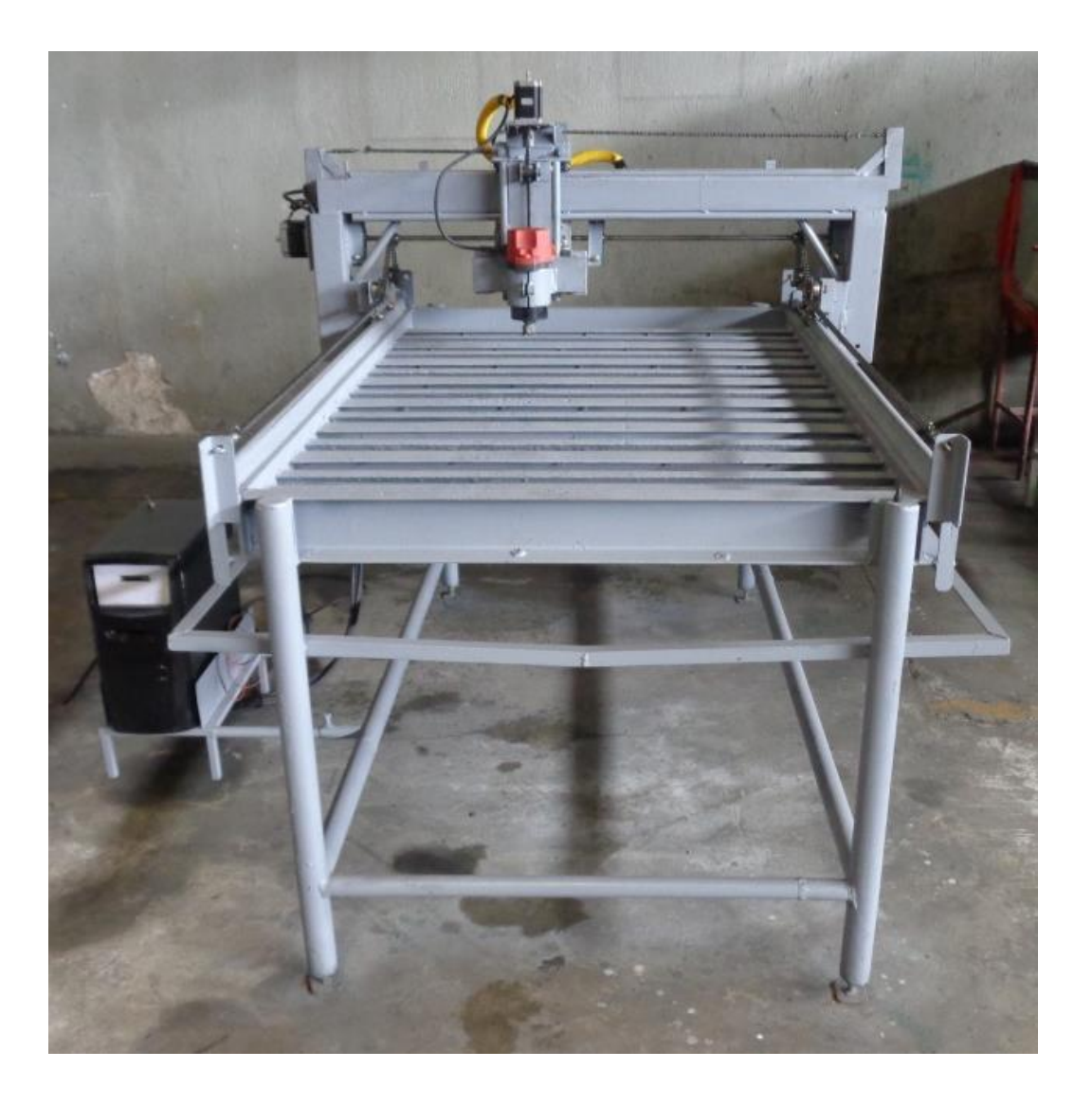

## **ANEXOS**

# Anexo 1. **Tabla de instrucciones de movimientos o preparatorias (códigos G)**

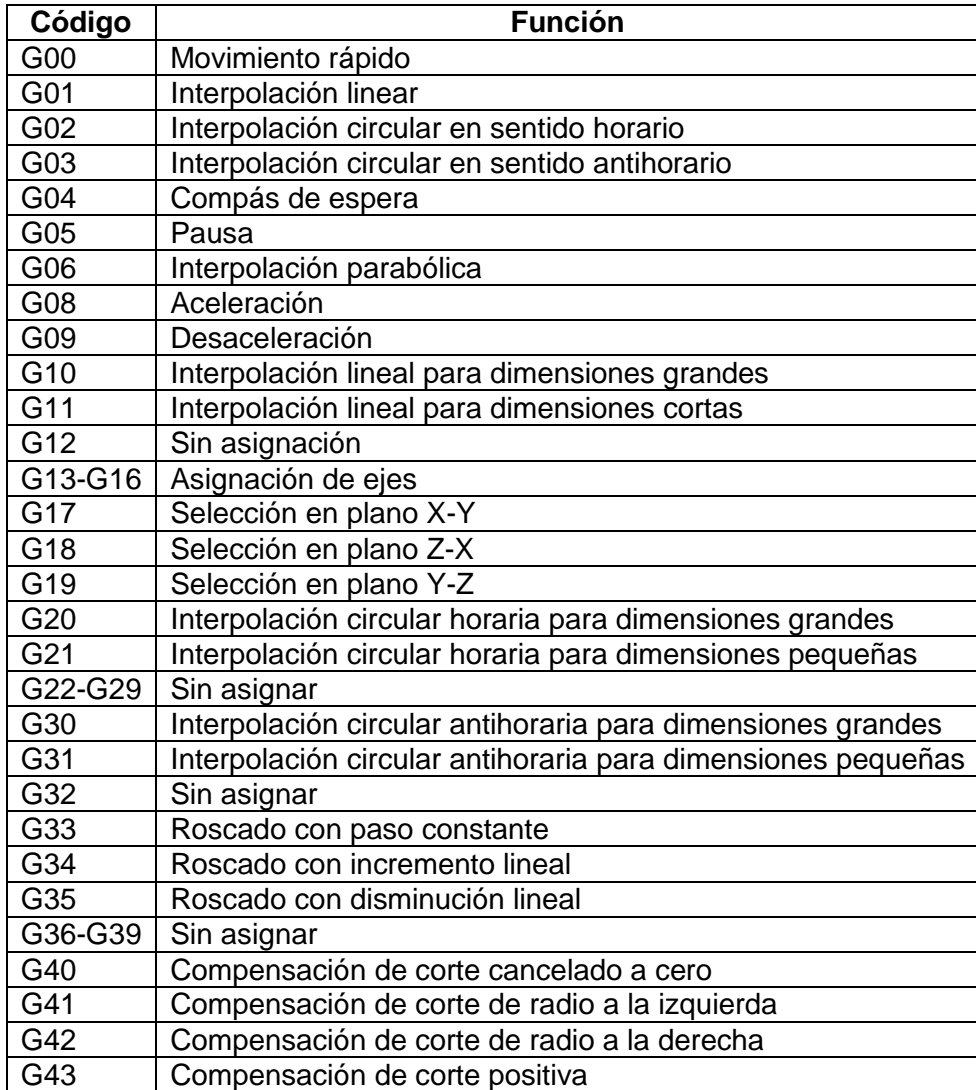

Continuación de anexo 1.

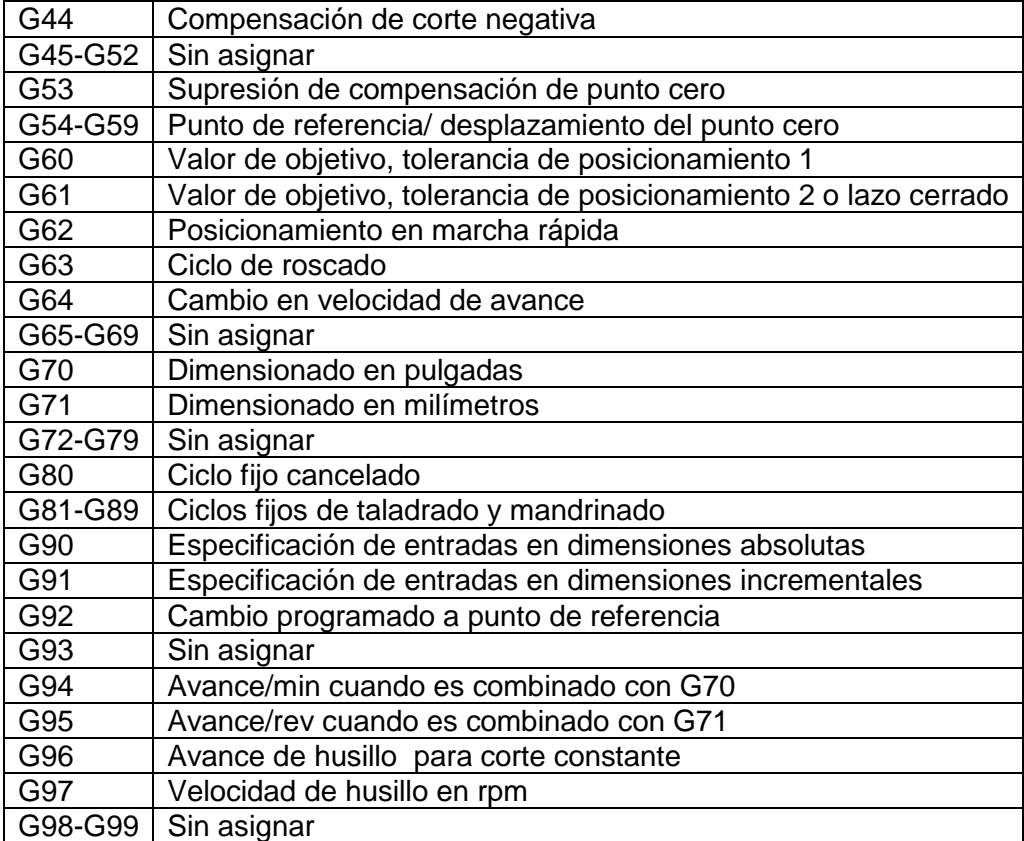

Fuente: PABLA, B. S.; ADITHAN, Muniratnam. *CNC machines,* p.66.

# Anexo 2. **Tabla de instrucciones de funciones auxiliares (códigos M)**

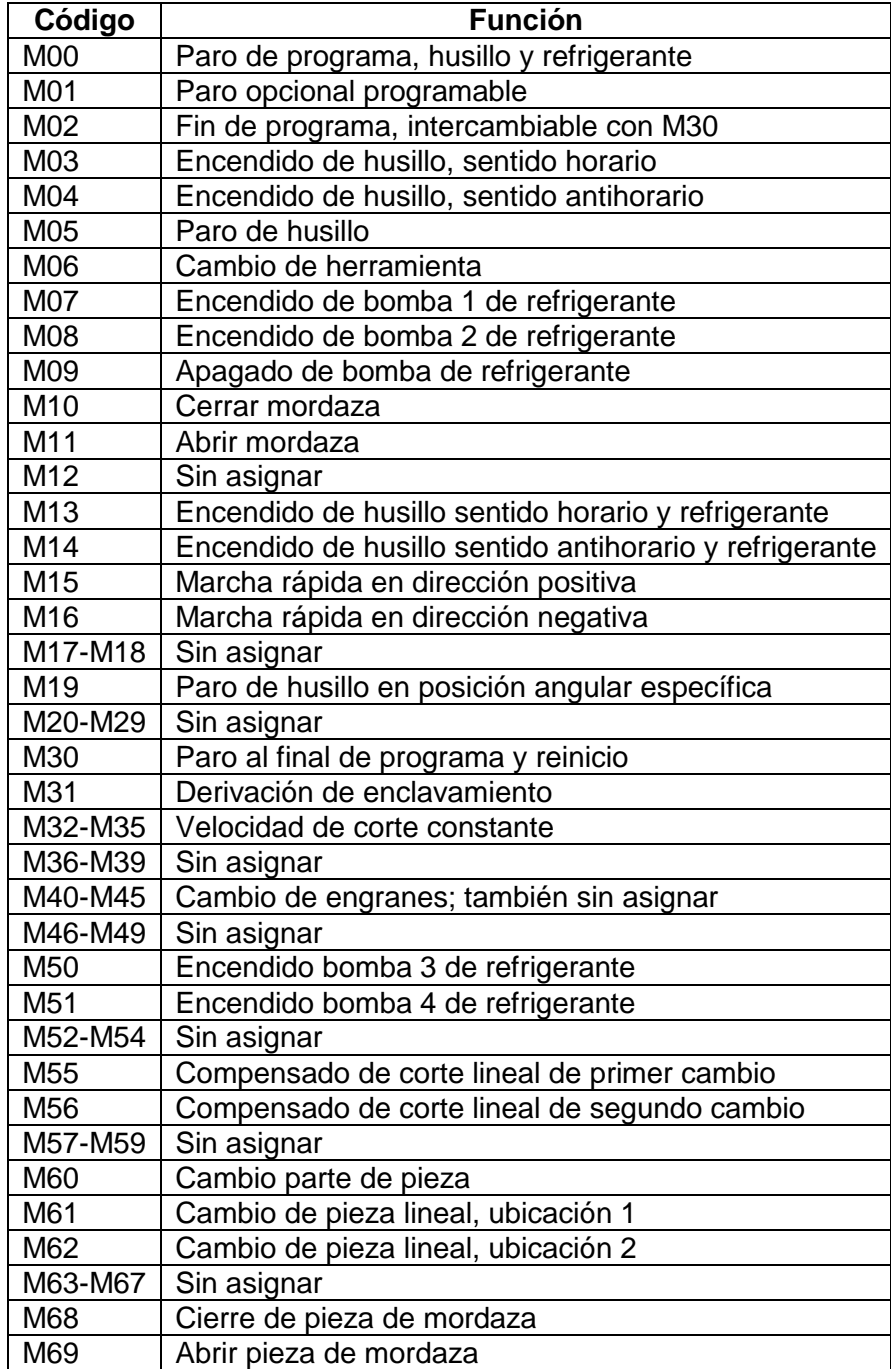

Continuación de anexo 2.

| M70     | Sin asignar                          |
|---------|--------------------------------------|
| M71     | Cambio angular de pieza, ubicación 1 |
| M72     | Cambio angular de pieza, ubicación 2 |
| M73-M77 | Sin asignar                          |
| M78     | Cerrar mordazas desactivado          |
| M79     | Abrir mordazas desactivado           |
| M80-M99 | Sin asignar                          |

Fuente: PABLA, B. S.; ADITHAN, Muniratnam. *CNC machines,* p.66.

## Anexo 3. **Diagrama de conexión de sistema electrónico de movimiento**

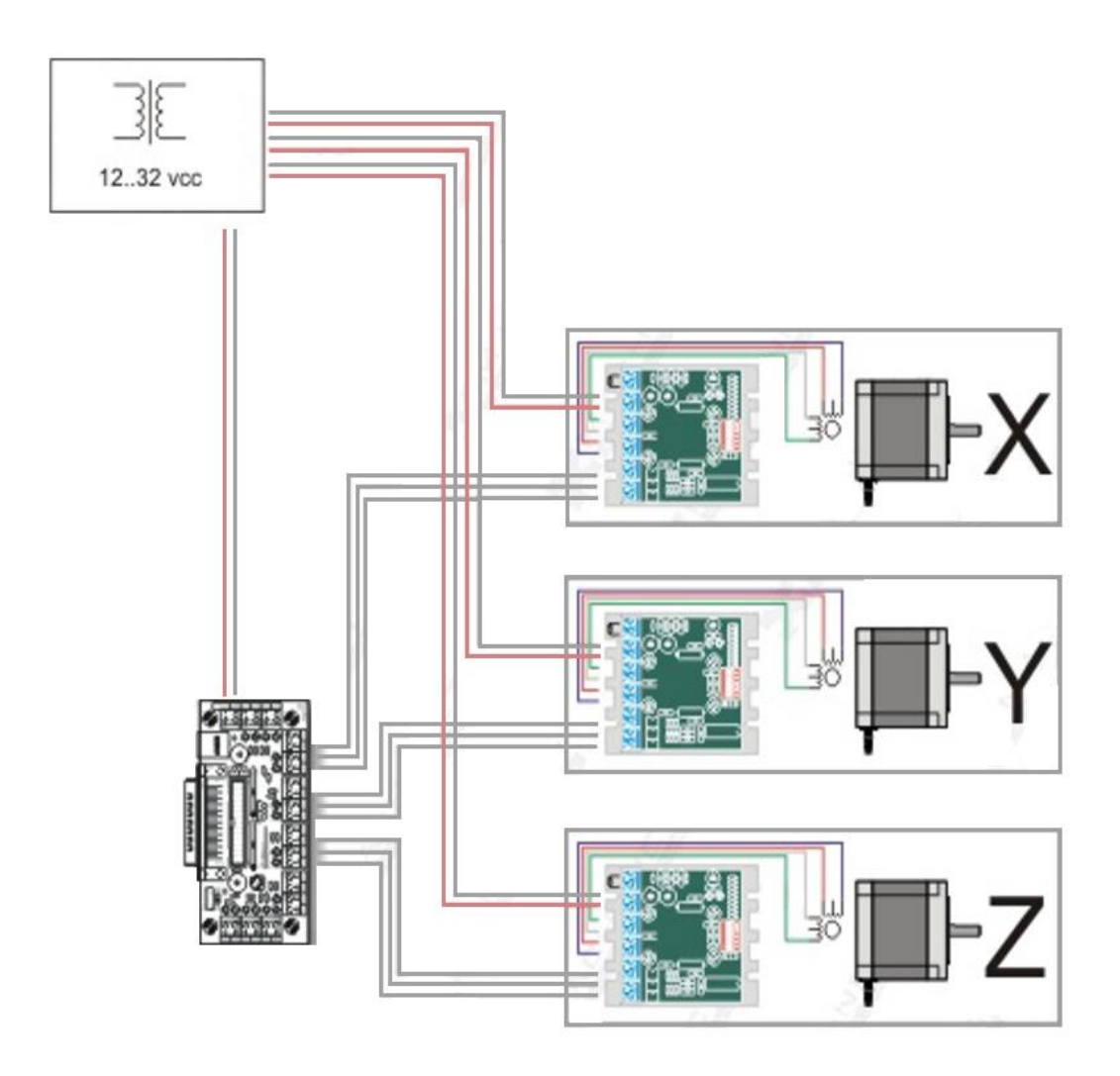

Fuente: http://www.machinet.com.ar. Consulta: 10 de diciembre de 2013.